**Universidad Siglo 21**

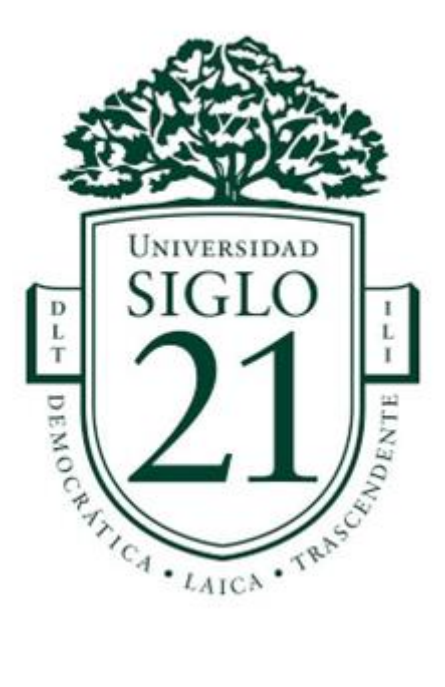

## **Trabajo Final de Grado. Prototipado Tecnológico**

## **Carrera: Licenciatura en Informática**

**Sistema de Generación de Actividades para Clases Síncronas** 

**Autor: Iván Yamil Romero**

**Nº de Legajo: VINF08663**

**Tutor: Ing. Jorge Humberto Cassi**

**Monte Caseros, noviembre de 2022**

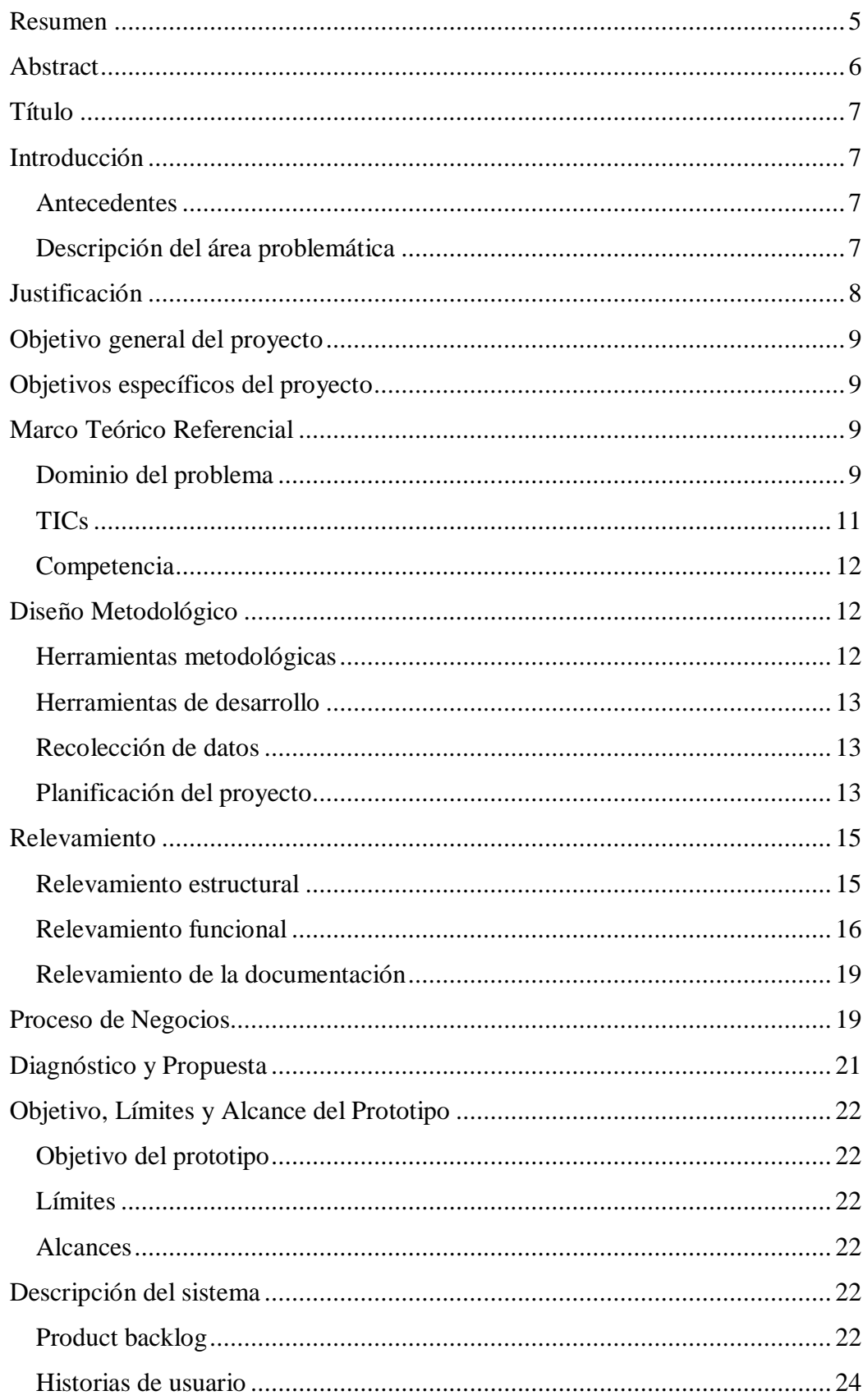

# Índice

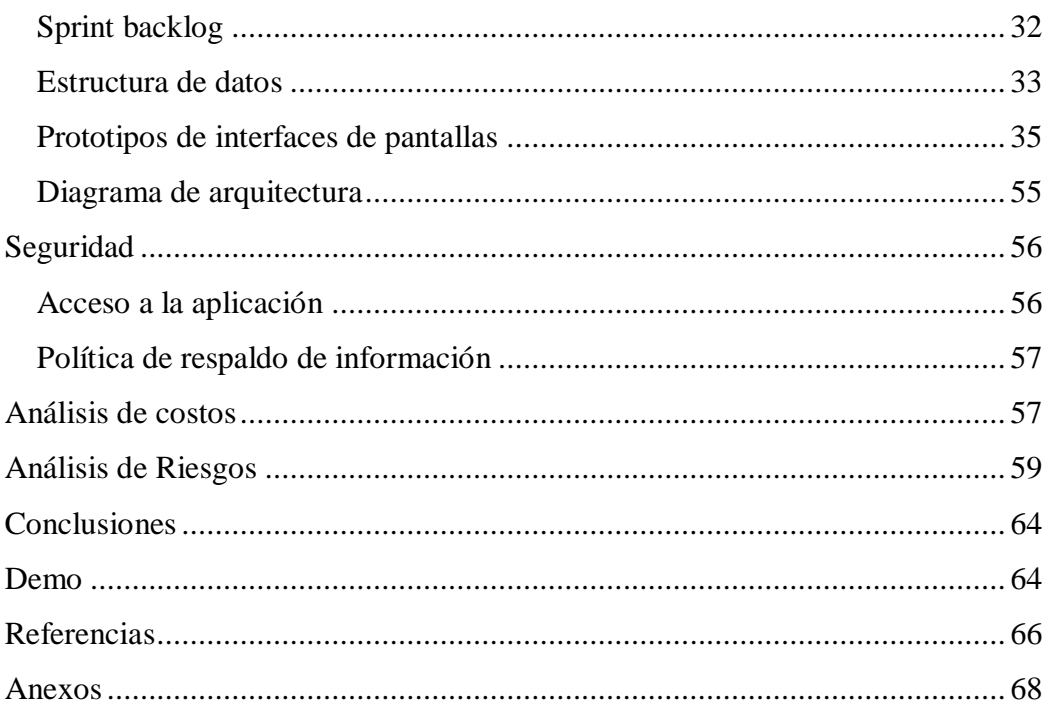

# **Índice de Imágenes**

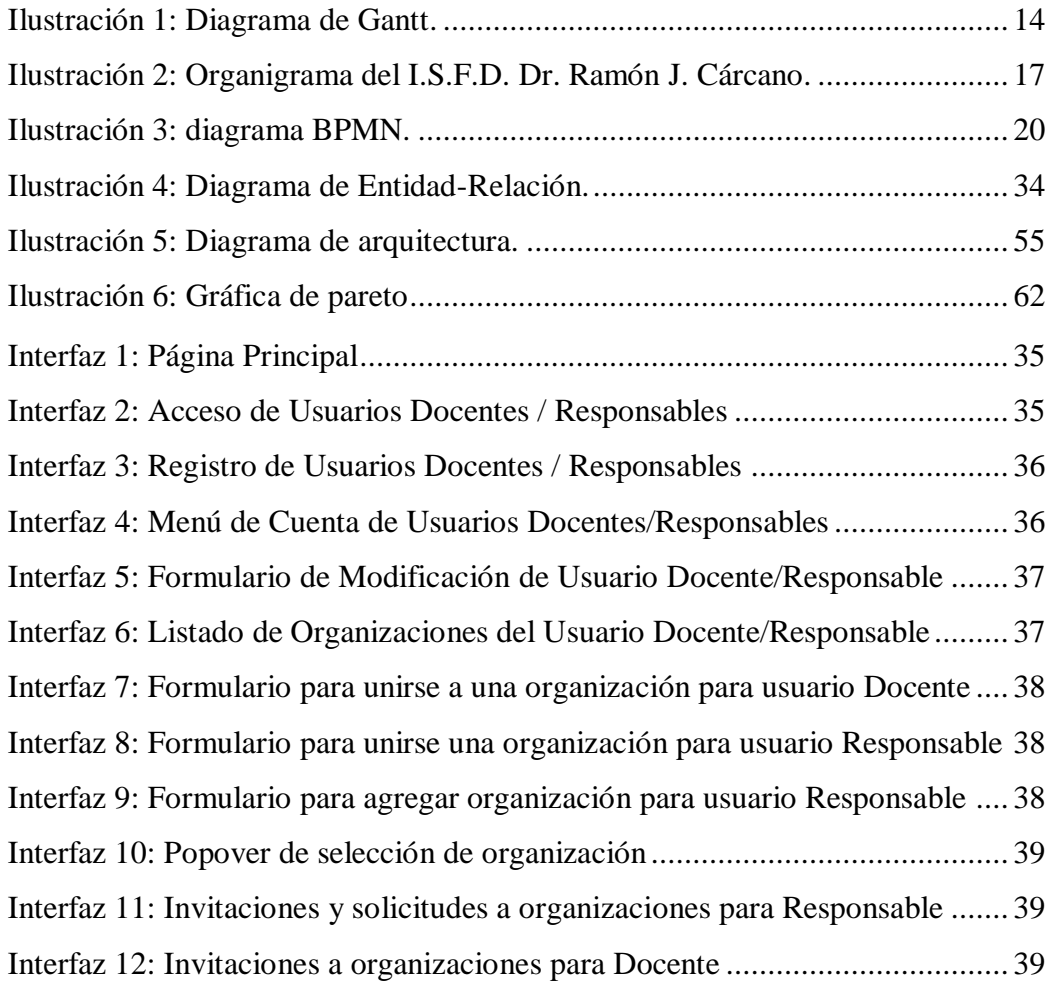

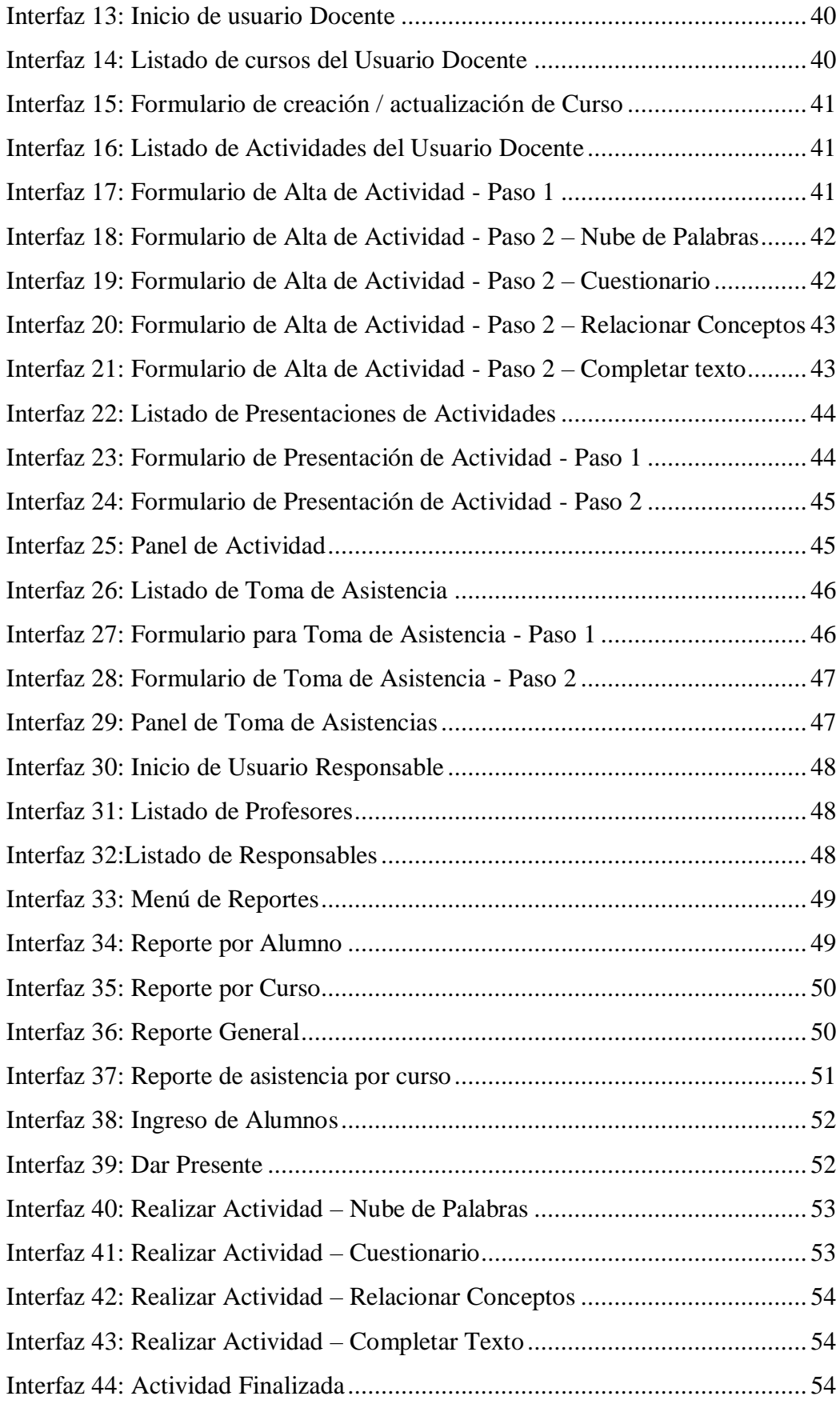

## **Índice de Tablas**

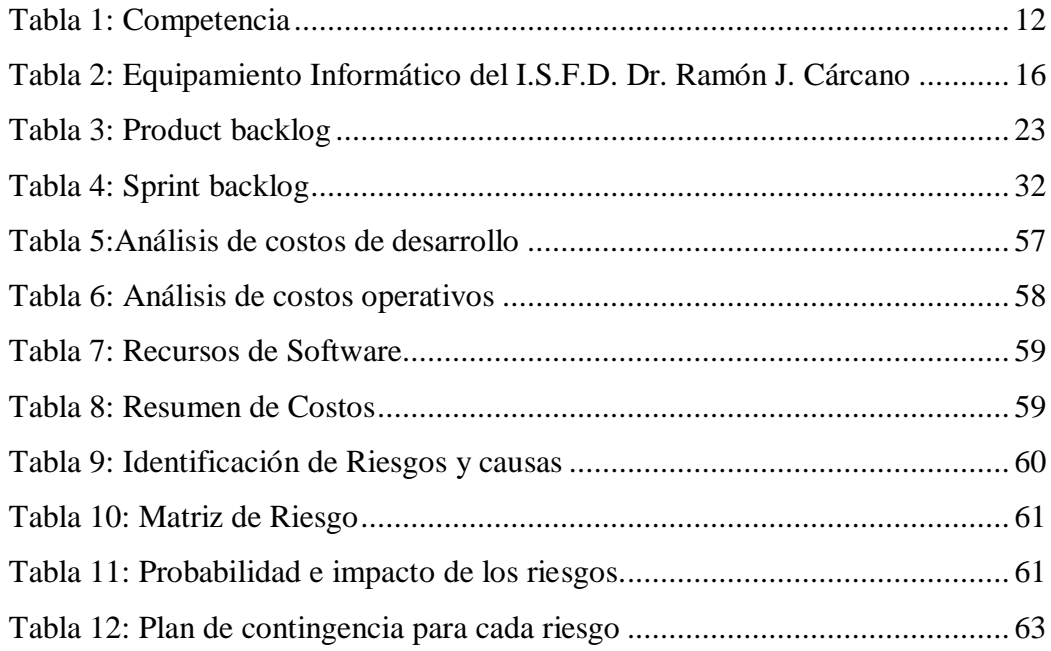

### **Resumen**

<span id="page-5-0"></span>Actualmente la educación a distancia mediada por tecnología se ha incorporado en varios de los niveles educativos de diferentes países, siendo la modalidad síncrona de dictado de clases muy utilizada por favorecer el aprendizaje colaborativo, permitir la retroalimentación inmediata y fomentar la interacción entre los participantes. Crear actividades lúdicas que permitan a los alumnos interactuar con el docente y sus pares en este tipo de clases es un desafío constante para los educadores. La falta de seguimiento de los resultados de estas actividades también se presenta como un impedimento para adaptar próximas acciones formativas a las realizadas anteriormente. Por medio de observaciones y encuestas, se detectó la necesidad de una solución que permita a docentes que trabajan en educación a distancia, y realizan encuentros sincrónicos, cumplir con estas tareas de forma más eficiente. Este objetivo fue alcanzado creando una aplicación web que cumple con los requerimientos propuestos, brindando una única plataforma que permita cumplir con las tareas mencionadas.

**Palabras clave**: educación online, aprendizaje sincrónico, actividades lúdicas, aplicación web

## **Abstract**

<span id="page-6-0"></span>Currently, technology-mediated distance education has been incorporated in several educational levels of different countries, being the synchronous mode of teaching classes widely used since it favors collaborative learning, allows immediate feedback and encourages interaction among participants. Creating ludic activities that allow students to interact with the teacher and their peers in this type of class is a constant challenge for educators. The lack of tracking of the results of these activities also presents an impediment to adapt future training actions to those previously conducted. Through observations and surveys, a need for a solution was detected so that would allow teachers who work in distance education, and carry out synchronous meetings, to fulfill these tasks more efficiently. This objective was achieved by creating a web application that meets the proposed requirements, providing a single platform to perform the aforementioned tasks.

**Keywords**: e-learning, synchronous learning, ludic activities, web application

## **Título**

<span id="page-7-0"></span>Sistema de Generación de Actividades para Clases Síncronas.

#### **Introducción**

<span id="page-7-1"></span>Las actividades síncronas interactivas en el dictado de clases virtuales son una gran herramienta para docentes y un gran incentivo para los alumnos. Registrar los avances de los alumnos a través del tiempo en este aspecto resulta de importancia para medir su evolución durante el cursado de una capacitación.

Con la elaboración de este proyecto se ha diseñado un sistema que permite a docentes de diferentes organizaciones utilizar estas herramientas en su quehacer diario.

#### <span id="page-7-2"></span>*Antecedentes*

La educación a distancia mediada por tecnología o e-learning es actualmente una realidad establecida en varios de los niveles educativos de diferentes países. Inicialmente este tipo de formación estaba enfocada mayormente en la educación asíncrona.

Como mencionan Bertogna y otros (2007) esta modalidad presentaba ciertas deficiencias principalmente relacionadas con la demora en la retroalimentación a los alumnos.

Las actividades síncronas por su parte vienen a solventar estas problemáticas implementando tecnologías de la información y la comunicación (TIC) para llevar adelante nuevas propuestas pedagógicas que incluyan aprendizaje colaborativo y contextualizado, interactividad y retroalimentación inmediata (González Quiroga, 2012).

A pesar de que existen herramientas actualmente que permiten facilitar la colaboración y retroalimentación inmediata de docentes y alumnos (Jiménez Rodríguez et al., 2022), se hace evidente la necesidad de contar con herramientas específicas para dicha tarea en las aulas a distancia.

#### <span id="page-7-3"></span>*Descripción del área problemática*

La presente propuesta se desarrolla en el ámbito del dictado de clases en la modalidad de educación a distancia de los diferentes niveles educativos. Los docentes ven fortalecido su quehacer diario al contar con información de las actividades síncronas

realizadas por sus alumnos en clase, así como al disponer de los medios para diseñar estas actividades con rapidez y eficiencia. Existen herramientas web que pueden utilizarse para este fin, aunque no todas ellas están diseñadas específicamente con esta finalidad.

### **Justificación**

<span id="page-8-0"></span>La necesidad de una plataforma que permita crear actividades síncronas, con retroalimentación en tiempo real y registro histórico de los avances de los alumnos, se hace mayor en el contexto en el cual nos encontramos, donde la educación a distancia es una parte importante de los procesos de enseñanza-aprendizaje y, donde se ha demostrado, que la educación síncrona es esencial para lograr un aprendizaje significativo en esta modalidad.

Hyder, Kwinn, Miazga y otros (2007) clasifican el e-learning sincrónico en cuatro categorías principales: teleconferencias, webcasting, simulaciones y conferencia web.

Es en esta última donde, generalmente, se utilizan herramientas informáticas para crear ejercicios y experiencias interactivas gamificadas, en colaboración con la interacción cara a cara y el intercambio de ideas. De esta forma, se simula el encuentro presencial y se promueven aprendizajes de alto nivel como la síntesis, el análisis, la socialización.

La gamificación mediante actividades interactivas permite aumentar la motivación, y por tanto la atención, incrementando así el rendimiento académico (Jiménez Rodríguez et al., 2022), lo que se refleja en un claro beneficio para los alumnos implicados.

Los beneficios para los docentes usuarios de esta plataforma incluyen: la capacidad de preparar clases dinámicas e interesantes para sus alumnos, utilizando herramientas de fácil uso para el diseño de las actividades, permitiendo además y de forma automatizada, registrar los avances de los estudiantes; brindando un nuevo indicador más allá de los típicos exámenes parciales.

En cuanto a las organizaciones, al incluir el sistema como parte de una política institucional, se ven habilitadas para obtener datos generales del rendimiento de los alumnos en las diferentes asignaturas o capacitaciones.

## **Objetivo general del proyecto**

<span id="page-9-0"></span>Desarrollar un sistema informático que permita a docentes de diferentes instituciones educativas de la provincia de Corrientes la creación de actividades para su utilización en clases síncronas, facilitando el seguimiento de la asistencia y rendimiento de los alumnos en la realización de estas actividades.

### **Objetivos específicos del proyecto**

<span id="page-9-1"></span>Recopilar información sobre los tipos de actividades utilizadas en clases síncronas por docentes de diferentes instituciones educativas de la provincia de Corrientes.

Recopilar información sobre las metodologías utilizadas por docentes de diferentes instituciones educativas de la provincia de Corrientes en la toma de asistencia en clases síncronas.

Analizar la información recolectada en cuanto a tipos de actividades y metodologías de toma de asistencia para determinar la estructura óptima para el sistema de seguimiento del rendimiento de alumnos en clases síncronas.

Desarrollar el sistema de creación de actividades y seguimiento del rendimiento de los alumnos en clases síncronas.

## **Marco Teórico Referencial**

#### <span id="page-9-3"></span><span id="page-9-2"></span>*Dominio del problema*

Se define primeramente a que nos referimos con e-learning o educación a distancia mediada por tecnología en la modalidad síncrona:

Hyder, Kwinn, Miazga y otros (2007) definen al aprendizaje mediado por tecnología sincrónico como el aprendizaje que ocurre por medios electrónicos, facilitando la instrucción y la interacción en tiempo real.

> Una sesión de e-learning sincrónico puede involucrar experiencias asincrónicas como registro o diagnósticos previos, pero la experiencia de aprendizaje se realiza en tiempo real, además fundamenta el aprendizaje en la interacción de los participantes, es decir, prioriza el aprendizaje

colaborativo, así se diferencia de actividades como demostración de productos, lectura en línea entre otras (González Quiroga, 2012, p. 59).

En esta modalidad de enseñanza se suelen implementar actividades lúdicas interactivas en lo que se suele denominar gamificación de la enseñanza.

> [La gamificación] surge como proceso de aprendizaje cuya base son los videojuegos con el fin de lograr un aprendizaje significativo, donde cada estudiante parte de sus conocimientos previos sobre un tema específico para ampliar su aprendizaje al incorporar los nuevos conocimientos en su esquema mental de ese tema. (Jiménez Rodríguez y otros 2022, p. 135).

Existe una gran cantidad de actividades que se pueden implementar en una clase síncrona, por ejemplo:

Cuestionarios: Se trata de un conjunto de preguntas, normalmente de tipo opción múltiple. Según lo expresado en el Centre for Teaching Excellence, University of Waterloo (s.f.), una pregunta de opción múltiple se compone de un enunciado que identifica la pregunta o problema, y un conjunto de alternativas o respuestas posibles.

Entre estas preguntas normalmente encontramos un ítem que es la respuesta a la pregunta, además de una serie de distractores que son respuestas plausibles pero incorrectas a la pregunta.

Matching Pair (Relacionar Conceptos): Según Watcyn-Jones (2001) se trata de una actividad de emparejamiento basada en relacionar una palabra o imagen con otra palabra o imagen.

Completar texto: "Las actividades [de tipo completar texto]. . . presentan modos de ayuda a la respuesta, tales como una lista de palabras que deben ocupar los espacios correspondientes" (Benmakhlouf, 2015).

Nubes de Palabras: Una nube de palabras deriva de las nubes de etiquetas, estas son, retomando lo expresado por Helic y otros (2011), un conjunto de etiquetas que resumen información (cambiando el tamaño o color de las mismas con respecto a su importancia). Las nubes de palabras específicamente se forman al contabilizar las palabras ingresadas por diferentes usuarios, resaltando aquellas más frecuentes.

#### <span id="page-11-0"></span>*TICs*

En cuanto a las tecnologías relevantes para la aplicación del proyecto podemos mencionar:

#### *Lenguaje de programación*

Hoy en día, PHP (preprocesador de hipertexto) es uno de los lenguajes más populares para el desarrollo de aplicaciones web. Este lenguaje ha evolucionado para permitir al programador desarrollar rápidamente programas bien formados y libres de errores utilizando programación estructurada u orientada a objetos.

PHP proporciona la capacidad de utilizar muchas bibliotecas de código preexistentes que se incluyen con la instalación básica o que se pueden instalar en el entorno de programación (Prettyman, 2020).

#### *Motor de base de datos*

En cuanto a la tecnología utilizada para almacenar los datos se ha optado por MySQL, complemento natural del lenguaje PHP y, que según Gilfillan (2003) se ha convertido en la actualidad en una solución viable y de misión crítica para la administración de datos, incorporando muchas de las funciones necesarias para otros entornos y conservando su gran velocidad.

#### *Otras tecnologías*

Como en la mayoría de las aplicaciones web actuales, se utilizan para el desarrollo de interfaz gráfica las tecnologías HTML 5 (HyperText Markup Language, versión 5), CSS3 (Cascading Style Sheets, versión 3) y Javascript. Estos lenguajes brindan respectivamente el soporte para crear el contenido, el diseño y la interactividad del Front End de la aplicación.

Estas tecnologías han permitido, gracias al trabajo de los desarrolladores a través de los años, que desaparezca el límite entre aplicaciones y sitios web (Gauchat, 2012).

Dentro de las tecnologías usadas en el Front End encontramos también a Bootstrap que, parafraseando a Spurlock (2013) es un producto de código abierto creado por trabajadores de Twitter para estandarizar los conjuntos de herramientas Front End que los ingenieros de toda la empresa utilizaban. Hoy en día es un framework desarrollado enteramente en CSS con plugins Javascript opcionales que permite estructurar la interfaz de una aplicación web reactiva y brinda múltiples herramientas para tal fin.

Finalmente, para el Back End podemos mencionar al Framework Symfony que, en palabras de su creador, Potencier (2020) se trata de uno de los frameworks más exitosos y maduros en el ámbito del lenguaje PHP.

Symfony implementa el protocolo Mercure para comunicarse con un servidor Mercure Hub. Este es, según Dunglas (2020), un protocolo que permite enviar actualizaciones de datos a los navegadores web y otros clientes HTTP de manera rápida, confiable y haciendo un uso eficiente de la batería, permitiendo publicar actualizaciones en tiempo real para aplicaciones web y móviles.

#### <span id="page-12-0"></span>*Competencia*

En la siguiente tabla se exhiben diferentes plataformas interactivas que brindan servicios de actividades interactivas y registro de rendimiento de alumnos.

| Sitio web          | <b>Actividades</b><br><b>Interactivas</b> | Registro de<br><b>Asistencia</b> | Registro de<br>Rendimiento de<br>alumnos |
|--------------------|-------------------------------------------|----------------------------------|------------------------------------------|
| www.mentimeter.com |                                           |                                  |                                          |
| quizizz.com        |                                           |                                  |                                          |
| kahoot.com         |                                           |                                  |                                          |
| www.classdojo.com  |                                           |                                  |                                          |

<span id="page-12-3"></span>*Tabla 1: Competencia. Fuente: Elaboración Propia*

#### **Diseño Metodológico**

#### <span id="page-12-2"></span><span id="page-12-1"></span>*Herramientas metodológicas*

El desarrollo del proyecto se realizó utilizando la metodología ágil Scrum.

Parafraseando a Jeff Sutherland (2010), Scrum es un método ágil. La familia de métodos de desarrollo evolucionó a partir de los antiguos enfoques iterativos e incrementales del ciclo de vida basándose en que el desarrollo de productos de software conlleva aprendizaje, innovación y cambio.

Scrum organiza el desarrollo en sprints o ciclos de desarrollo. Finalizado cada sprint obtenemos un producto funcional y potencialmente entregable. Lo aprendido en una iteración se aplica en la siguiente generando una mejora continua del producto.

#### <span id="page-13-0"></span>*Herramientas de desarrollo*

Se plantea la utilización de diferentes tecnologías implementadas tanto en el Front End (HTML5, CSS3, Javascript y Boostrap) como en el Back End (PHP 8, MySQL y Symfony).

#### <span id="page-13-1"></span>*Recolección de datos*

Para obtener los datos necesarios para llevar adelante el proyecto se utilizaron diferentes técnicas que permitieron conseguir los objetivos planteados:

Observación personal: se llevó adelante en una organización que se tomó como modelo, donde se dictan clases a alumnos de nivel superior no universitario de forma presencial y virtual, tanto síncrona como asíncrona, con el objetivo de documentar los tipos de aplicaciones más utilizados por los docentes en estos entornos.

Encuesta: Se realizó una encuesta a los docentes de la organización que se tomó como modelo y a otros docentes de la provincia de Corrientes, para determinar que herramientas utilizan en sus clases sincrónicas y registrar posibles mejoras o modificaciones que realizarían a estas herramientas (Ver Anexo 1).

#### <span id="page-13-2"></span>*Planificación del proyecto*

El plan de actividades realizadas para cumplir con los objetivos del desarrollo del trabajo final de graduación se detalla en el siguiente diagrama de Gantt.

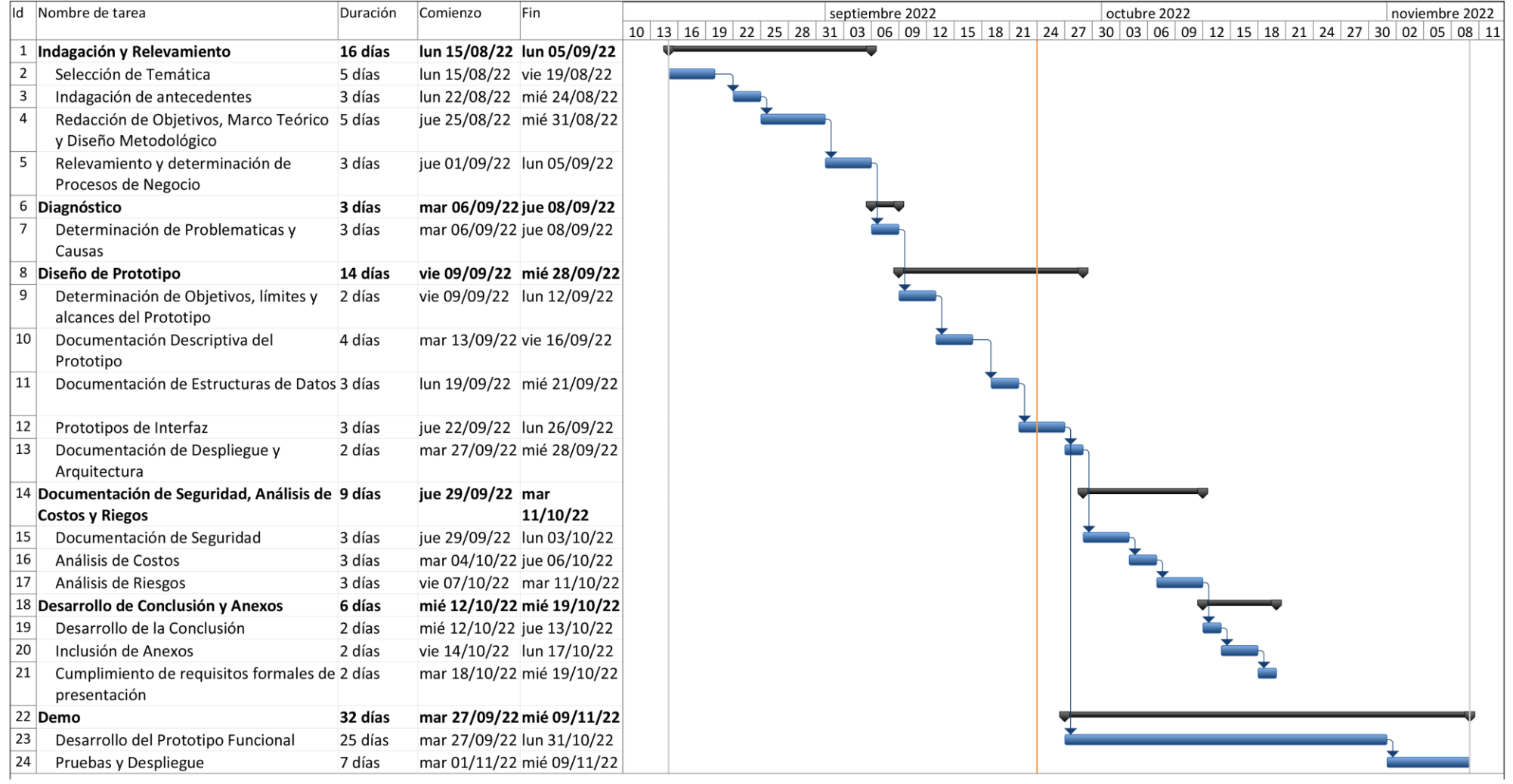

<span id="page-14-0"></span>*Ilustración 1: Diagrama de Gantt. Fuente: Elaboración Propia*

## **Relevamiento**

#### <span id="page-15-1"></span><span id="page-15-0"></span>*Relevamiento estructural*

Por tratarse de un proyecto dirigido a docentes de diferentes niveles educativos y sus alumnos, no es posible fijar una localización exacta para el mismo, ya que dependerá de la institución educativa a la que concurran.

De todas formas, se pudo determinar, por medio de los diferentes métodos de recolección de datos, que los actores utilizan actualmente una variedad de dispositivos para realizar sus tareas: ordenadores de escritorio, netbooks y teléfonos inteligentes, tanto propios como provistos por las organizaciones educativas.

Para complementar estos resultados, se presenta la estructura de una entidad que se ha tomado como modelo, el I.S.F.D.<sup>1</sup> Dr. Ramón J. Cárcano ubicado en Colón 880, en la localidad de Monte Caseros, Corrientes (Argentina).

La organización que se tomó como modelo posee el equipamiento tecnológico presentado en la siguiente tabla:

<u>.</u>

<sup>&</sup>lt;sup>1</sup> Instituto Superior de Formación Docente

| Área                    | Computadora   | Procesador         | <b>RAM</b> | Disco Duro | S.O.                 | <b>Uso</b>     |
|-------------------------|---------------|--------------------|------------|------------|----------------------|----------------|
| Rectoría                | De escritorio | Intel Core I3      | 2 Gb.      | 500 Gb.    | Windows <sub>7</sub> | Administrativo |
|                         |               | Intel Core I3      | $2$ Gb.    | 500 Gb.    | Windows <sub>7</sub> | Administrativo |
| Secretaría<br>Académica |               | Intel Core I3      | 2 Gb.      | 500 Gb.    | Windows 7            | Administrativo |
| Secretaría              |               | <b>AMD Semprom</b> | $2$ Gb.    | 120 Gb.    | Windows <sub>7</sub> | Administrativo |
| Administrativa          |               | <b>AMD Semprom</b> | $2$ Gb.    | 120 Gb.    | Windows <sub>7</sub> | Administrativo |
| Laboratorio de          |               | Intel Core I3      | $2$ Gb.    | 500 Gb.    | Windows 7            | Educativo      |
| Informática             |               | <b>AMD</b> Semprom | 1 Gb.      | 120 Gb.    | Windows <sub>7</sub> | Educativo      |
|                         |               | <b>AMD</b> Semprom | $1$ Gb.    | 120 Gb.    | Windows <sub>7</sub> | Educativo      |
|                         |               | Intel Core I3      | $4$ Gb.    | 500 Gb.    | Windows <sub>7</sub> | Educativo      |
|                         |               | <b>AMD</b> Semprom | 1 Gb.      | 80 Gb.     | Windows <sub>7</sub> | Educativo      |
|                         |               | Intel Core I3      | $2$ Gb.    | 500 Gb.    | Windows 10           | Educativo      |
|                         |               | <b>AMD Semprom</b> | 1 Gb.      | 120 Gb.    | Windows <sub>7</sub> | Educativo      |
|                         |               | <b>AMD Semprom</b> | $1$ Gb.    | 120 Gb.    | Windows 7            | Educativo      |
|                         |               | <b>AMD</b> Semprom | 512 Mb.    | 80 Gb.     | Windows XP           | Educativo      |
|                         |               | <b>AMD</b> Semprom | 512 Mb.    | 120 Gb.    | Windows <sub>7</sub> | Educativo      |
|                         |               | <b>AMD Semprom</b> | 1 Gb.      | 120 Gb.    | Windows <sub>7</sub> | Educativo      |
|                         |               | <b>AMD</b> Semprom | $1$ Gb.    | 240 Gb.    | Windows 7            | Educativo      |
|                         |               | <b>AMD</b> Semprom | $1$ Gb.    | 120 Gb.    | Windows <sub>7</sub> | Educativo      |
|                         |               | <b>AMD Semprom</b> | 1 Gb.      | 240 Gb.    | Windows 7            | Educativo      |
| Centro de               |               | <b>AMD</b> Semprom | $1$ Gb.    | 120 Gb.    | Windows <sub>7</sub> | Administrativo |
| Documentación           |               | <b>AMD</b> Semprom | $1$ Gb.    | $120$ Gb.  | Windows <sub>7</sub> | Administrativo |
|                         |               | <b>AMD Semprom</b> | 1 Gb.      | 120 Gb.    | Windows 7            | Administrativo |
|                         |               | <b>AMD</b> Semprom | $1$ Gb.    | 120 Gb.    | Windows <sub>7</sub> | Administrativo |
|                         | Netbook       | Intel Atom         | 1 Gb.      | 120 Gb.    | Windows 7            | Educativo      |
|                         |               | Intel Atom         | $1$ Gb.    | 120 Gb.    | Windows 7            | Educativo      |
|                         |               | Intel Atom         | 1 Gb.      | 120 Gb.    | Windows 7            | Educativo      |
|                         |               | Intel Atom         | 1 Gb.      | 120 Gb.    | Windows 7            | Educativo      |

<span id="page-16-1"></span>*Tabla 2: Equipamiento Informático del I.S.F.D. Dr. Ramón J. Cárcano. Fuente: Elaboración Propia*

<span id="page-16-0"></span>*Relevamiento funcional*

### *Estructura Jerárquica*

A continuación, se exhibe la estructura jerárquica de la organización que se tomó como modelo. Se resaltan en rojo las partes alcanzadas por el proyecto para esta institución en particular, pero se aclara que, debido a la naturaleza general de esta propuesta, estas áreas podrían variar dependiendo de la institución educativa donde se utilice.

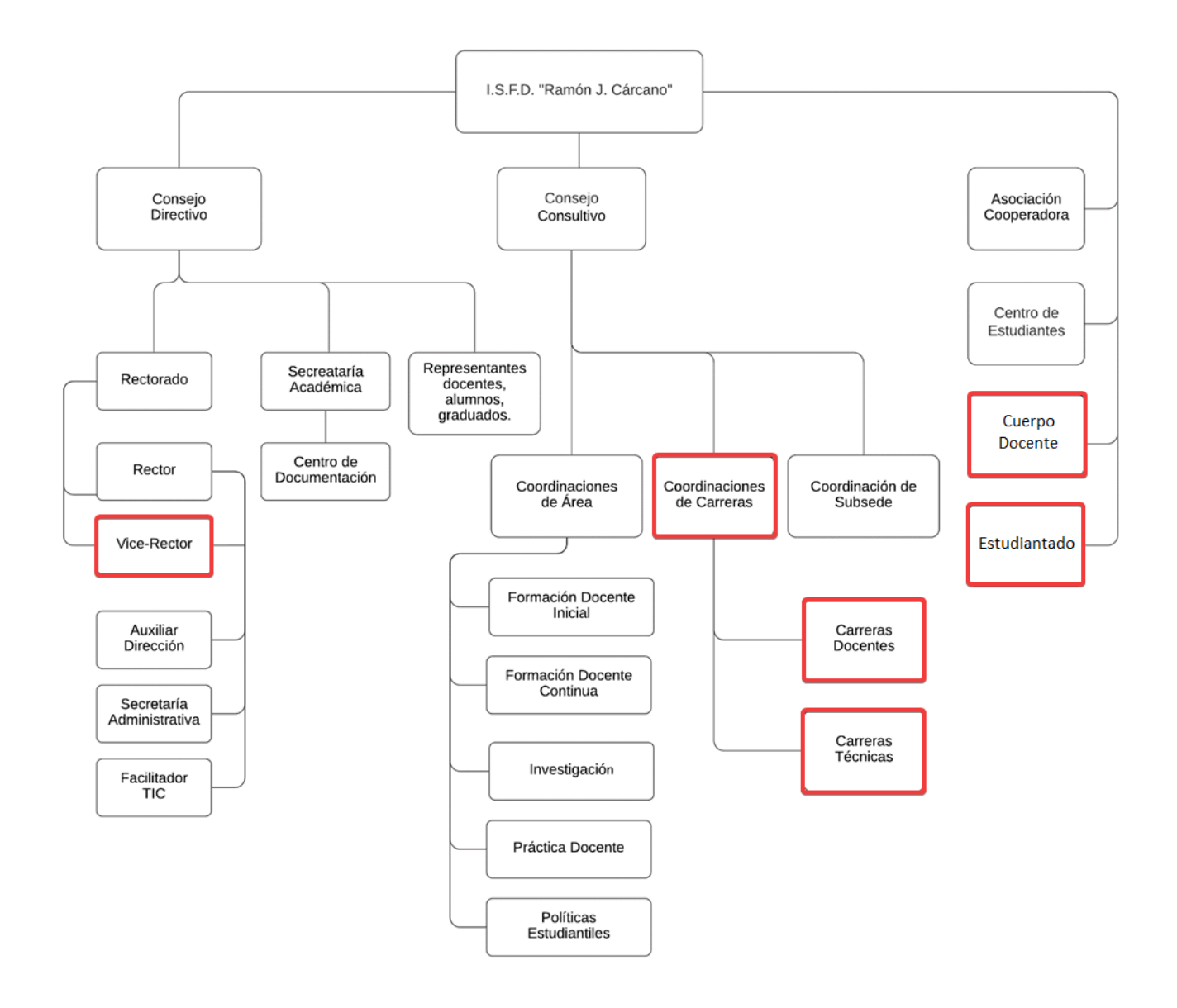

<span id="page-17-0"></span>*Ilustración 2: Organigrama del I.S.F.D. Dr. Ramón J. Cárcano. Fuente: Elaboración Propia.*

#### *Funciones de las áreas*

Estudiantado: Participan de las clases impartidas por el Cuerpo Docente, completan las actividades propuestas y asisten a las clases (presenciales o virtuales).

Cuerpo Docente: Encargados del dictado de clases en las diferentes carreras o capacitaciones de formación continua dictadas por la organización. Diseñan actividades en diferentes modalidades a ser resueltas por los estudiantes.

Responsables de la organización: En el caso de la organización que se tomó como modelo esta área está representada por la vice-rectoría (encargada de asuntos académicos) y las coordinaciones de carreras (encargadas de asuntos académicos y administrativos al interior de cada carrera). Son los encargados de supervisar, analizar y plantear mejoras al proceso de formación de los estudiantes.

*Procesos de Negocio Relevados.*

Proceso: Toma de Asistencia

Roles: Cuerpo Docente (docente), Estudiantado (alumno)

Pasos: Un docente se conecta a una conferencia virtual. Debe tomar asistencia nombrando a cada alumno o leyendo la lista de alumnos conectados en la aplicación de videoconferencias para así registrar (en un documento físico o digital) la asistencia de cada alumno al encuentro, que luego será plasmado en la planilla de asistencias de la asignatura o curso.

Proceso: Presentar Actividad Roles: Cuerpo Docente (docente), Estudiantado (alumno)

Pasos: Un docente ya conectado a una conferencia virtual envía una actividad a sus alumnos. Esta acción se realiza de variadas formas dependiendo de la plataforma o herramienta que el docente ha utilizado para generar la actividad. También, dependiendo de la herramienta, podria solicitar a los alumnos resolverla a través de la misma aplicación que la generó o por medio del aplicativo de videoconferencias utilizado.

El docente debe entonces registrar manualmente (en un documento físico o digital) la participación y el rendimiento del alumno al realizar esta actividad.

Proceso: Analizar resultados de alumnos del Curso Roles: Cuerpo Docente (docente)

El docente debe analizar los resultados de las actividades a través del tiempo para así determinar la evolución de los alumnos y poder tomar acciones acordes.

Para ello toma los registros realizados en cada clase y los resume utilizando aplicaciones de tipo hoja de cálculos.

Proceso: Realizar seguimiento de rendimiento de alumnos

Roles: Cuerpo Docente (docente), Estudiantado (alumno), Responsable de Organización (RO)

Pasos: ElRO debe realizar el seguimiento de la evolución de los alumnos en temas académicos. Para ello realiza cada cierto tiempo un trabajo de indagación por medio de encuestas, entrevistas o solicitudes de informes a los docentes y alumnos.

Proceso: Analizar resultados de alumnos de la organización Roles: Cuerpo Docente (docente), Responsable de Organización (RO)

El RO deberá utilizar los datos obtenidos de los docentes y otras fuentes para realizar un análisis general del rendimiento de los alumnos y plantear estrategias a nivel organizacional.

### <span id="page-19-0"></span>*Relevamiento de la documentación*

A continuación, se mencionan los documentos relevados:

 Planilla de asistencias: donde se registran las clases dictadas en un espacio curricular o curso determinado y la concurrencia de cada alumno a las mismas (Ver Anexo 2).

### **Proceso de Negocios**

<span id="page-19-1"></span>Para el modelado del proceso de negocio se empleó un diagrama BPMN.

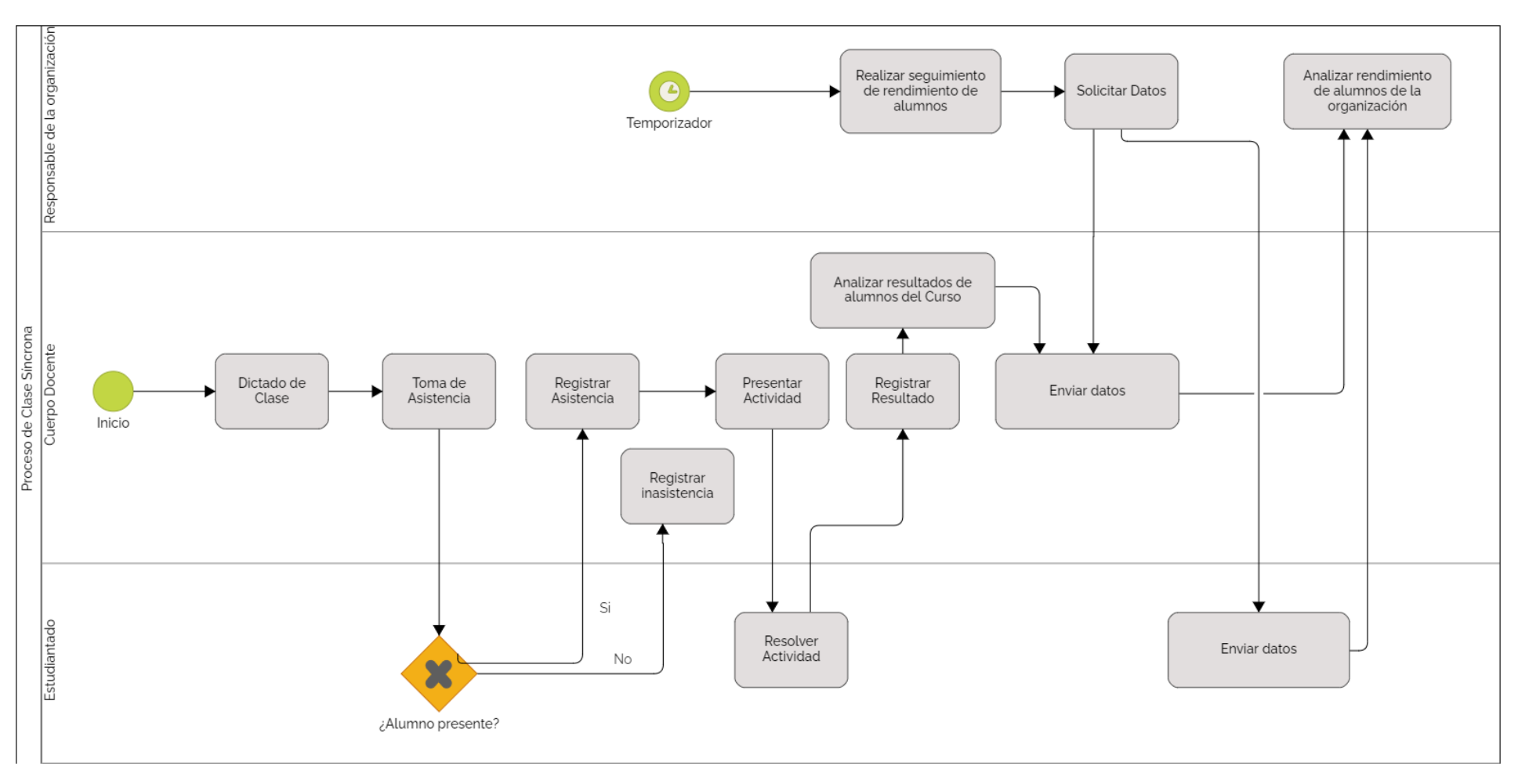

<span id="page-20-0"></span>*Ilustración 3: diagrama BPMN. Fuente: Elaboración Propia.*

## **Diagnóstico y Propuesta**

<span id="page-21-0"></span>En esta sección se retoman los procesos ya relevados que presentan problemáticas y sus causas detectadas:

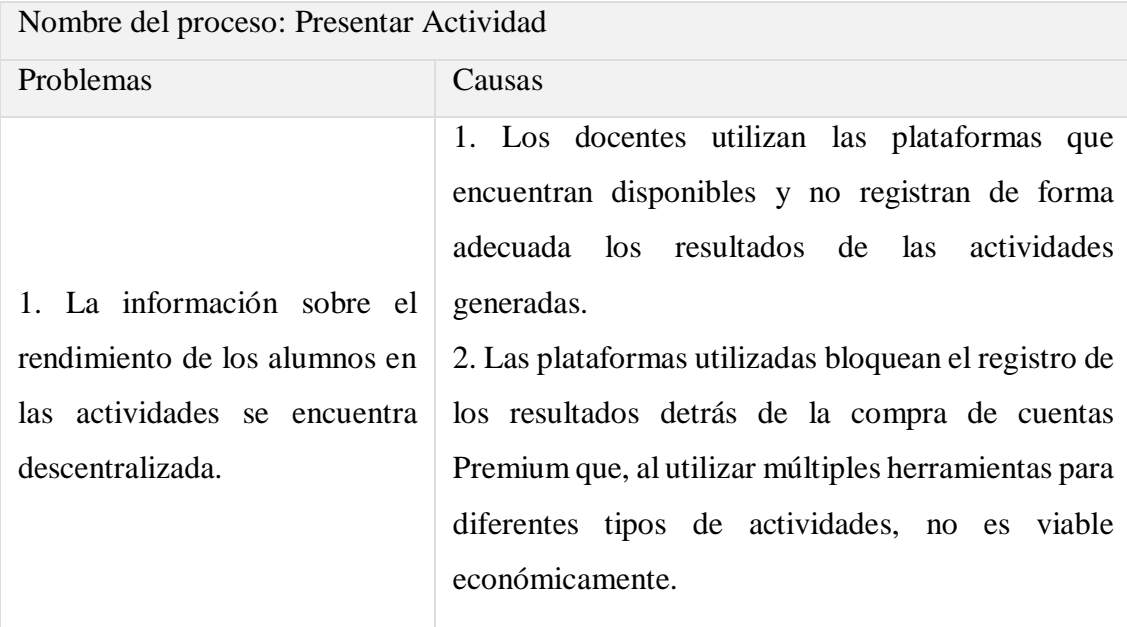

Nombre del proceso: Analizar resultados de alumnos del Curso

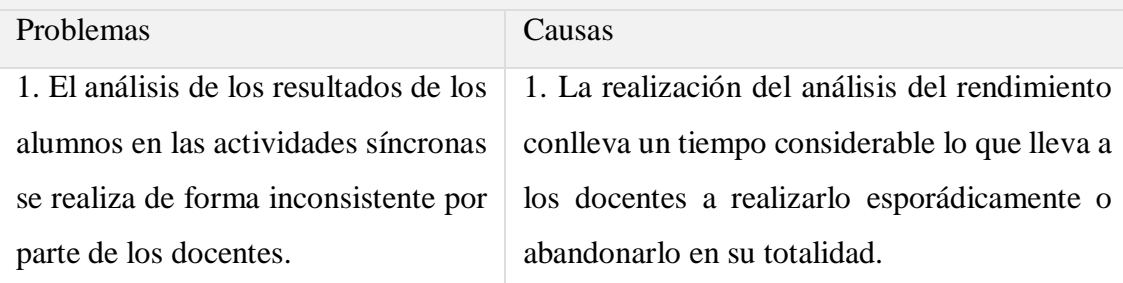

Nombre del proceso: Realizar seguimiento de rendimiento de alumnos

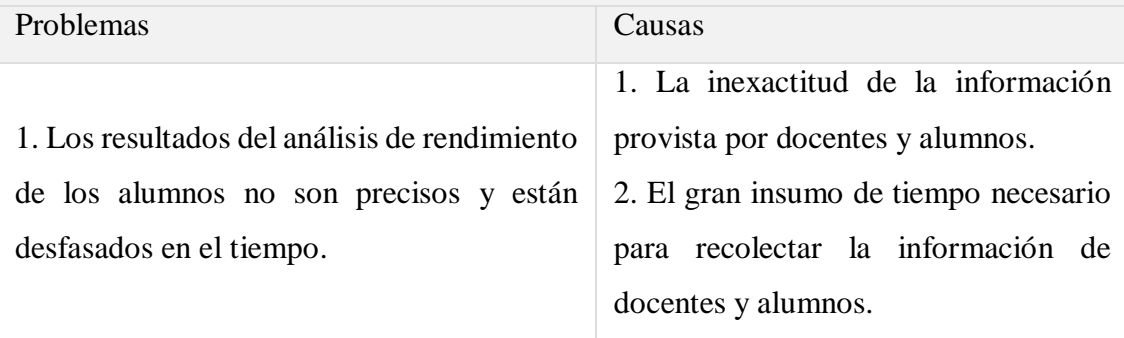

Se propone el desarrollo de un sistema que permita a docentes de diferentes instituciones educativas, la creación de actividades para su utilización en clases síncronas, facilitando el seguimiento de la asistencia y rendimiento de los alumnos en la realización de estas tareas interactivas a través de una aplicación web. Permitirá además a los docentes controlar en tiempo real el progreso de los trabajos mientras son completados y a ambos, docentes y responsables de las instituciones educativas, analizar los resultados a posteriori para mejorar la toma de decisiones en cuanto a lo académico.

## **Objetivo, Límites y Alcance del Prototipo**

### <span id="page-22-1"></span><span id="page-22-0"></span>*Objetivo del prototipo*

Desarrollar un prototipo de sistema que permita la creación de actividades de dos tipos para su utilización en clases síncronas, permitiendo el seguimiento de la asistencia y rendimiento de los alumnos en la realización de estas actividades a través de una aplicación web.

#### <span id="page-22-2"></span>*Límites*

Desde la inscripción del alumno en un curso hasta el análisis de rendimiento en las actividades realizadas.

#### <span id="page-22-3"></span>*Alcances*

El sistema incluye los siguientes procesos de negocio:

- Toma de Asistencia
- Presentar Actividad
- Analizar resultados de alumnos del Curso
- Realizar seguimiento de rendimiento de alumnos
- Analizar resultados de alumnos de la organización

## **Descripción del sistema**

#### <span id="page-22-5"></span><span id="page-22-4"></span>*Product backlog*

Se presenta el listado completo de todas las historias de usuario detectadas en el proyecto y se diferencian aquellas historias que se han incluido en el prototipo.

| ID     | Historia de usuario                          | <b>Priorid</b><br>ad | Puntos de<br>historia | <b>Dependencias</b> | Prototipo      |
|--------|----------------------------------------------|----------------------|-----------------------|---------------------|----------------|
| HU-001 | Registro del usuario a la aplicación         | Alta                 | 8                     |                     | Si             |
| HU-002 | Ingreso del usuario                          | Alta                 | $\overline{2}$        | HU-001              | Si             |
| HU-003 | Menú Cuenta de Usuario                       | Baja                 | $\mathbf{1}$          | HU-002              | N <sub>0</sub> |
| HU-004 | Edición información usuario                  | Baja                 | 3                     | HU-003              | N <sub>o</sub> |
| HU-005 | Listado de Organizaciones                    | Baja                 | $\overline{c}$        | HU-002              | No             |
| HU-006 | Unirse a una Organización                    | Baja                 | $\overline{2}$        | HU-005              | N <sub>o</sub> |
| HU-007 | Salir de Organización                        | Baja                 | $\mathbf{1}$          | HU-005              | N <sub>o</sub> |
| HU-008 | Agregar Organización                         | Baja                 | $\overline{3}$        | HU-006              | N <sub>o</sub> |
| HU-009 | <b>Listar Invitaciones</b>                   | Baja                 | $\overline{2}$        | <b>HU-006</b>       | N <sub>o</sub> |
| HU-010 | Aceptar Invitación                           | Baja                 | $\overline{2}$        | HU-009              | No             |
| HU-011 | Inicio de usuario Docente                    | Baja                 | $\mathbf{1}$          | HU-001              | No             |
| HU-012 | Listado de Cursos                            | Baja                 | $\overline{c}$        | HU-001              | Si             |
| HU-013 | Nuevo Curso                                  | Baja                 | 3                     | HU-013              | Si             |
| HU-014 | Modificar Curso y Agregar Alumnos            | Baja                 | 8                     | HU-013              | Si             |
| HU-015 | <b>Eliminar Curso</b>                        | Baja                 | $\overline{c}$        | HU-013              | Si             |
| HU-016 | Listado de Actividades                       | Alta                 | $\overline{2}$        | HU-002              | Si             |
| HU-017 | Nueva Actividad Cuestionario                 | Alta                 | 8                     | HU-016              | Si             |
| HU-018 | <b>Editar Actividad Cuestionario</b>         | Alta                 | 8                     | HU-016              | Si             |
| HU-019 | Nueva Actividad Relacionar Conceptos         | Alta                 | 8                     | HU-016              | Si             |
| HU-020 | <b>Editar Actividad Relacionar Conceptos</b> | Alta                 | 8                     | HU-016              | Si             |
| HU-021 | Nueva Actividad Nube de Palabras             | Alta                 | 3                     | HU-016              | N <sub>o</sub> |
| HU-022 | Editar Actividad Nube de Palabras            | Alta                 | $\overline{3}$        | HU-016              | N <sub>o</sub> |
| HU-023 | Nueva Actividad Completar Texto              | Alta                 | $\,8\,$               | HU-016              | N <sub>o</sub> |
| HU-024 | Editar Actividad Completar Texto             | Alta                 | 8                     | HU-016              | N <sub>o</sub> |
| HU-025 | Eliminar Actividad                           | Baja                 | $\mathbf{1}$          | HU-016              | Si             |
| HU-026 | Listado de Presentaciones de<br>Actividades  | Alta                 | $\overline{2}$        | HU-002              | Si             |
| HU-027 | Presentar Actividad                          | Alta                 | 5                     | HU-026              | Si             |
| HU-028 | Panel de Actividad                           | Alta                 | 13                    | HU-027              | Si             |
| HU-029 | Listado de Toma de Asistencia                | Media                | $\overline{2}$        | HU-001              | Si             |
| HU-030 | Tomar Asistencia                             | Media                | 8                     | HU-029              | Si             |
| HU-031 | Panel de Toma de Asistencias                 | Media                | 8                     | HU-030              | Si             |
| HU-032 | Inicio de Usuario Responsable                | Baja                 | $\mathbf{1}$          | HU-001              | N <sub>o</sub> |
| HU-033 | Listado de Profesores                        | Baja                 | $\overline{2}$        | HU-001              | N <sub>o</sub> |
| HU-034 | <b>Invitar Profesores</b>                    | Baja                 | 5                     | HU-033              | N <sub>o</sub> |
| HU-035 | Listado de Responsables                      | Baja                 | $\overline{2}$        | HU-002              | N <sub>o</sub> |
| HU-036 | <b>Invitar Responsables</b>                  | Baja                 | 5                     | HU-036              | No             |
| HU-037 | Ingreso de Alumnos                           | Alta                 | $8\,$                 | HU-013              | Si             |

<span id="page-23-0"></span>*Tabla 3: Product backlog Fuente: Elaboración Propia.*

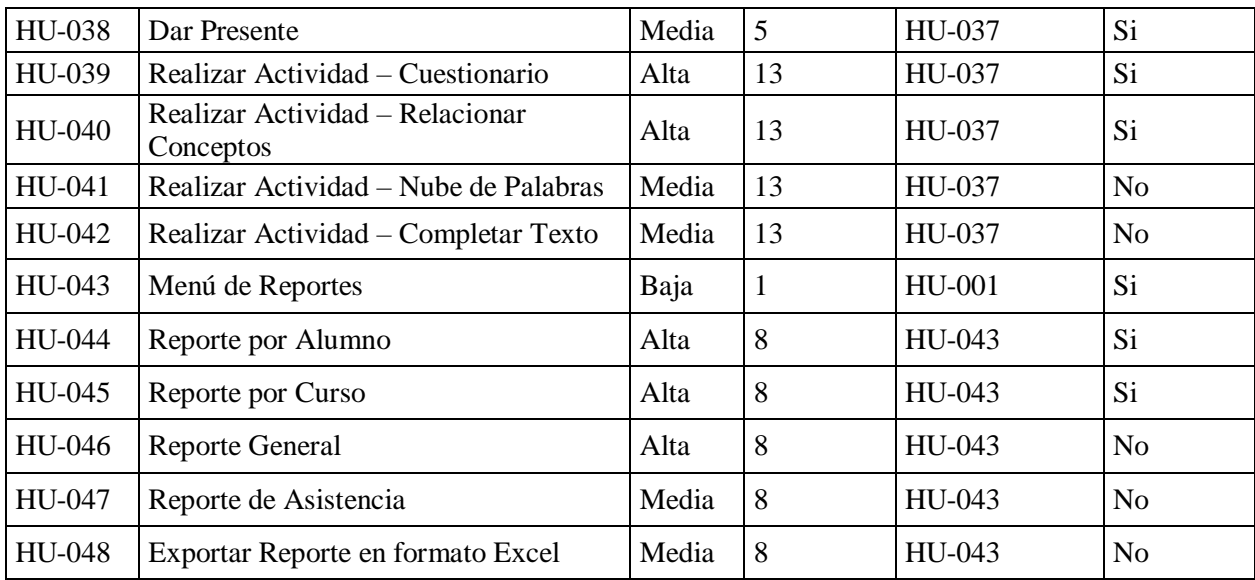

## <span id="page-24-0"></span>*Historias de usuario*

Se describen a continuación las historias de usuario incluidas en el prototipo.

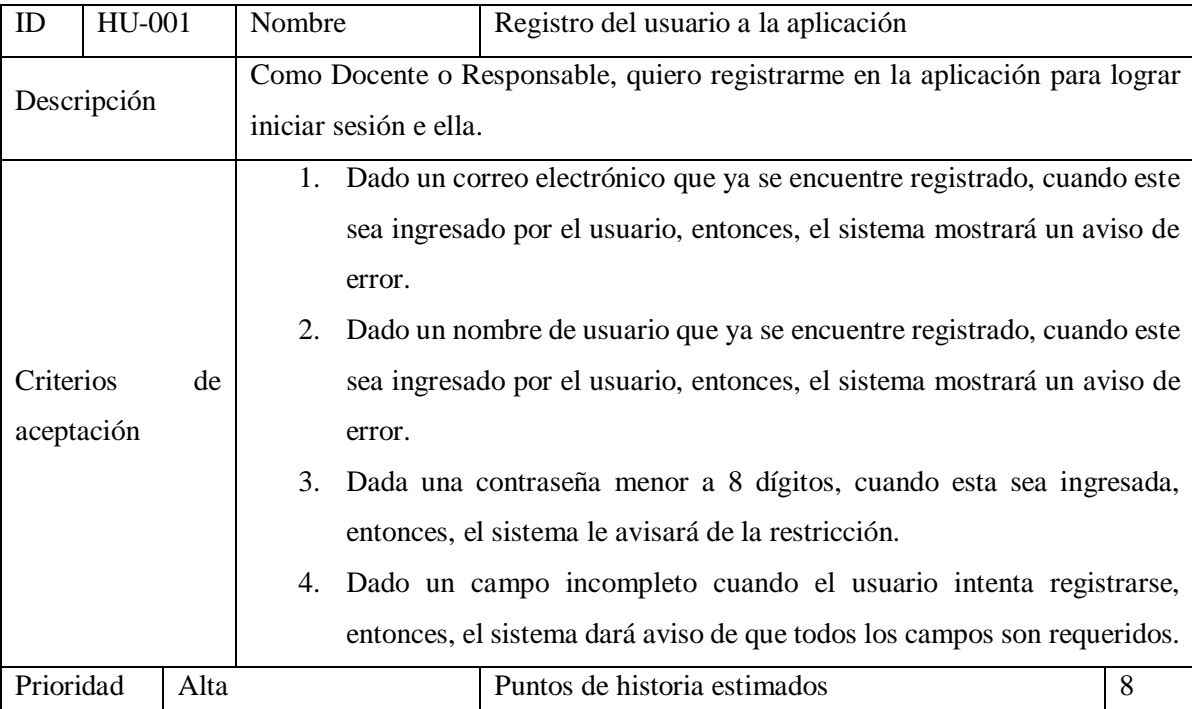

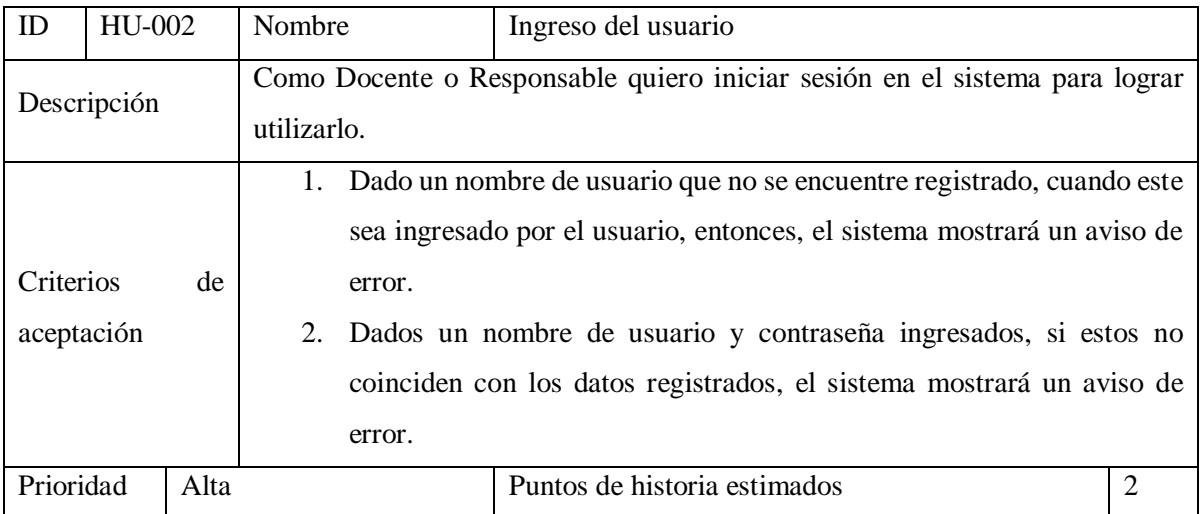

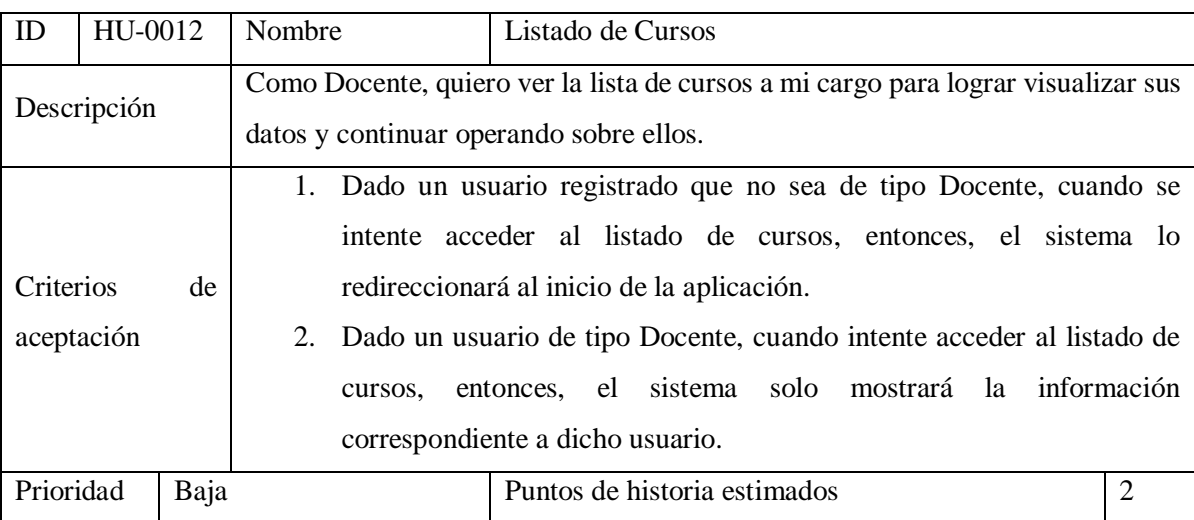

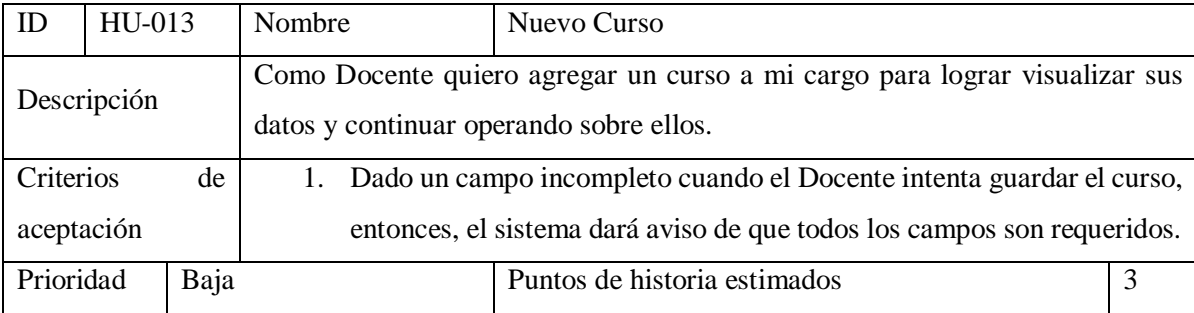

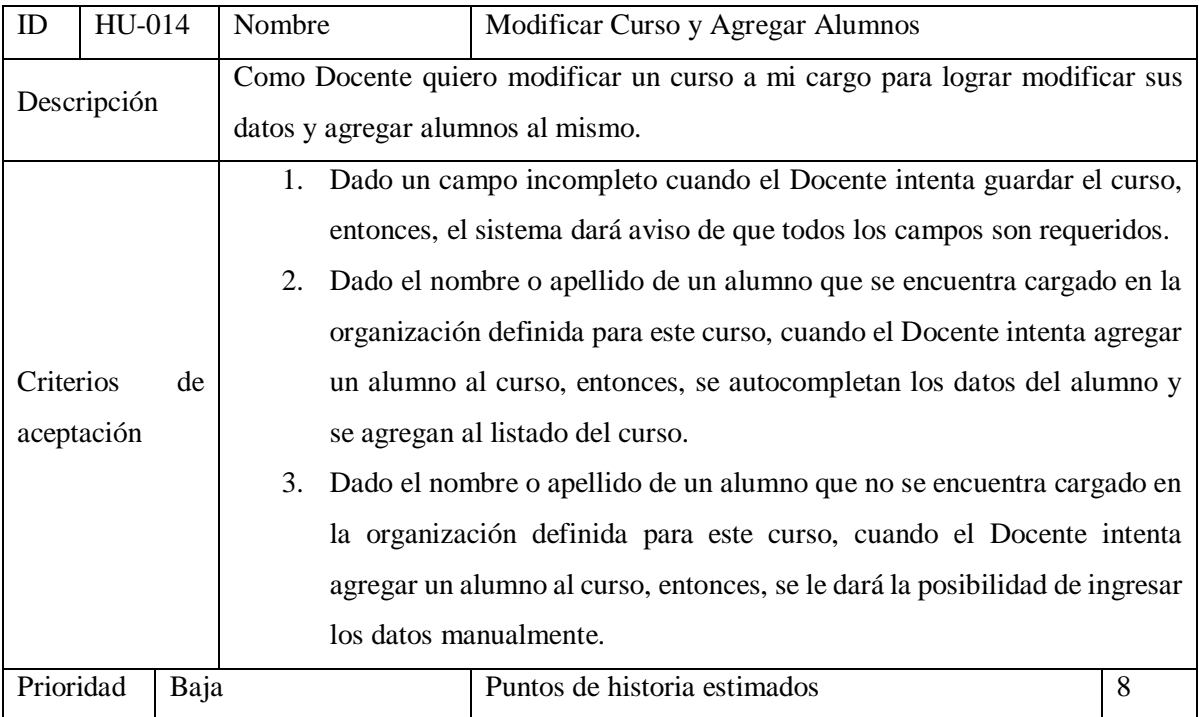

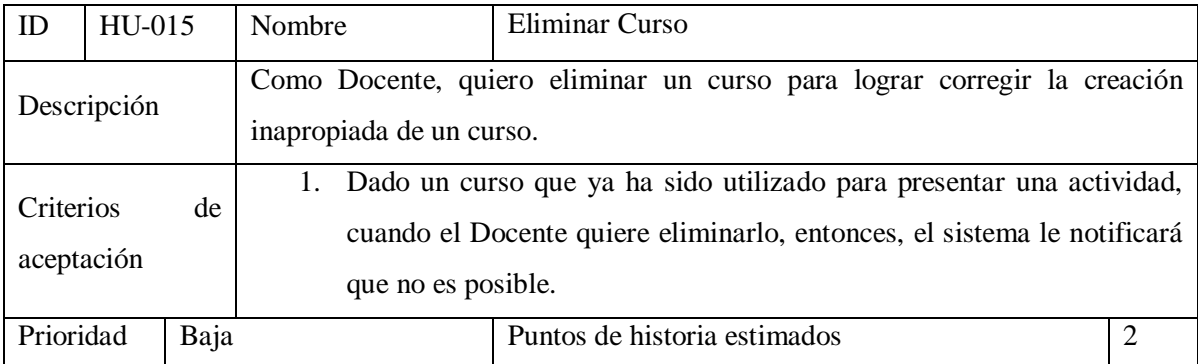

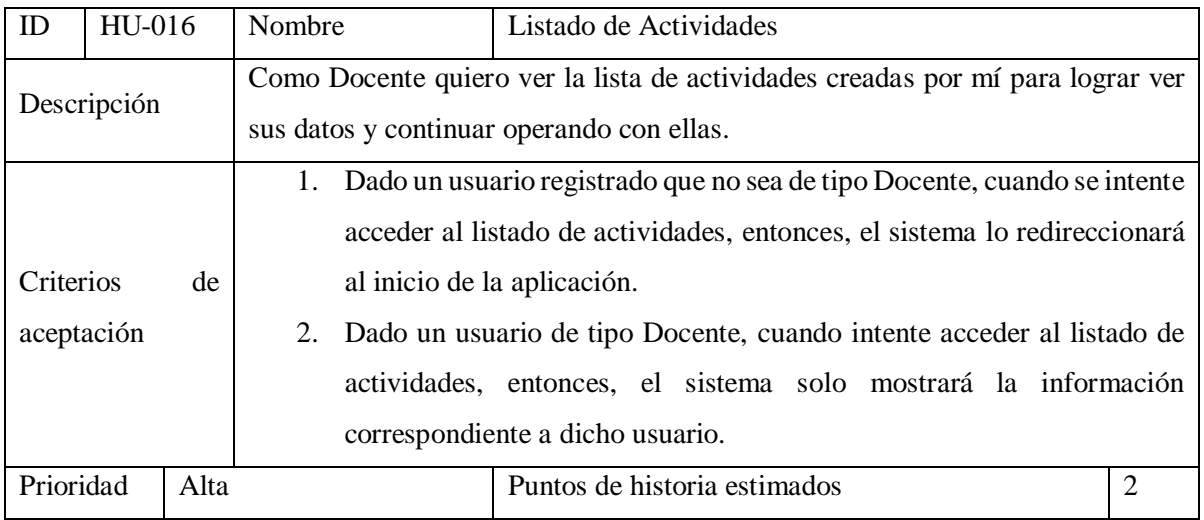

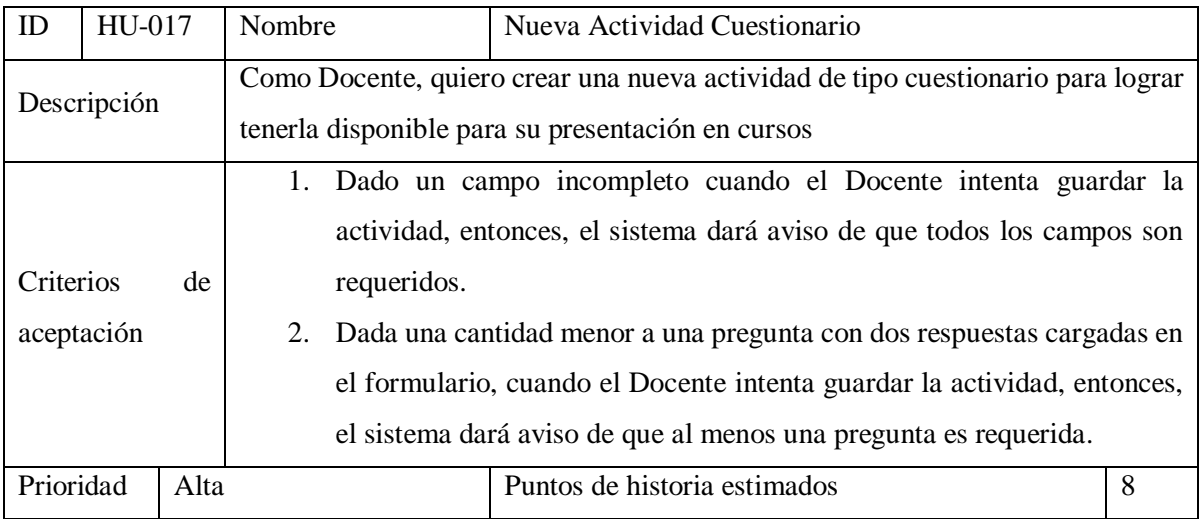

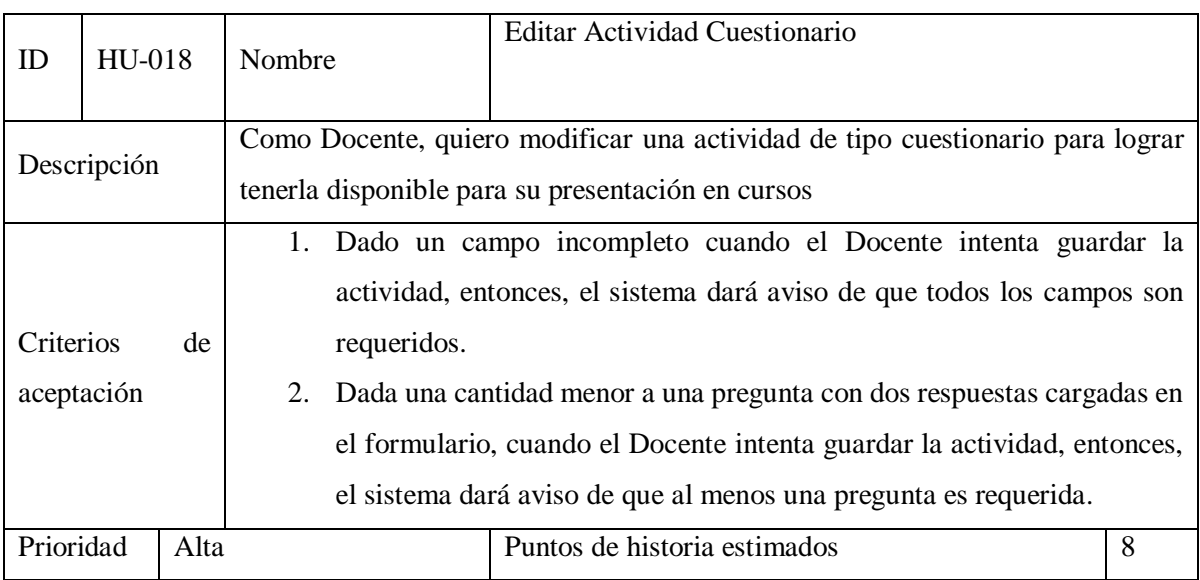

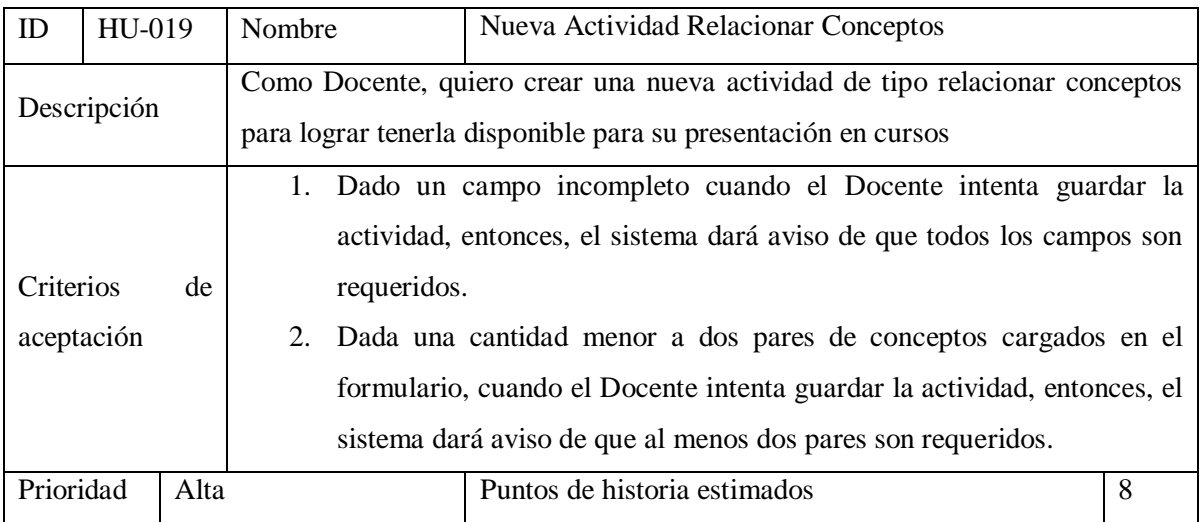

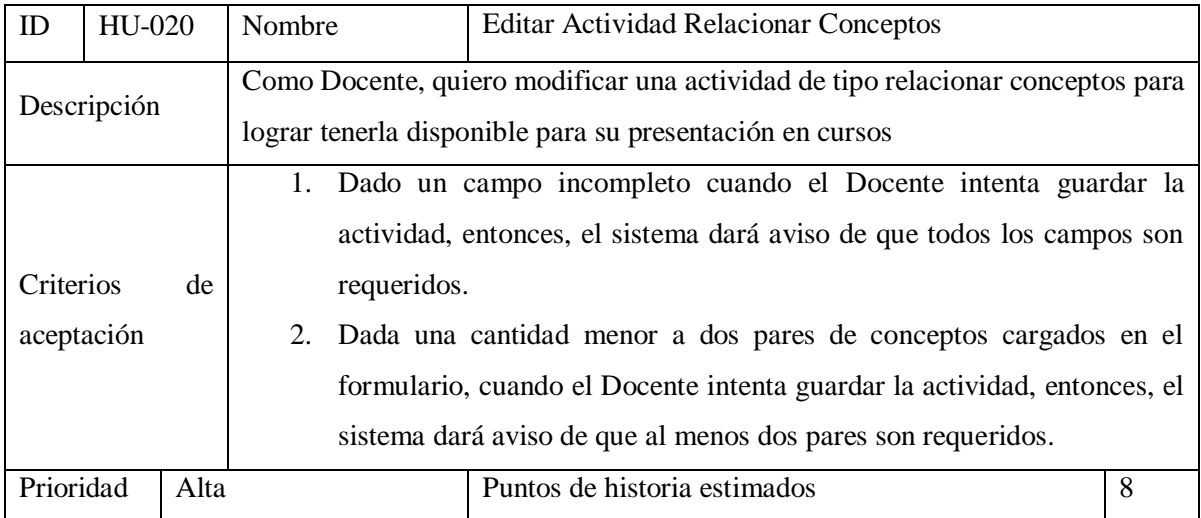

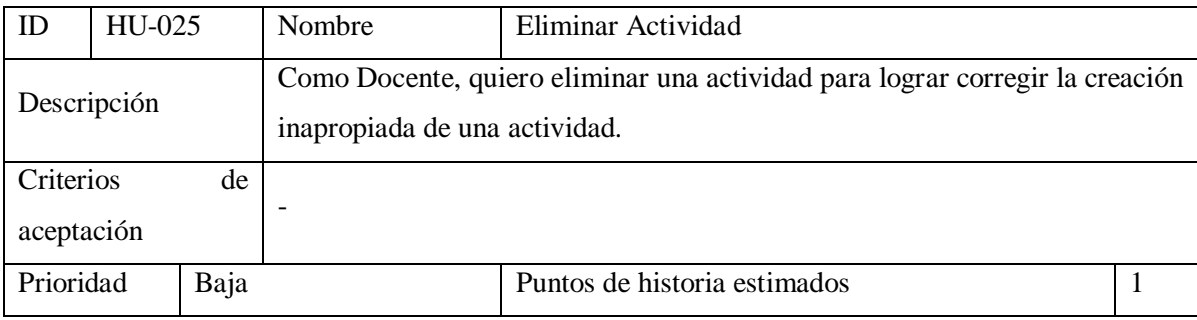

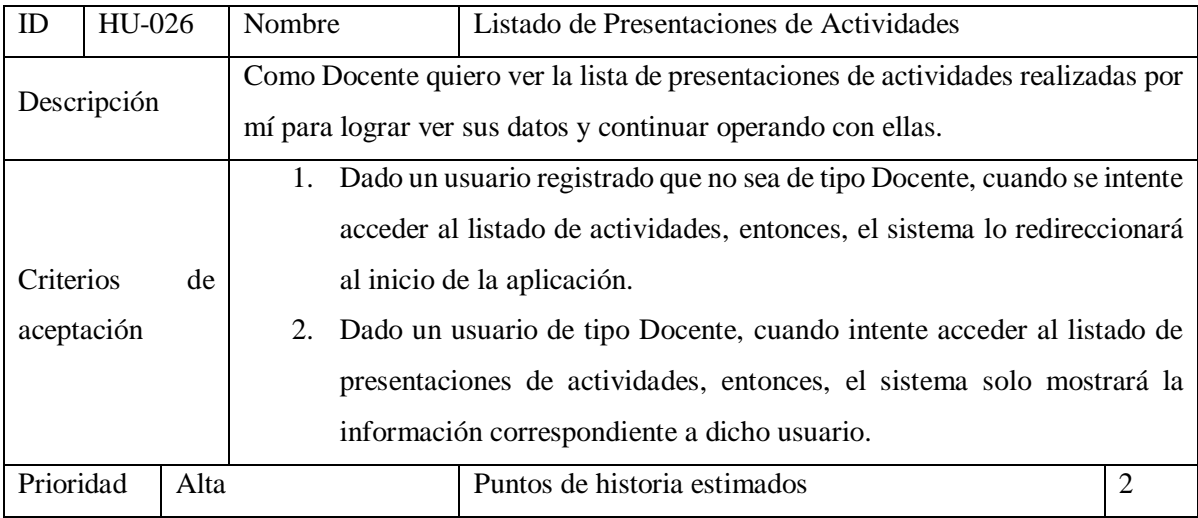

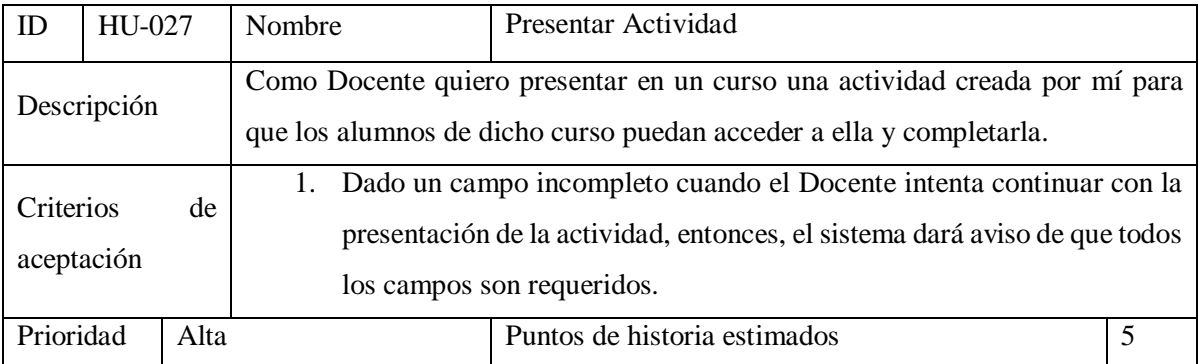

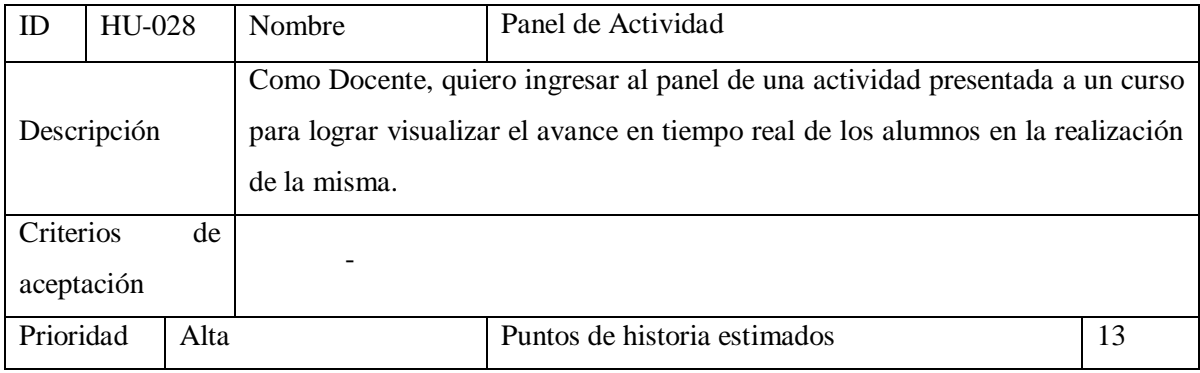

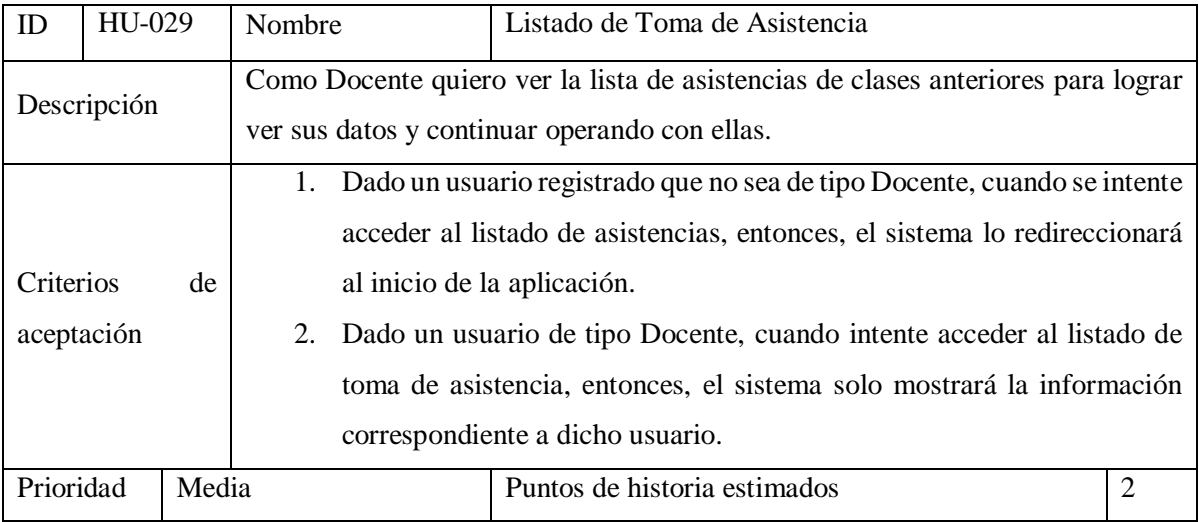

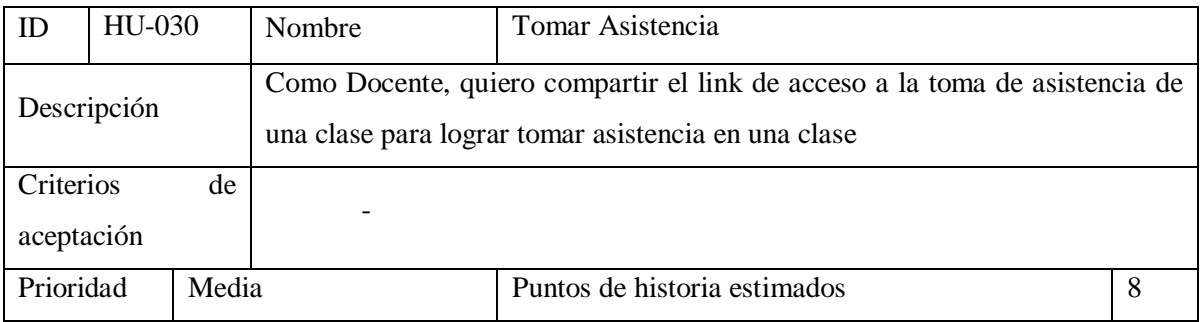

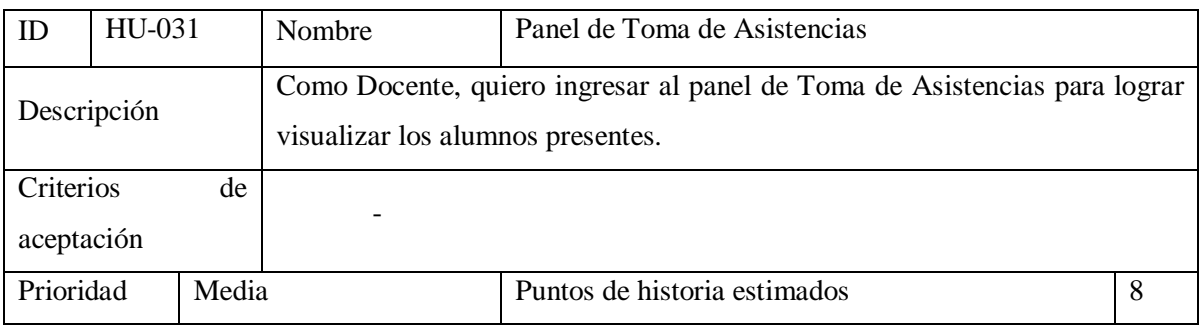

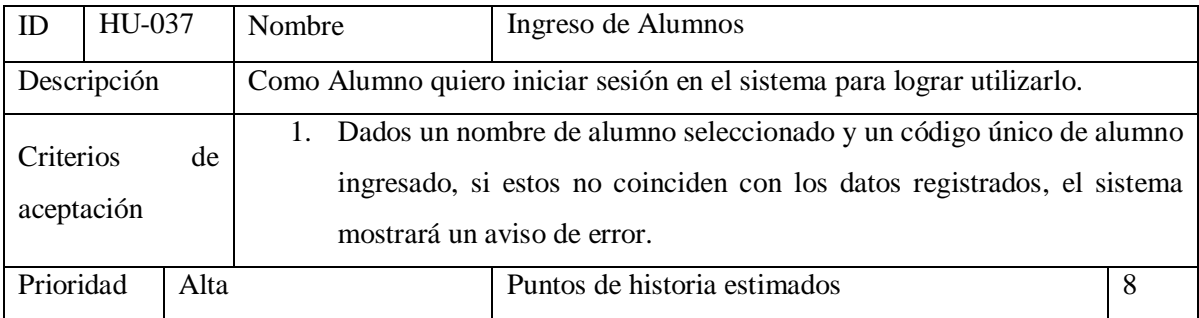

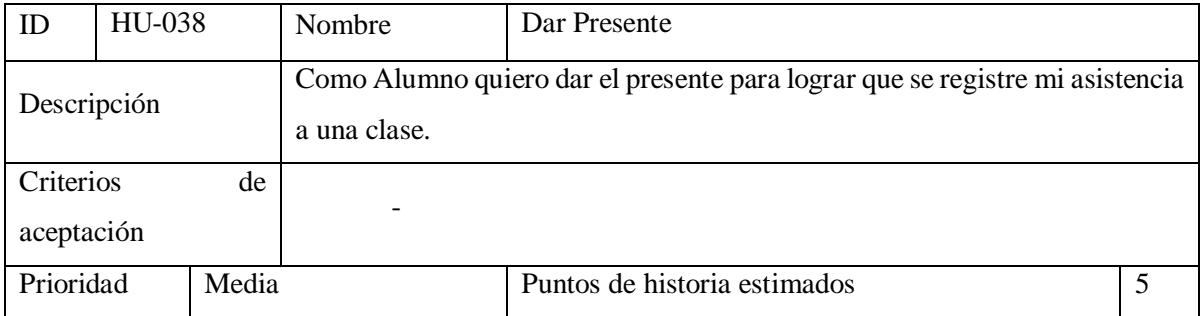

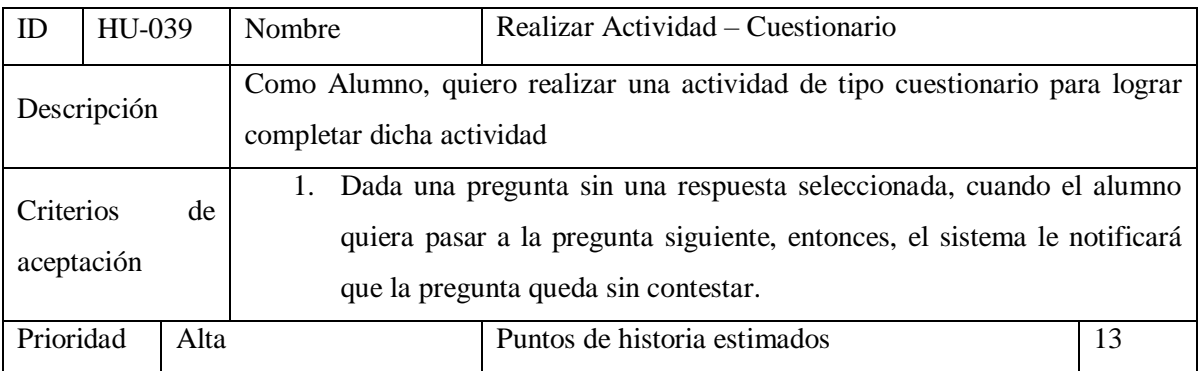

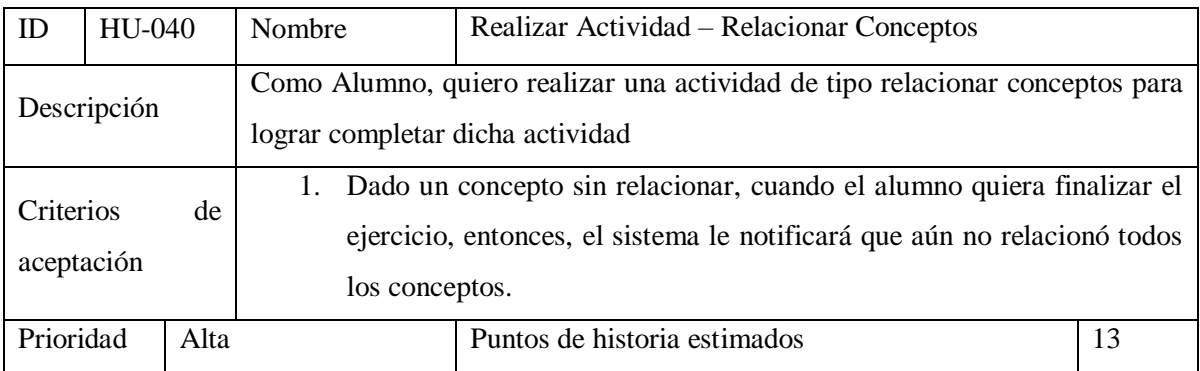

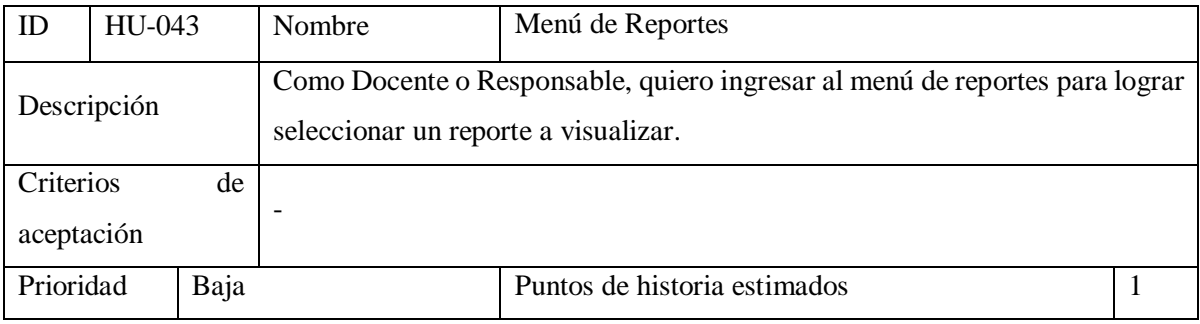

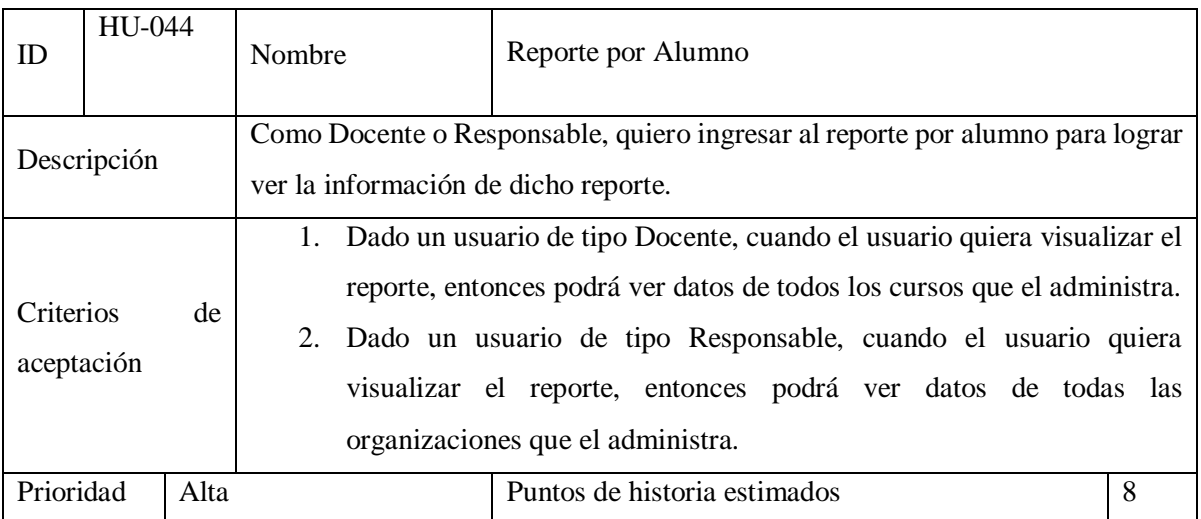

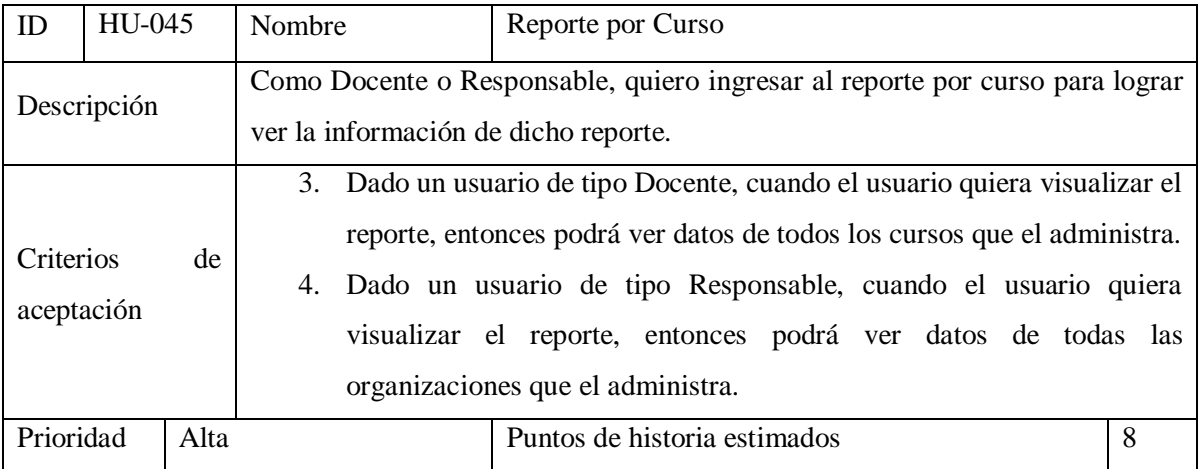

## <span id="page-32-0"></span>*Sprint backlog*

En la Tabla 4 se muestra el backlog del primer sprint del prototipo que tiene una duración de 15 días y tiene como objetivo permitir a un usuario registrarse en el sistema y visualizar el listado de cursos.

| Sprint | Historia<br>de<br>usuario                  | Tareas                                     | Prioridad | Estimado       | Estado |
|--------|--------------------------------------------|--------------------------------------------|-----------|----------------|--------|
|        | <b>HU-001</b>                              | Definición de la                           |           | $\mathbf{1}$   |        |
| 1      | Registro del<br>usuario a la<br>aplicación | estructura de datos                        | Alta      |                | Hecho  |
|        |                                            | Definición de Roles                        | Media     | $\mathbf{1}$   | Hecho  |
|        |                                            | Diseño de interfaz                         | Alta      | $\mathbf{1}$   | Hecho  |
|        |                                            | Implementación e<br>integración del modulo | Alta      | $\overline{2}$ | Hecho  |
|        |                                            | Pruebas unitarias                          | Alta      | $\mathbf{1}$   | Hecho  |
| 1      | HU-002<br>Ingreso del<br>usuario           | Diseño de interfaz                         | Media     | 1              | Hecho  |
|        |                                            | Implementación e<br>integración del modulo | Alta      | $\overline{2}$ | Hecho  |
|        |                                            | Pruebas unitarias                          | Alta      | $\mathbf{1}$   | Hecho  |
| 1      | HU-012<br>Listado de<br>Cursos             | Definición de la                           |           | 1              | Hecho  |
|        |                                            | estructura de datos                        | Alta      |                | Hecho  |
|        |                                            | Diseño de interfaz                         | Media     | $\mathbf{1}$   | Hecho  |
|        |                                            | Implementación e<br>integración del modulo | Alta      | $\overline{2}$ | Hecho  |
|        |                                            | Pruebas unitarias                          | Media     | 1              | Hecho  |

<span id="page-32-1"></span>*Tabla 4: Sprint backlog. Fuente: Elaboración Propia.*

### <span id="page-33-0"></span>*Estructura de datos*

Se ha utilizado una base de datos relacional para el desarrollo del presente prototipo, por lo tanto, se presenta un diagrama de entidad-relación para explicitar la estructura de datos.

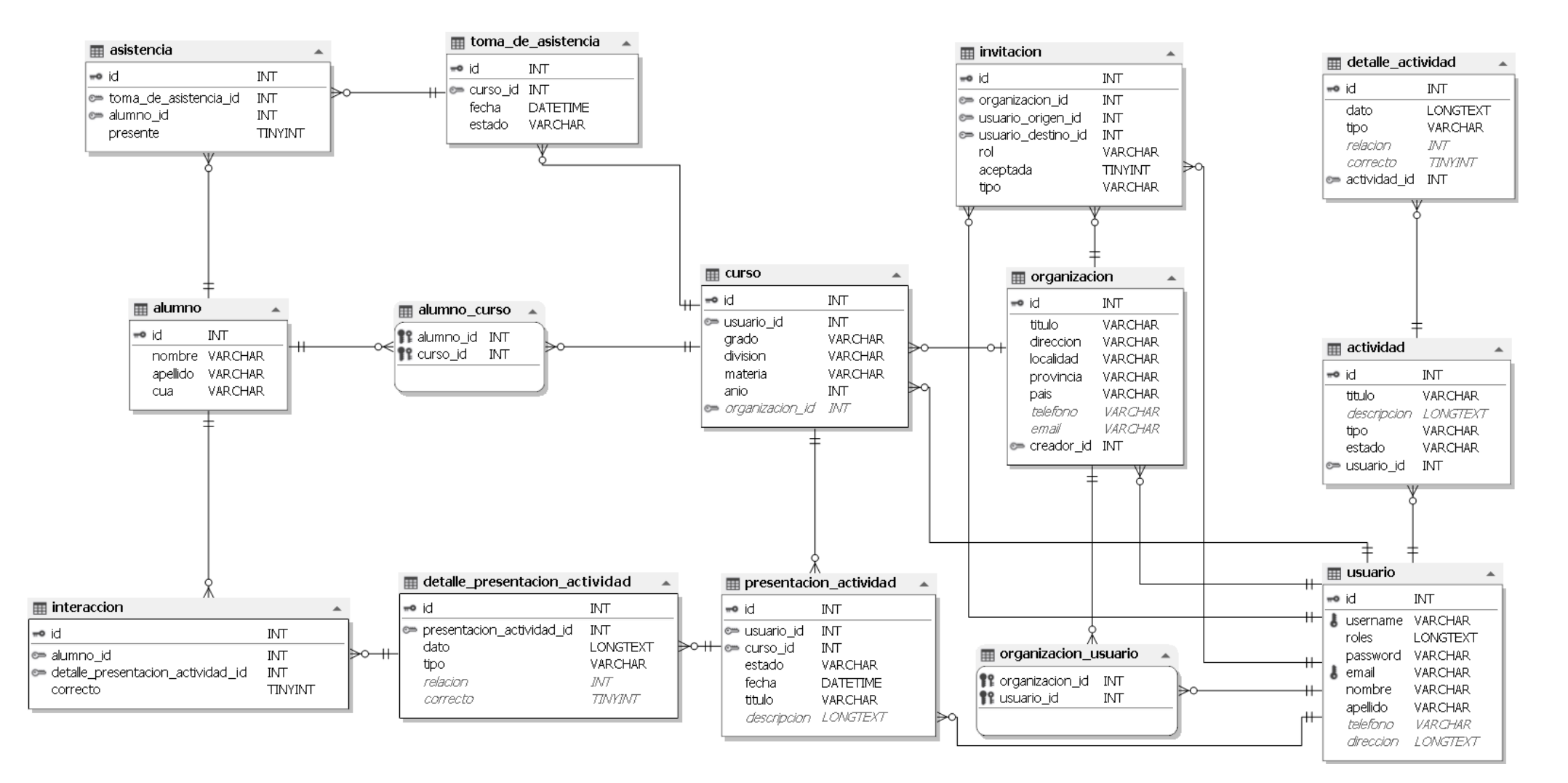

<span id="page-34-0"></span>*Ilustración 4: Diagrama de Entidad-Relación. Fuente: Elaboración Propia.*

#### <span id="page-35-0"></span>*Prototipos de interfaces de pantallas*

Se presentan las interfaces correspondientes al proyecto en su totalidad y se implementan en el prototipo aquellas interfaces correspondientes a las historias de usuario marcadas con tal objetivo. Para comenzar se listan las interfaces compartidas por Docentes y Responsables.

Primeramente, se presenta la pantalla principal y punto de entrada del sistema. Desde aquí un usuario nuevo puede registrarse o iniciar sesión en el sistema si ya posee una cuenta (como Docente o Responsable).

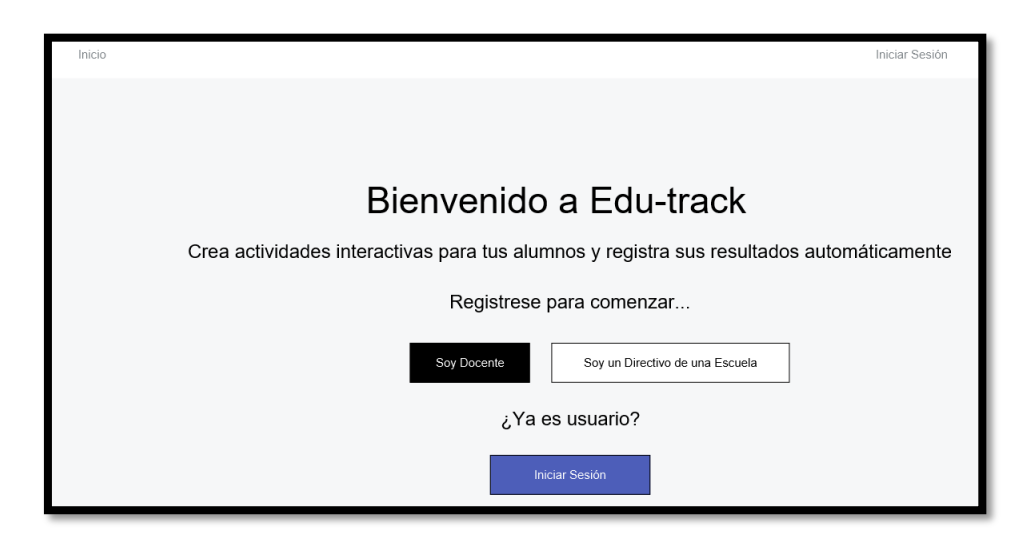

#### <span id="page-35-1"></span>*Interfaz 1: Página Principal*

La siguiente pantalla es el Inicio de sesión en el sistema, con posibilidad de registrarse en caso de no poseer una cuenta (como Docente o Responsable) usando la Interfaz 3: Registro [de Usuarios Docentes / Responsables.](#page-36-0)

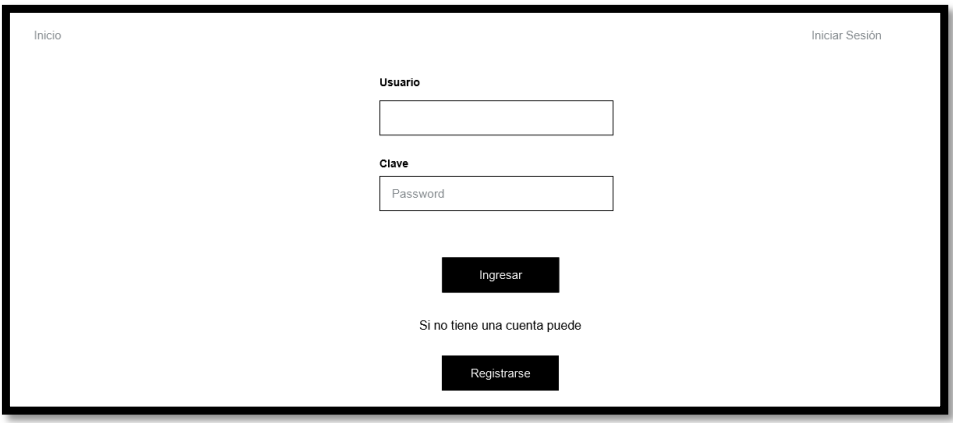

<span id="page-35-2"></span>*Interfaz 2: Acceso de Usuarios Docentes / Responsables*
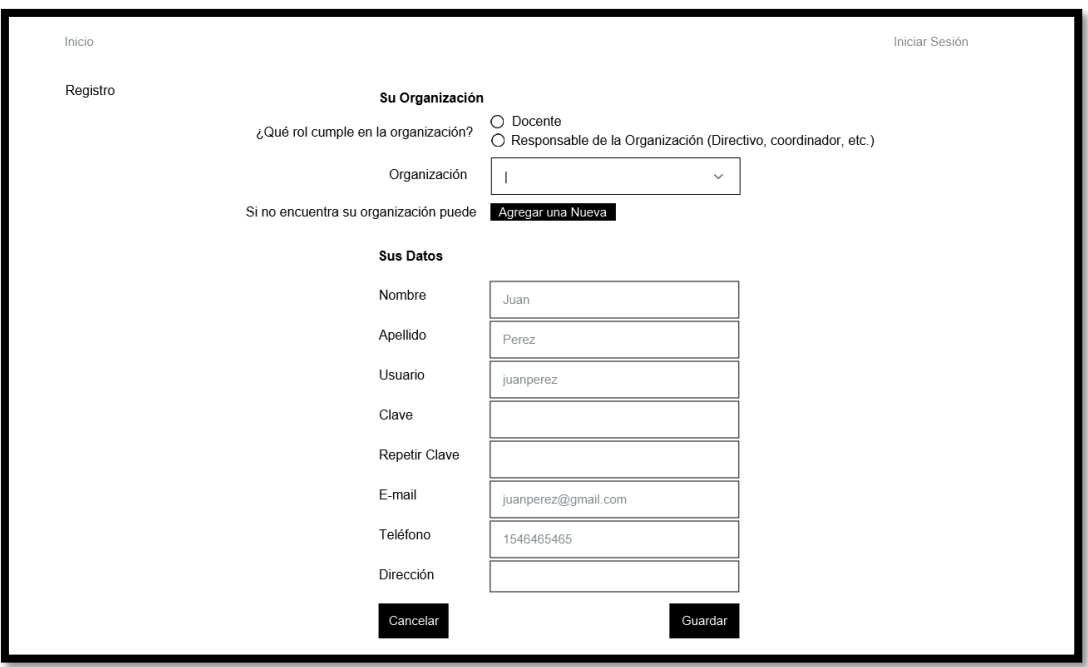

*Interfaz 3: Registro de Usuarios Docentes / Responsables*

El siguiente es el menú de cuenta de usuario (Docente o Responsable) que brinda la posibilidad de acceder a la gestión de los datos de la cuenta, las organizaciones a las que pertenece y las invitaciones a participar en otras organizaciones.

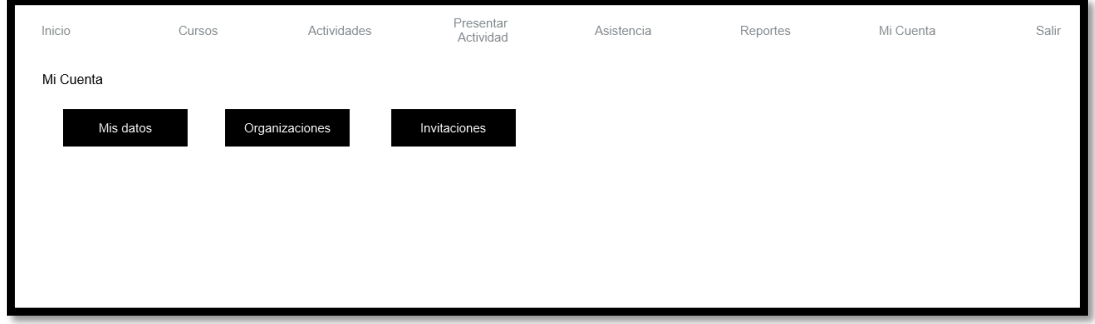

*Interfaz 4: Menú de Cuenta de Usuarios Docentes/Responsables*

Desde el menú anterior se accede a esta pantalla donde el usuario puede modificar los datos de la cuenta y la contraseña (a excepción del nombre de usuario).

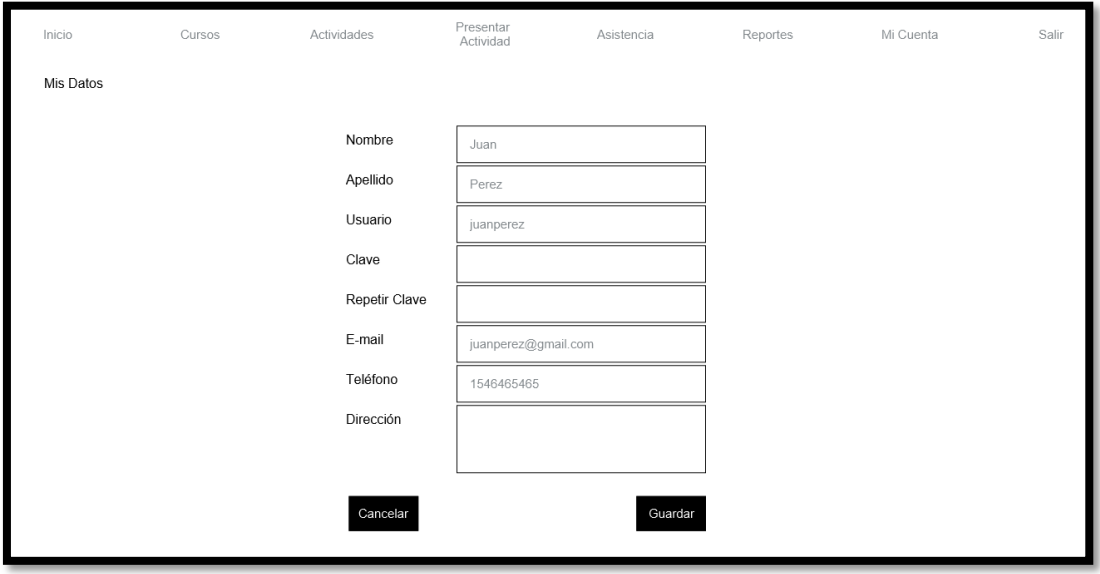

*Interfaz 5: Formulario de Modificación de Datos del Usuario Docente/Responsable*

En la siguiente pantalla el usuario puede solicitar unirse a una organización (debe ser aceptado por un responsable de la misma) o dejar de participar en una organización a la que ya pertenece.

| Inicio                    | Cursos           | <b>Actividades</b>   | Presentar<br>Actividad | Asistencia | Reportes  | Mi Cuenta      | Salir                       |
|---------------------------|------------------|----------------------|------------------------|------------|-----------|----------------|-----------------------------|
| Organizaciones            |                  |                      |                        |            |           |                |                             |
| Unirse a una organización |                  |                      |                        |            |           |                |                             |
| Titulo                    | <b>Dirección</b> | Localidad            | Provincia/Estado       | País       | Teléfono  | E.mail         | <b>Acciones</b>             |
| ISFD "Dr. Ram             | Colón 880        | Monte Caseros        | Corrientes             | Argentina  | 546439547 | isfd@gmail.com | Salir de la<br>Organización |
| Instituto "Pbro.          | Luca $456$       | <b>Monte Caseros</b> | Corrientes             | Argentina  | 546439547 | isfd@gmail.com | Salir de la<br>Organización |
| Escuela Agroté            | Ruta 129 Km2     | Monte Caseros        | Corrientes             | Argentina  | 546439547 | isfd@gmail.com | Salir de la<br>Organización |

*Interfaz 6: Listado de Organizaciones del Usuario Docente/Responsable*

Al seleccionar la opción "unirse a una organización" en la pantalla anterior se accederá a las siguientes pantallas dependiendo del tipo de usuario, siendo la principal diferencia que un Responsable puede crear una nueva organización si lo necesita.

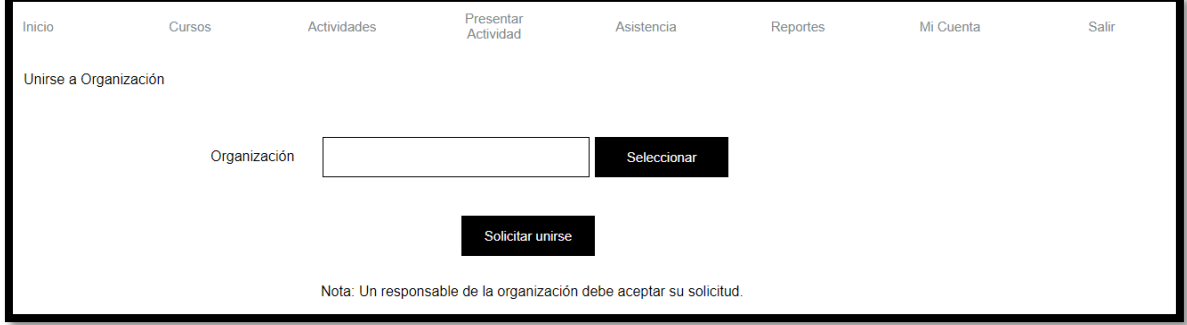

*Interfaz 7: Formulario para unirse a una organización para usuario Docente*

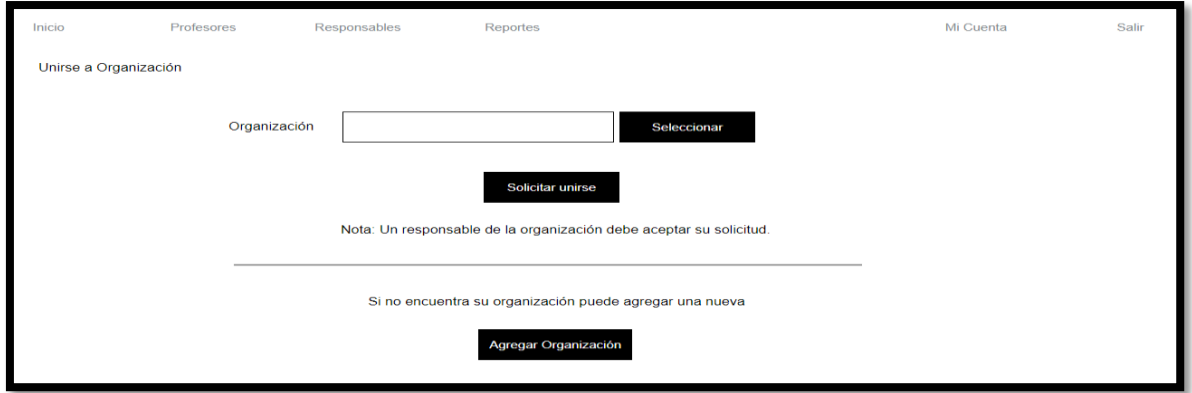

*Interfaz 8: Formulario para unirse una organización para usuario Responsable*

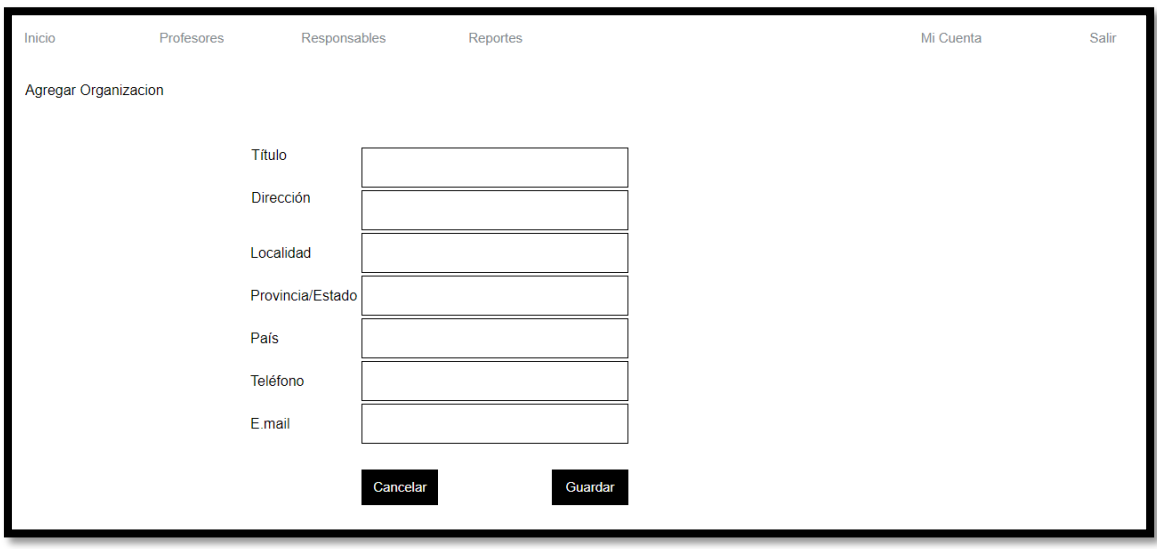

*Interfaz 9: Formulario para agregar organización para usuario Responsable*

La siguiente ventana permite seleccionar una organización de las registradas en el sistema y se accede a ella desde las interfaces 7 y 8.

| Seleccionar Organizacion |                     |                      |                         |           |           |                |                 |
|--------------------------|---------------------|----------------------|-------------------------|-----------|-----------|----------------|-----------------|
| <b>Titulo</b>            | <b>Dirección</b>    | Localidad            | <b>Provincia/Estado</b> | País      | Teléfono  | E.mail         | <b>Acciones</b> |
| ISFD "Dr. Ram            | Colón 880           | Monte Caseros        | Corrientes              | Argentina | 546439547 | isfd@gmail.com | Seleccionar     |
| Instituto "Pbro.         | Luca 456            | <b>Monte Caseros</b> | Corrientes              | Argentina | 546439547 | isfd@gmail.com | Seleccionar     |
| Escuela Agroté           | <b>Ruta 129 Km2</b> | Monte Caseros        | Corrientes              | Argentina | 546439547 | isfd@gmail.com | Seleccionar     |

*Interfaz 10: Popover de selección de organización*

Los siguientes listados permiten aceptar las invitaciones o solicitudes recibidas por los diferentes tipos de usuarios.

| Inicio                     | Profesores | Responsables | Reportes |          |            | Mi Cuenta                | Salir |
|----------------------------|------------|--------------|----------|----------|------------|--------------------------|-------|
| Invitaciones y solicitudes |            |              |          |          |            |                          |       |
| Organización               |            | Usuario      |          | Rol      | Tipo       | <b>Acciones</b>          |       |
| ISFD Dr. Ramó              |            | percaluiz    |          | Profesor | Invitación | Aceptar Invitación       |       |
| ISFD Dr. Ramó              |            | percaluiz    |          | Profesor | Invitación | Aceptar Invitación       |       |
| ISFD Dr. Ramó              |            | percaluiz    |          | Profesor | Solicitud  | <b>Aceptar Solicitud</b> |       |

*Interfaz 11: Invitaciones y solicitudes a organizaciones para usuario Responsable*

| Inicio        | Cursos | Actividades    | Presentar<br>Actividad | Asistencia | Reportes | Mi Cuenta          | Salir |
|---------------|--------|----------------|------------------------|------------|----------|--------------------|-------|
| Invitaciones  |        |                |                        |            |          |                    |       |
| Organización  |        | <b>Usuario</b> |                        | Rol        |          | <b>Acciones</b>    |       |
| ISFD Dr. Ramó |        | percaluiz      |                        | Profesor   |          | Aceptar Invitación |       |
| ISFD Dr. Ramó |        | percaluiz      |                        | Profesor   |          | Aceptar Invitación |       |
| ISFD Dr. Ramó |        | percaluiz      |                        | Profesor   |          | Aceptar Invitación |       |
|               |        |                |                        |            |          |                    |       |
|               |        |                |                        |            |          |                    |       |

*Interfaz 12: Invitaciones a organizaciones para usuario Docente*

En la siguiente sección se presentan las interfaces correspondientes exclusivamente al usuario de tipo Docente.

A continuación, se muestra la pantalla de inicio que permite realizar algunas acciones básicas en el sistema para el docente: cargar un curso, crear una actividad o presentar la actividad a un curso.

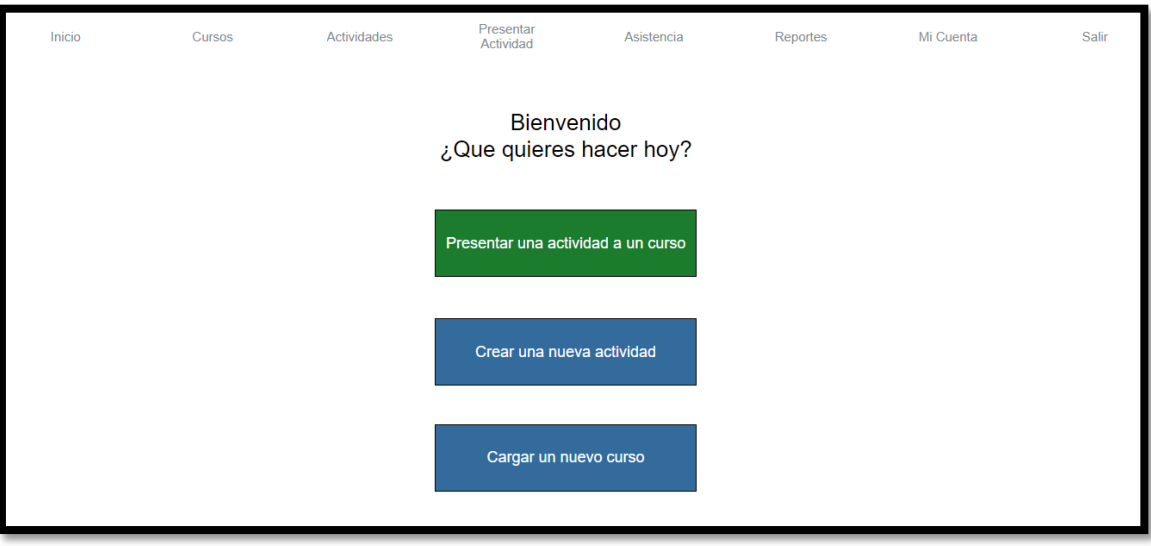

*Interfaz 13: Inicio de usuario Docente*

Las pantallas que siguen permiten la gestión de cursos y la carga de alumnos a un curso seleccionado, buscando entre los alumnos ya cargados en la organización o agregando nuevos de ser necesario.

| Inicio            |                    | Cursos                    | <b>Actividades</b> | Presentar<br>Actividad                   | Asistencia | Reportes    |        | Mi Cuenta       | Salir |
|-------------------|--------------------|---------------------------|--------------------|------------------------------------------|------------|-------------|--------|-----------------|-------|
| <b>Mis Cursos</b> |                    |                           |                    |                                          |            |             |        |                 |       |
|                   | <b>Nuevo Curso</b> |                           |                    |                                          |            |             |        |                 |       |
| Grado             | División           | Asignatura o Capacitación |                    | Organización                             |            | Año Lectivo |        | Acciones        |       |
| <b>Iro</b>        | A                  | Matematica                |                    | ISFD "Pbro. Demetrio Atamañuk"           |            | 2022        | Editar | <b>Eliminar</b> |       |
| 3ro               | в                  | Lengua                    |                    | Instituto "Pbro, Demetrio Atamañuk" I-20 |            | 2022        | Editar | Eliminar        |       |
| 2do               | A                  | Fisica                    |                    | Instituto "Pbro, Demetrio Atamañuk" I-20 |            | 2022        | Editar | Eliminar        |       |
|                   |                    |                           |                    |                                          |            |             |        |                 |       |
|                   |                    |                           |                    |                                          |            |             |        |                 |       |

*Interfaz 14: Listado de cursos del Usuario Docente*

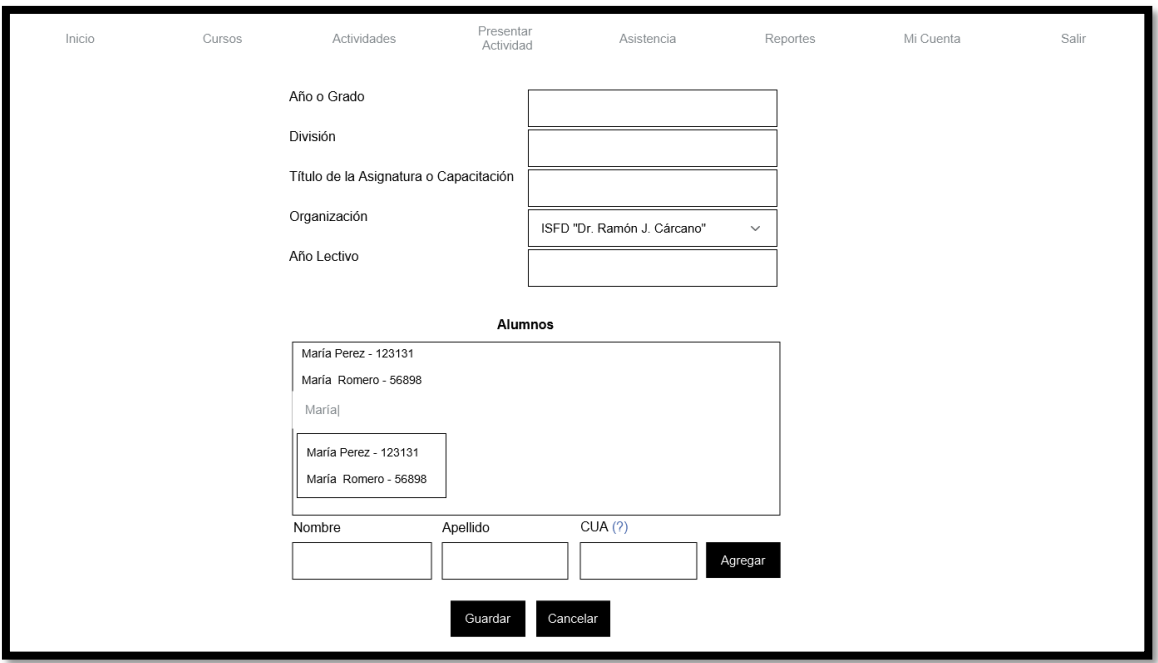

*Interfaz 15: Formulario de creación / actualización de Curso*

En las siguientes pantallas se gestionan las actividades creadas por el docente.

| Inicio                 | Cursos                 |                          | Actividades        | Presentar<br>Actividad | Asistencia    | Reportes           | Mi Cuenta       | Salir           |
|------------------------|------------------------|--------------------------|--------------------|------------------------|---------------|--------------------|-----------------|-----------------|
| <b>Mis Actividades</b> |                        |                          |                    |                        |               |                    |                 |                 |
|                        | <b>Nueva Actividad</b> |                          |                    |                        |               |                    |                 |                 |
| <b>Titulo</b>          |                        | <b>Descripción</b>       |                    | Tipo                   | <b>Estado</b> |                    | <b>Acciones</b> |                 |
| La célula              | Un                     | <b>College</b><br>$\sim$ | $\hat{\div}$       | Cuestionario v         | Borrador      |                    | Editar          | Eliminar        |
| Aves                   |                        | Actividad                | $\hat{\mathbf{v}}$ | Relacionar  v          |               | Publicada          | <b>Editar</b>   | <b>Eliminar</b> |
| Peces                  |                        |                          |                    | Completar t $\vee$     |               | <b>Desactivada</b> | Editar          | Eliminar        |

*Interfaz 16: Listado de Actividades del Usuario Docente*

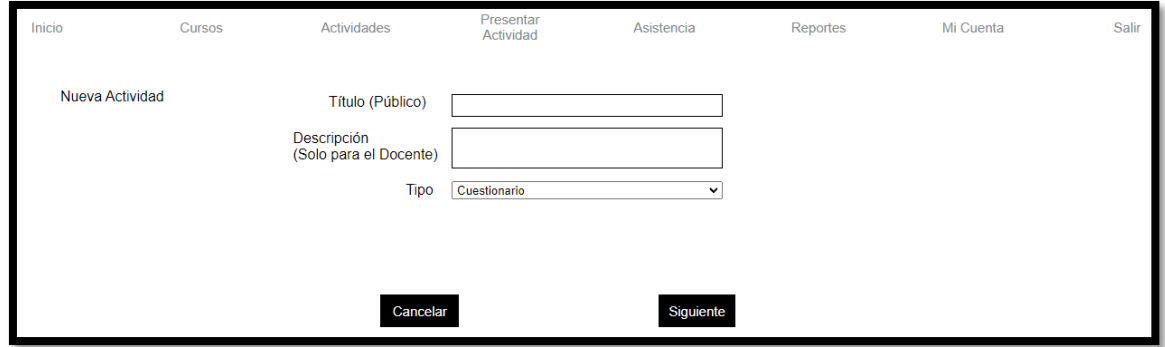

*Interfaz 17: Formulario de Alta de Actividad - Paso 1*

Dependiendo del tipo de actividad seleccionada en la Interfaz 17 se pasará, al hacer clic en el botón "Siguiente", a alguna de las siguientes pantallas:

Segundo paso en la creación de una nueva actividad cuando se selecciona el tipo "Nube de Palabras". Permite definir la consigna y la cantidad de palabras a introducir por parte de los alumnos.

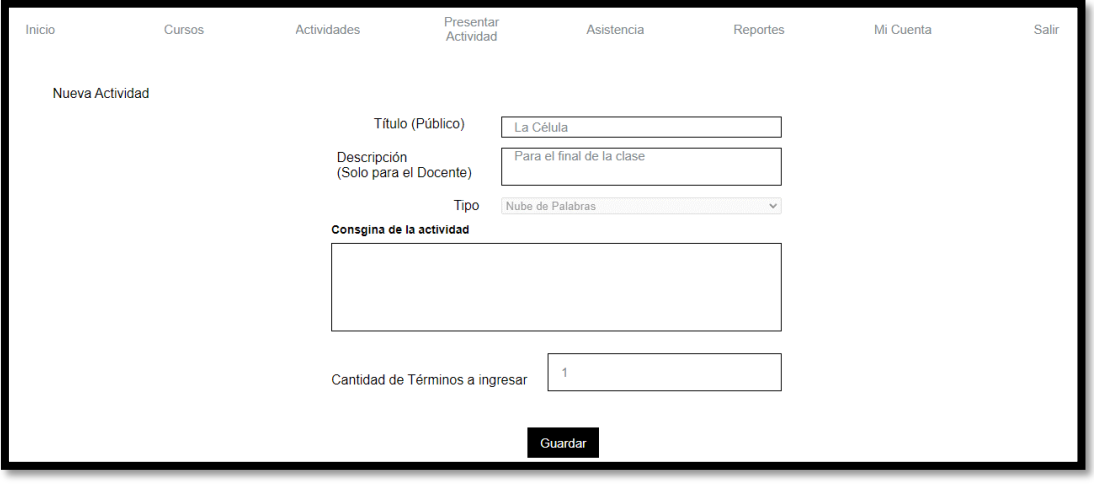

*Interfaz 18: Formulario de Alta de Actividad - Paso 2 – Nube de Palabras*

Segundo paso en la creación de una nueva actividad cuando se selecciona el tipo "Cuestionario". Permite definir las preguntas con sus correspondientes respuestas y marcar la o las correctas.

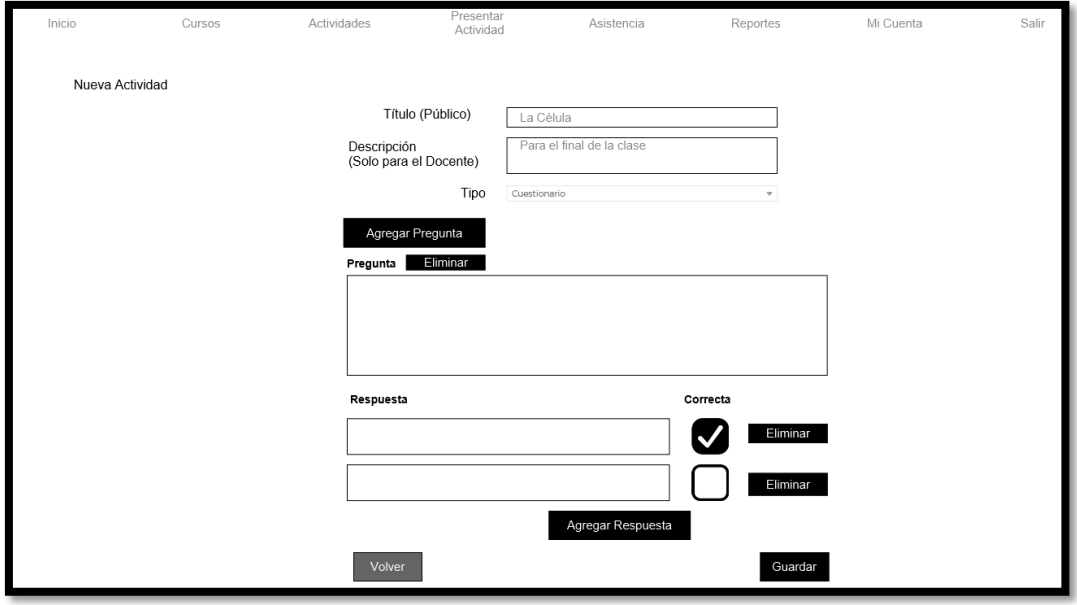

*Interfaz 19: Formulario de Alta de Actividad - Paso 2 – Cuestionario*

Segundo paso en la creación de una nueva actividad cuando se selecciona el tipo "Relacionar conceptos". Permite definir pares de conceptos o imágenes que se relacionan entre sí.

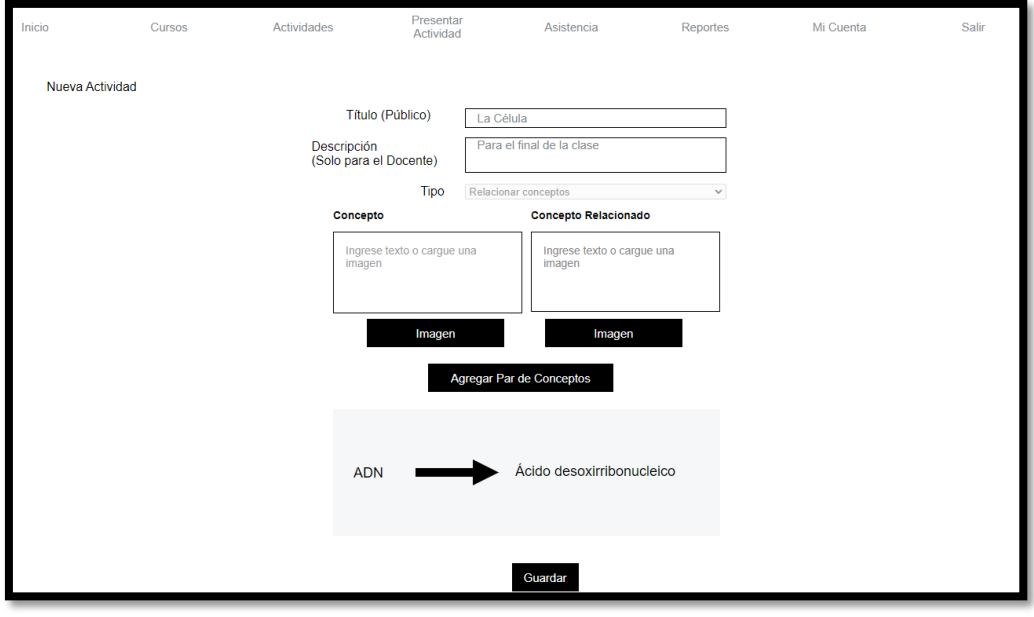

*Interfaz 20: Formulario de Alta de Actividad - Paso 2 – Relacionar Conceptos*

Segundo paso en la creación de una nueva actividad cuando se selecciona el tipo "Completar Texto". Permite definir las preguntas con sus correspondientes respuestas y marcar la o las correctas.

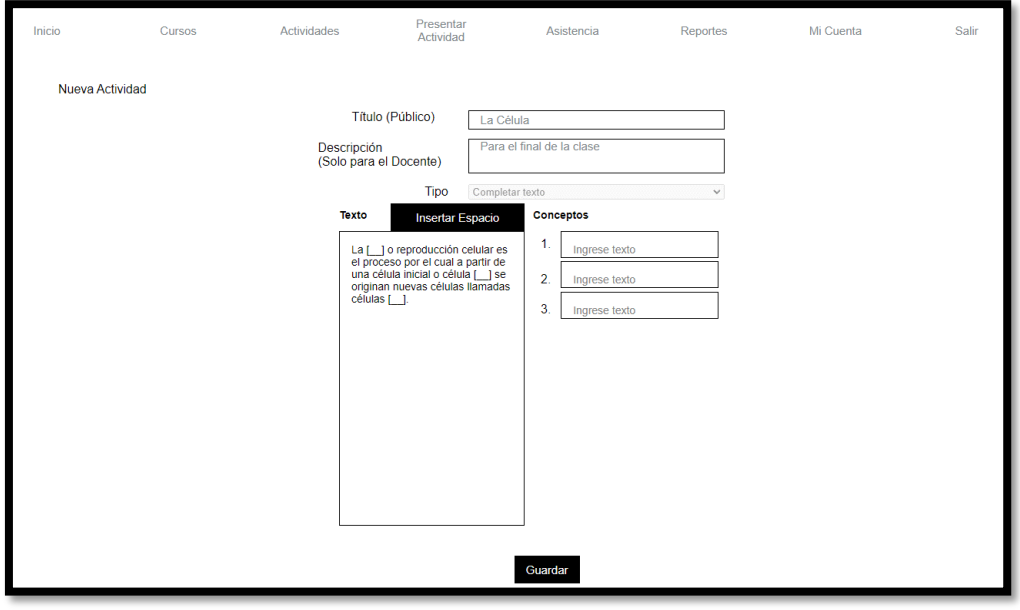

*Interfaz 21: Formulario de Alta de Actividad - Paso 2 – Completar texto*

Las interfaces que siguen a continuación permiten: presentar las actividades creadas anteriormente a un curso particular, compartir el link de acceso a la misma y finalmente visualizar el proceso de resolución de la actividad de los alumnos en tiempo real mientras completan la tarea.

| Inicio                         | Cursos | Presentar<br><b>Actividades</b><br>Actividad | Asistencia | Reportes<br>Mi Cuenta | Salir                     |  |  |
|--------------------------------|--------|----------------------------------------------|------------|-----------------------|---------------------------|--|--|
| Presentaciones de Actividades  |        |                                              |            |                       |                           |  |  |
| Presentar Actividad a un Curso |        |                                              |            |                       |                           |  |  |
| Presentaciones anteriores      |        |                                              |            |                       |                           |  |  |
| <b>Actividad</b>               | Curso  | <b>Estado</b>                                | Fecha      |                       | <b>Panel de Actividad</b> |  |  |
| Célula                         | 1ro A  | Sin Iniciar                                  | 09/11/2022 | Ingresar              |                           |  |  |
| Aves                           | 2do B  | Iniciada                                     | 09/11/2022 | Ingresar              |                           |  |  |
| Peces                          | 3ro A  | Finalizada                                   | 09/11/2022 | Ingresar              |                           |  |  |
|                                |        |                                              |            |                       |                           |  |  |

*Interfaz 22: Listado de Presentaciones de Actividades*

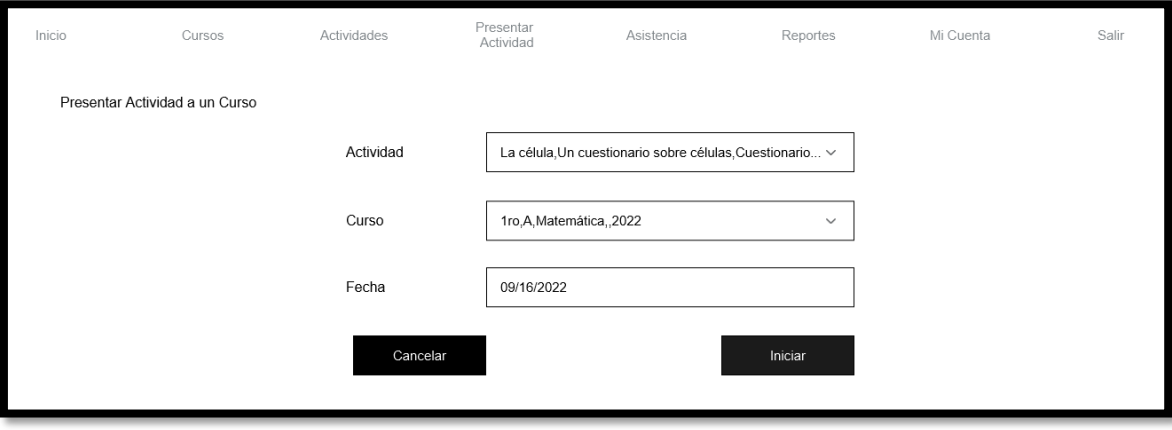

*Interfaz 23: Formulario de Presentación de Actividad - Paso 1*

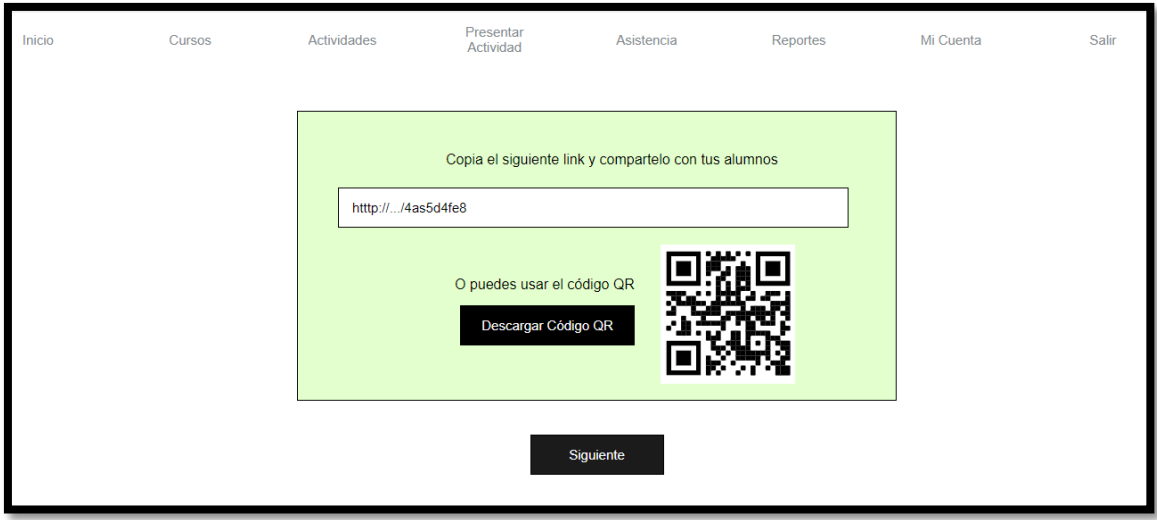

*Interfaz 24: Formulario de Presentación de Actividad - Paso 2*

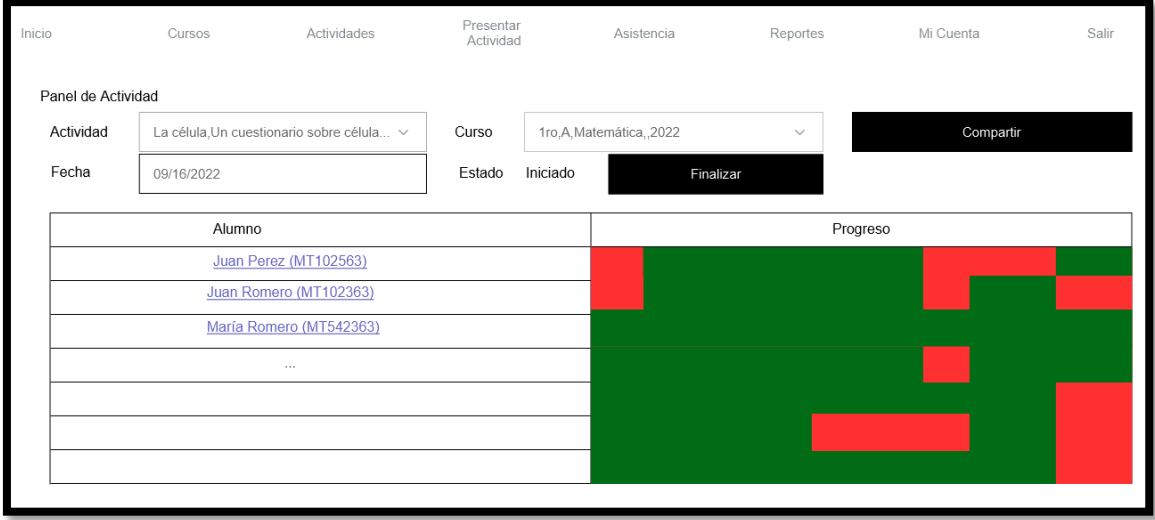

*Interfaz 25: Panel de Actividad*

De manera similar, las siguientes pantallas permiten a un docente realizar una toma de asistencia de un curso y en una fecha particular, obteniendo un link de acceso para los alumnos y finalmente pudiendo observar el listado de alumnos mientras estos dan el presente. El docente podrá, en la interfaz 29, cambiar el estado de asistencia de los alumnos en cualquier momento.

| Inicio                   | Cursos                  | <b>Actividades</b> | Presentar<br>Actividad | Asistencia | Reportes    | Mi Cuenta | Salir |
|--------------------------|-------------------------|--------------------|------------------------|------------|-------------|-----------|-------|
| Asistencia               |                         |                    |                        |            |             |           |       |
|                          | <b>Tomar Asistencia</b> |                    |                        |            |             |           |       |
| <b>Clases Anteriores</b> |                         |                    |                        |            |             |           |       |
| Curso                    |                         | Fecha              |                        |            | Estado      |           |       |
| 1ro B                    |                         | 09/12/2021         |                        |            | Sin Iniciar |           |       |
| 1ro B                    |                         | 09/12/2021         |                        |            | Iniciada    |           |       |
| 1ro B                    |                         | 09/12/2021         |                        |            | Finalizada  |           |       |

*Interfaz 26: Listado de Toma de Asistencia*

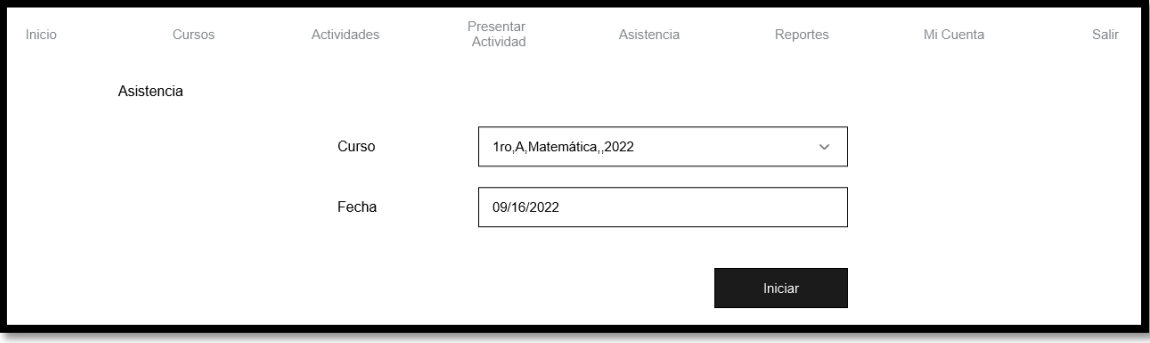

*Interfaz 27: Formulario para Toma de Asistencia - Paso 1*

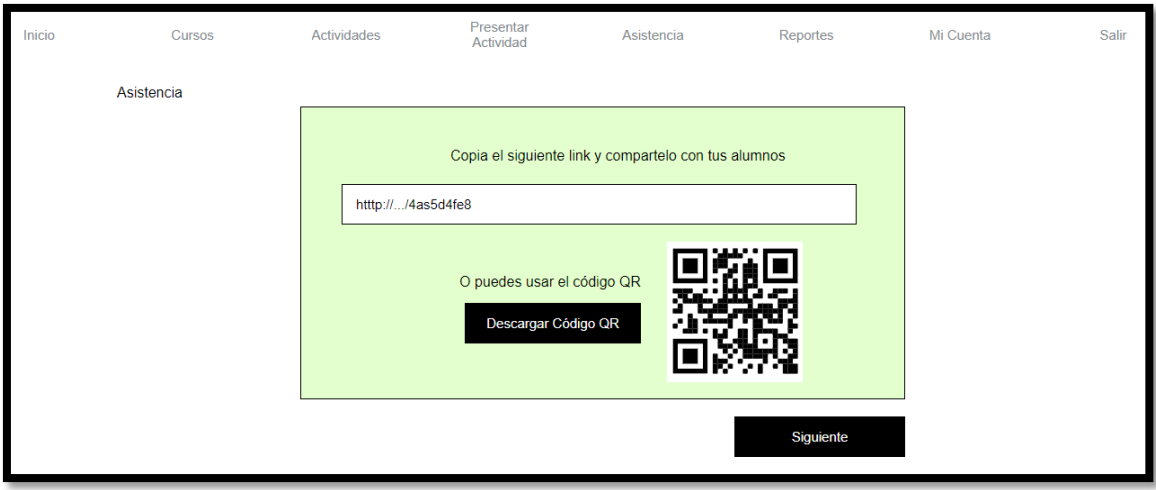

*Interfaz 28: Formulario de Toma de Asistencia - Paso 2*

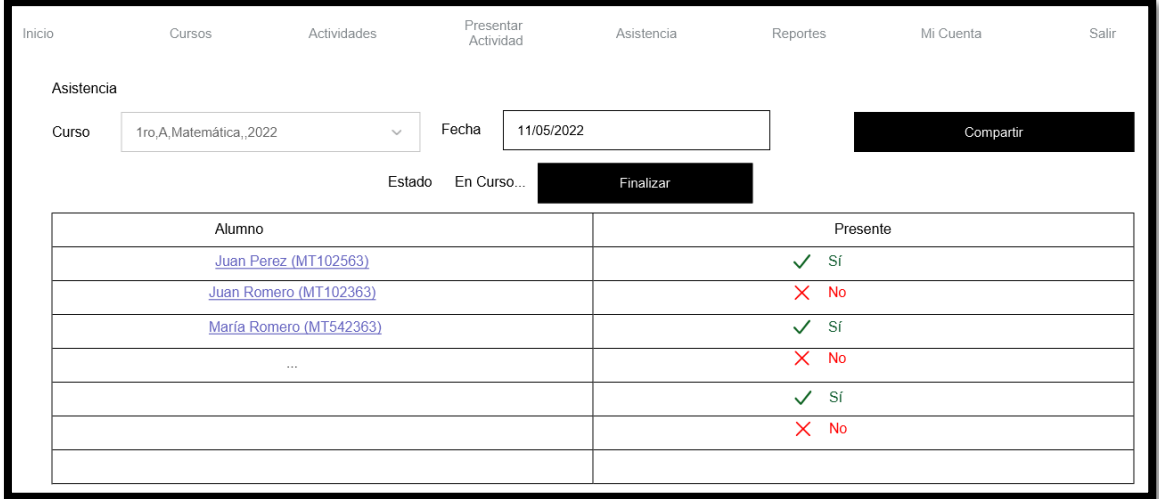

*Interfaz 29: Panel de Toma de Asistencias*

A continuación, se presentan las interfaces usadas exclusivamente por los usuarios de tipo Responsables, comenzando por el inicio y tareas comunes correspondientes a su perfil.

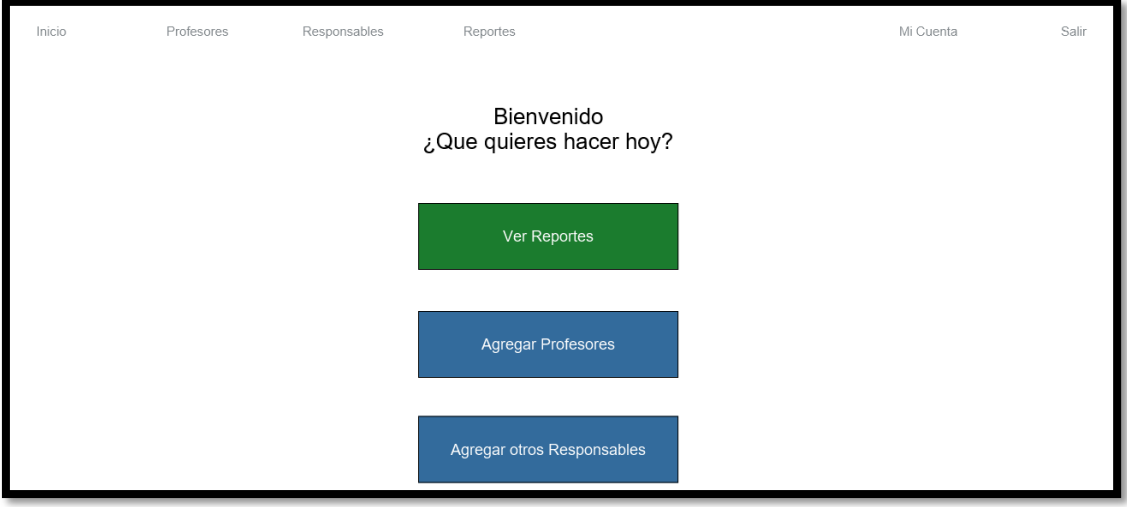

#### *Interfaz 30: Inicio de Usuario Responsable*

En las interfaces 31 y 32 un Responsable podrá visualizar a otros usuarios que pertenecen a su misma organización. Podrá también enviar invitaciones a usuarios de ambos tipos para permitirles unirse a su organización.

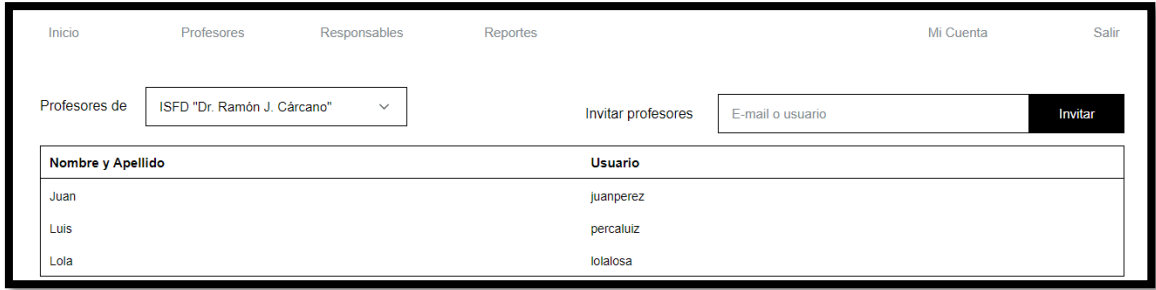

*Interfaz 31: Listado de Profesores*

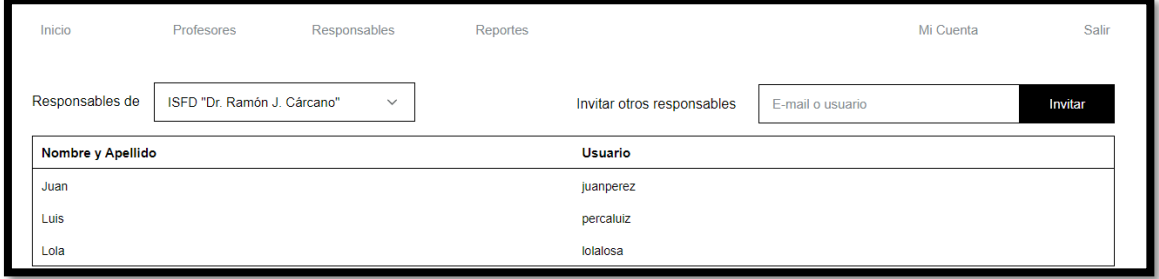

*Interfaz 32:Listado de Responsables*

Se presentan ahora las interfaces correspondientes a los reportes que pueden ser visualizados por los usuarios de tipo Docente y Responsable, con la diferencia de que los Docentes solo podrán visualizar los datos de sus cursos y el Responsable podrá hacerlo para todos los cursos de la organización.

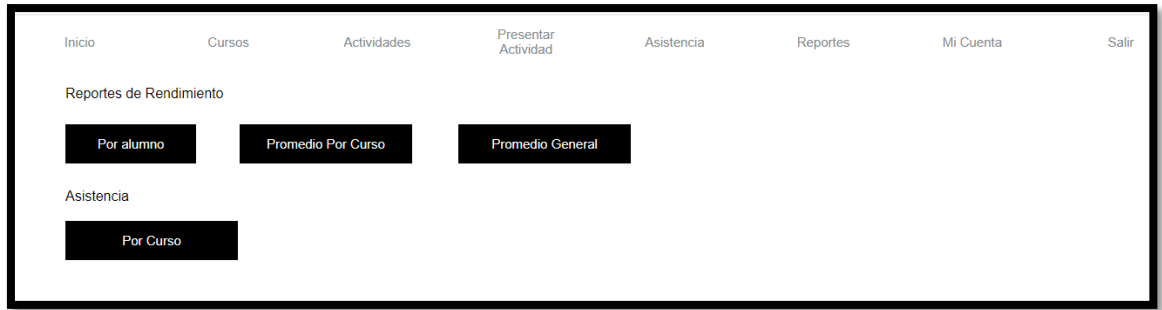

*Interfaz 33: Menú de Reportes*

El reporte por alumno permite visualizar a todos o a un único alumno de un curso en un gráfico de líneas donde se podrán apreciar las actividades realizadas a través del tiempo y el resultado de cada una (en porcentajes).

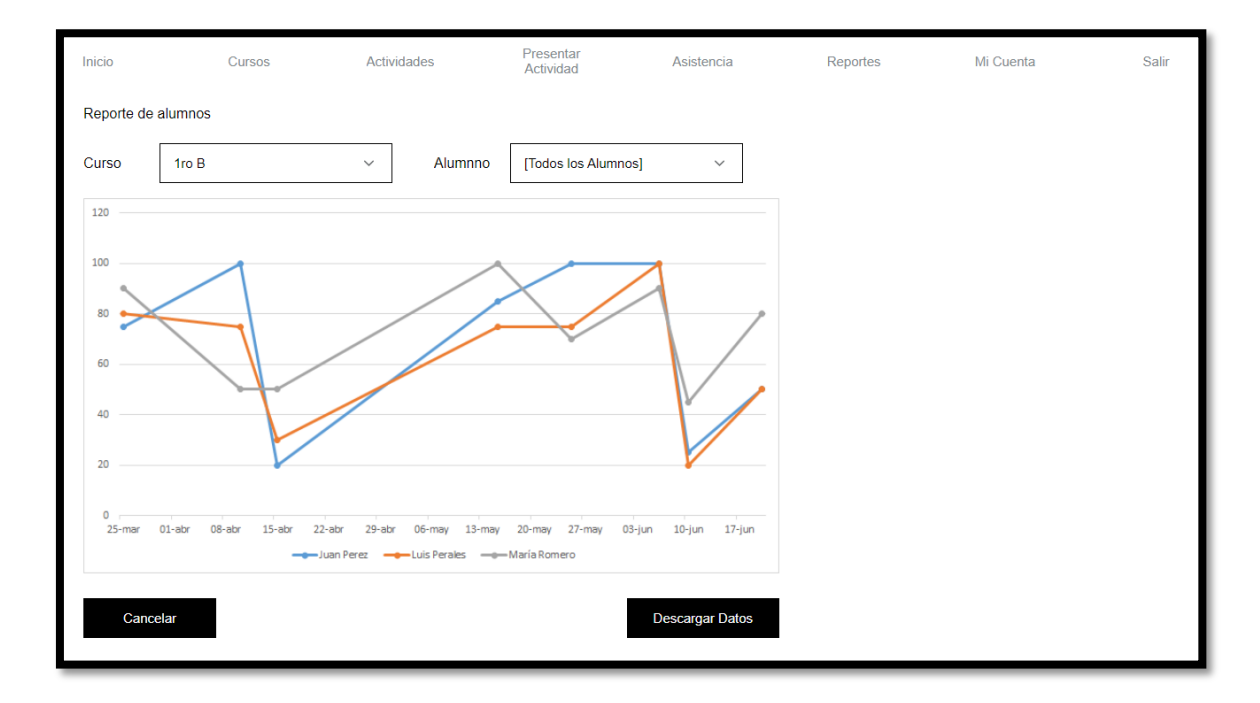

*Interfaz 34: Reporte por Alumno*

El reporte por curso permite visualizar el promedio de rendimiento de los alumnos de un curso determinado en una gráfica de líneas.

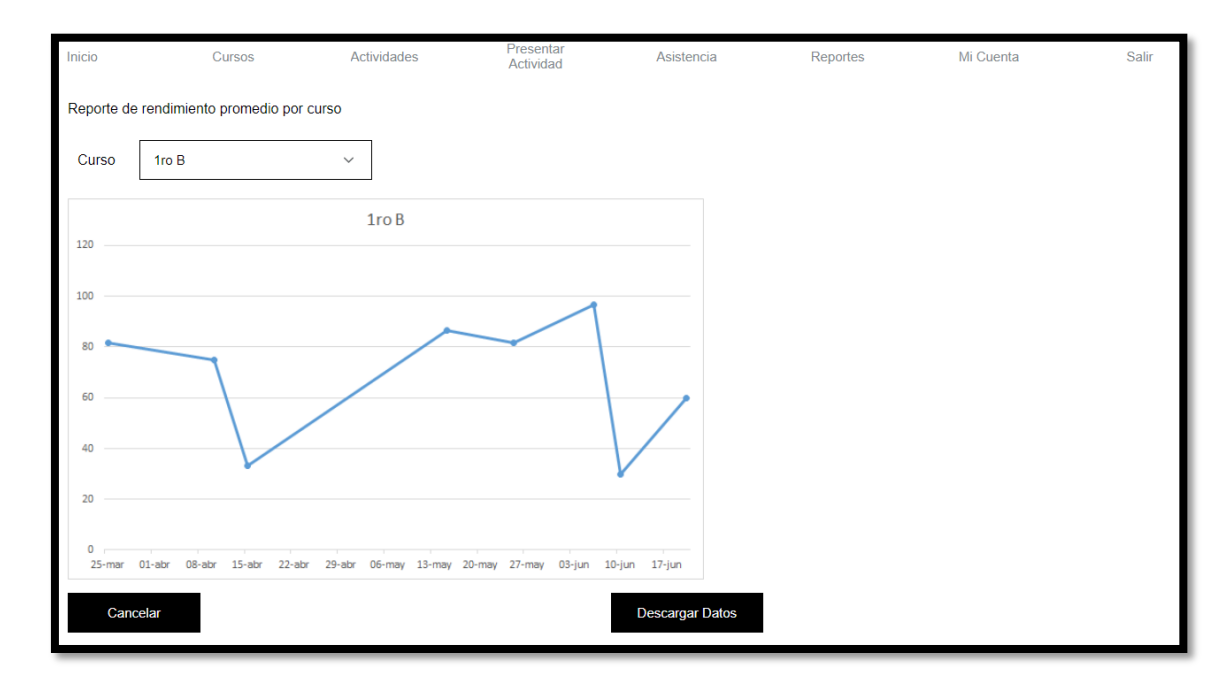

*Interfaz 35: Reporte por Curso*

El reporte general permite visualizar todos los cursos en una gráfica de líneas siendo los puntos de datos de cada línea los promedios de todas las actividades realizadas por los alumnos de cada curso en un periodo de tiempo determinado (semanal o mensual).

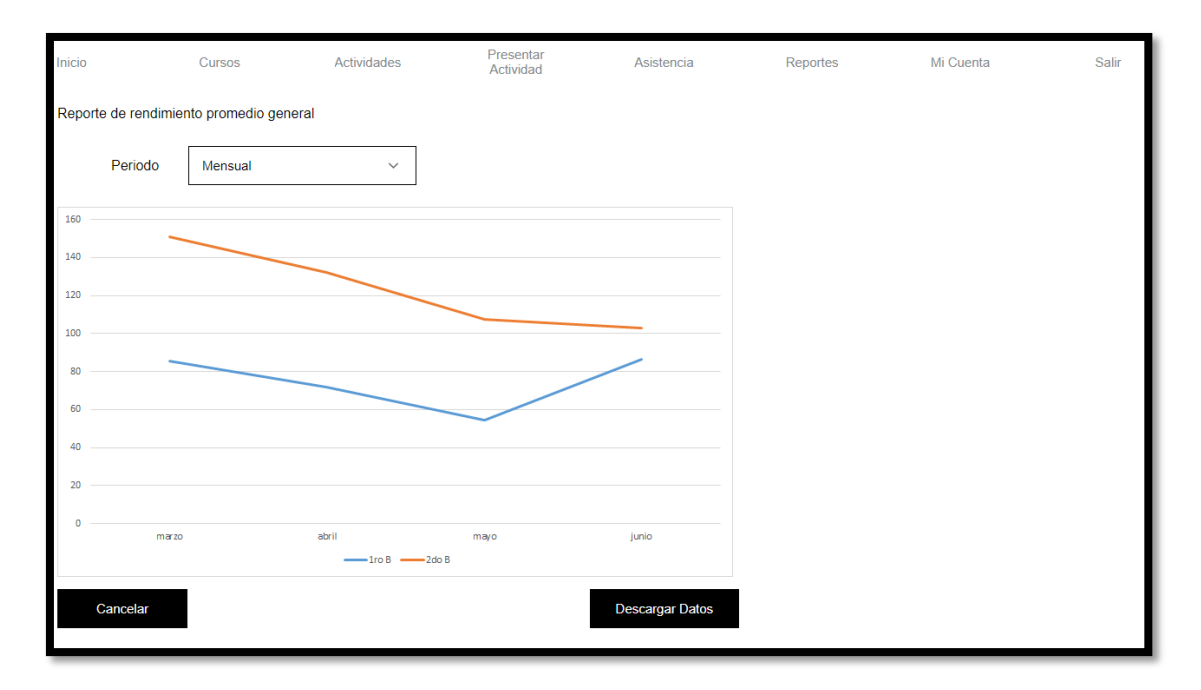

*Interfaz 36: Reporte General*

Finalmente, el reporte de asistencia es una planilla de asistencias con los datos de asistencia de los alumnos del curso seleccionado que puede ser descargada.

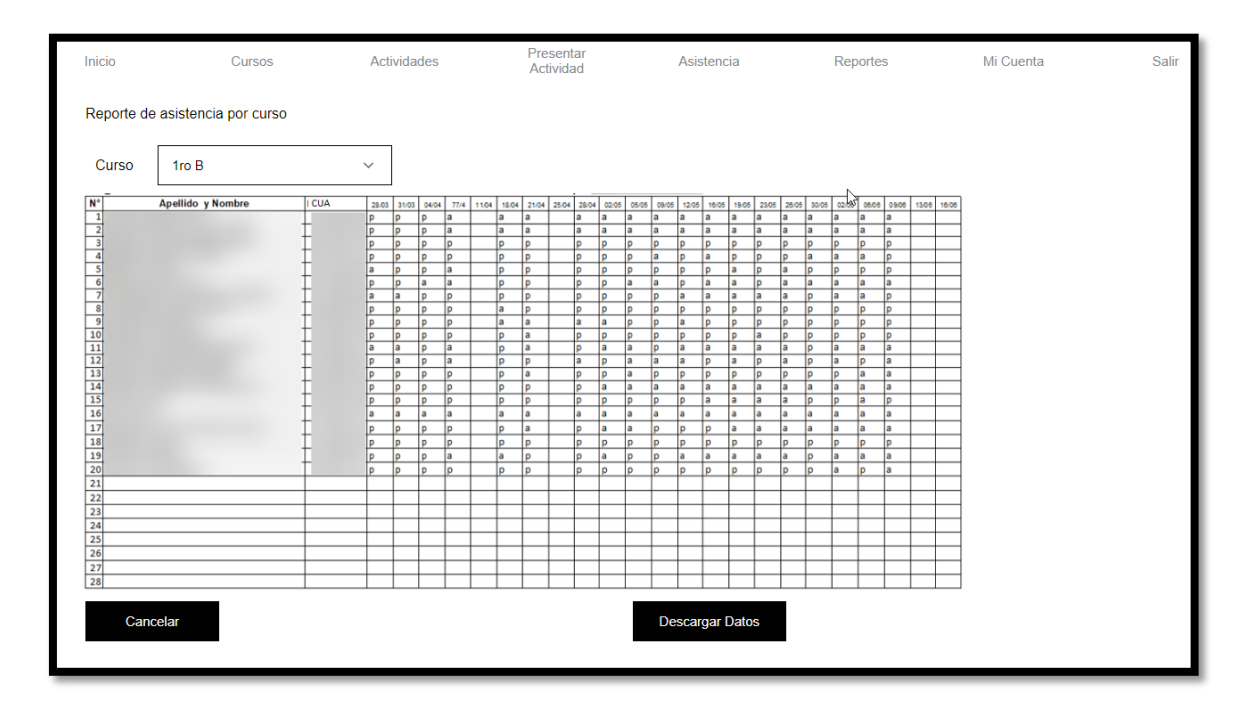

*Interfaz 37: Reporte de asistencia por curso*

En esta última sección se presentan las interfaces utilizadas por los alumnos en el sistema. El punto de entrada a estas siempre será un link compartido por el docente.

Ingresarán al sistema solo mientras el vínculo se encuentre activo, seleccionando su nombre del listado de alumnos del curso e ingresando el código único de alumno definido por el docente. Este puede ser cualquier dato que identifique de forma única al alumno.

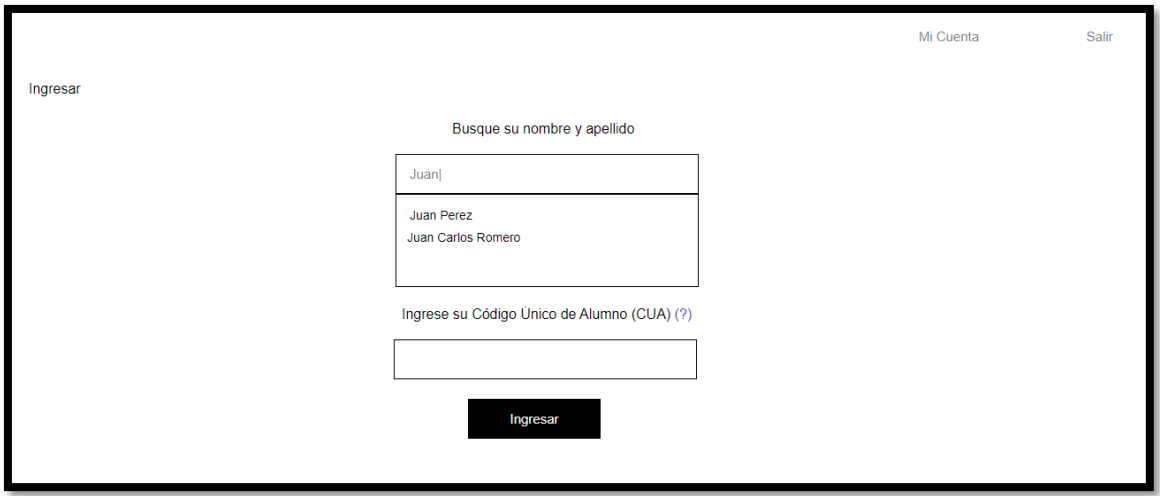

*Interfaz 38: Ingreso de Alumnos*

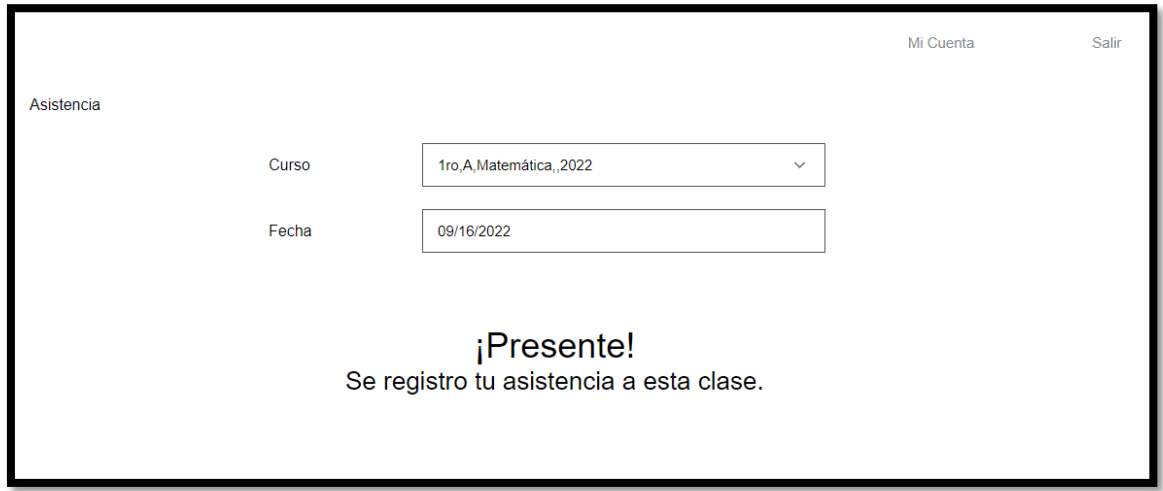

*Interfaz 39: Dar Presente*

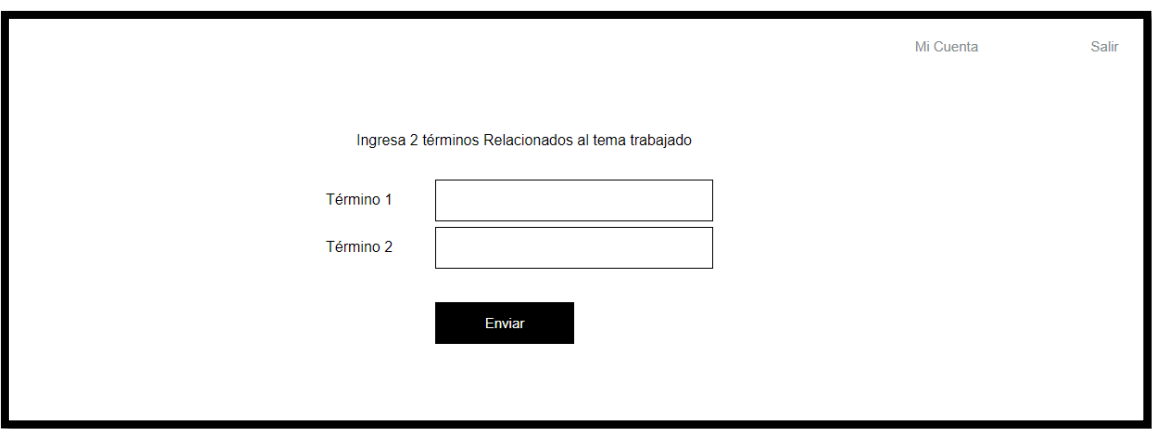

*Interfaz 40: Realizar Actividad – Nube de Palabras*

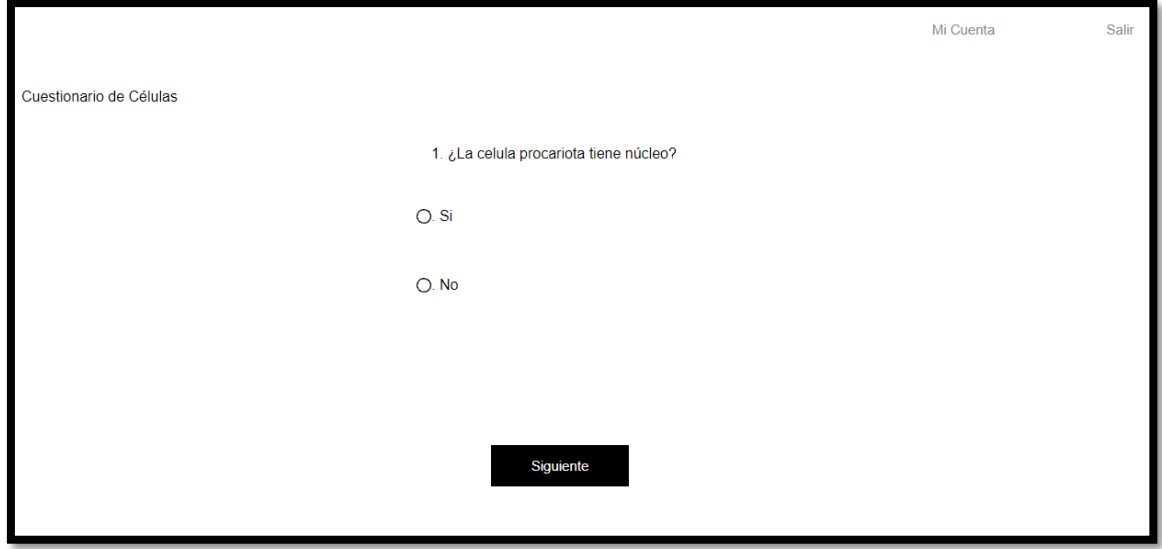

*Interfaz 41: Realizar Actividad – Cuestionario*

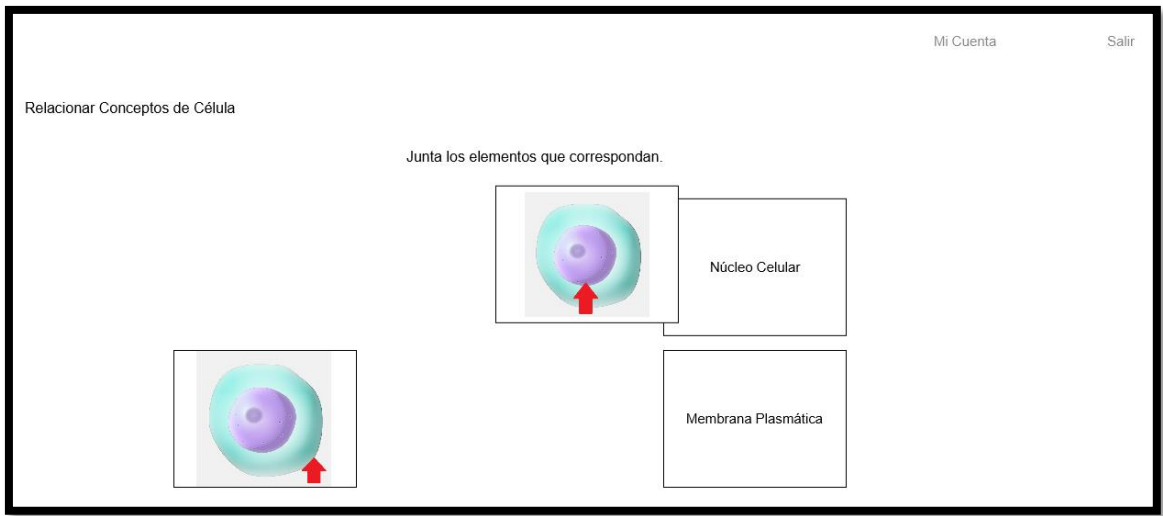

*Interfaz 42: Realizar Actividad – Relacionar Conceptos*

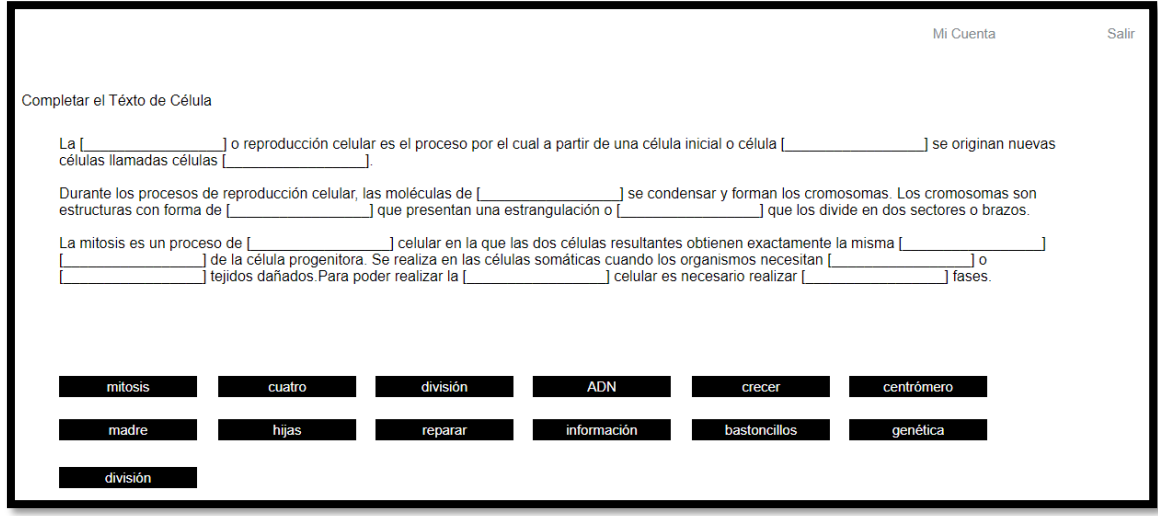

*Interfaz 43: Realizar Actividad – Completar Texto*

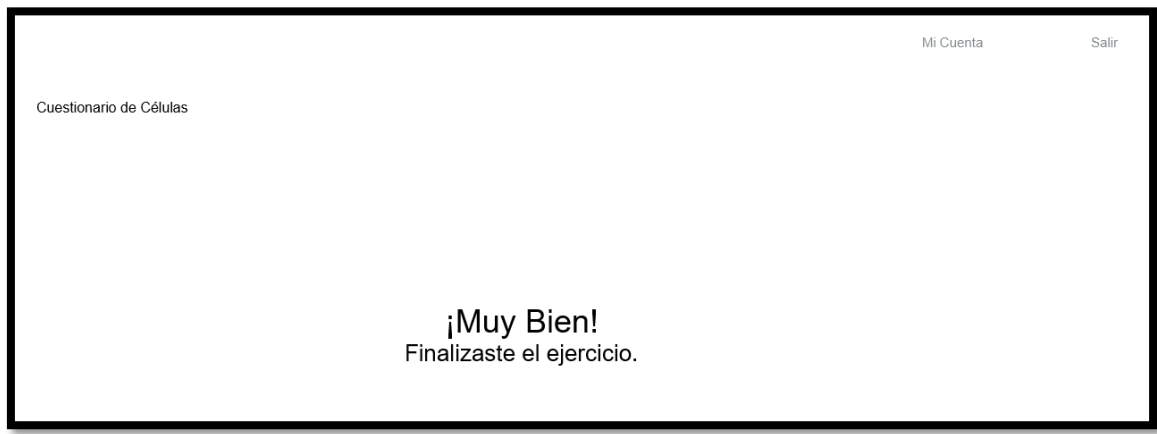

*Interfaz 44: Actividad Finalizada*

### *Diagrama de arquitectura*

En el siguiente diagrama se puede visualizar la arquitectura del sistema llevada a cabo en el prototipado.

Se utilizó un VPS para configurar un servidor Web Apache que se encarga de ejecutar el aplicativo PHP y servir el contenido web a los clientes, un servidor MySQL que almacena los datos de la aplicación y un servidor Mercure HUB que permite la comunicación directa desde el servidor a todos los clientes conectados, habilitando las actualizaciones de contenido en tiempo real.

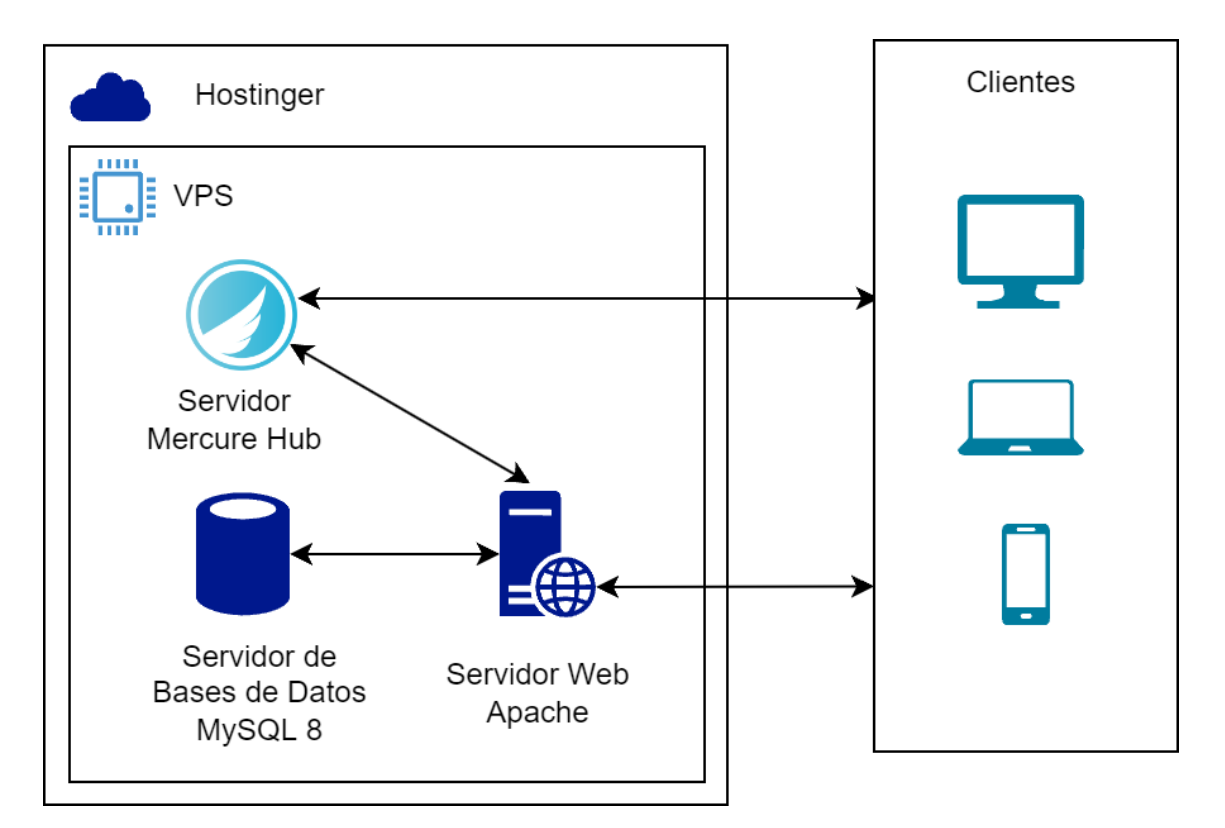

*Ilustración 5: Diagrama de arquitectura. Fuente: Elaboración Propia*

# **Seguridad**

#### *Acceso a la aplicación*

- 1. El nombre de usuario se utiliza junto con la contraseña, para el inicio de sesión. El mismo debe ser único, es decir, no debe existir más de una vez en la base de datos.
- 2. La contraseña debe cumplir los siguientes requisitos:
	- a. Mínimo de 8 caracteres.
	- b. Contener al menos un número.
	- c. Contener al menos un símbolo
- 3. La contraseña es encriptada utilizando bcrypt, una función de hashing de passwords basado en el cifrado de Blowfish. Trabaja incorporando un valor llamado salt, que es un fragmento aleatorio que se usará para generar el hash asociado al password, y se guardará junto con ella en la base de datos, evitando que dos contraseñas iguales generen el mismo hash.
- 4. La aplicación maneja tres perfiles, los cuales no sólo definen el nivel de acceso a determinadas funcionalidades del sistema, sino que también ajustan y personalizan la interfaz para ofrecer una mejor experiencia de usuario a cada rol.

Alumno: Usuario con la menor cantidad de permisos en la aplicación, solamente puede acceder de forma temporal al sistema por medio de links compartidos por los usuarios Docentes para realizar tareas específicas.

Docente: Puede crear y gestionar sus cursos, alumnos y actividades. Puede además tomar asistencias en una clase particular o presentar actividades para que los usuarios Alumno las realicen. Puede pertenecer a una o más organizaciones previa autorización de un usuario Responsable de la misma. Visualiza reportes de rendimiento de los alumnos de los cursos que ha creado.

Responsable de la organización: Puede crear y gestionar organizaciones. Puede unirse a una o más organizaciones ya creadas previa autorización de otro usuario Responsable perteneciente a la misma. Puede gestionar los usuarios pertenecientes a las organizaciones que gestiona y enviar invitaciones para que nuevos usuarios se unan a ellas. Visualiza reportes de rendimiento de los alumnos de las organizaciones a las que pertenece.

#### *Política de respaldo de información*

Para respaldar la información de los usuarios y del código de la aplicación, se tendrán 3 copias de los datos de usuario y 2 del código fuente, para asegurar la redundancia de la misma en caso de pérdidas, a saber:

Los datos de los usuarios se almacenan en el servidor de la aplicación como primera copia. Estos son los datos sobre los cuales trabaja la aplicación en producción.

Como segundo respaldo, se realiza una copia de seguridad completa de la base de datos diariamente a las 00:00 Hs. mediante un servicio de ejecución a intervalos regulares (cron) que exporta la base de datos y la almacena en una carpeta segura del servidor manteniendo las últimas 20 copias.

Finalmente se realizará la descarga manual de los datos almacenados en el servidor alojado en la nube una vez por semana, a cargo del personal de seguridad de los datos, para ser almacenados de forma local en discos duros externos.

El código fuente de la aplicación se almacena primeramente en un repositorio online utilizando el sistema de versionado de código abierto Git. Además, se mantendrá una copia de trabajo en cada ordenador utilizado para el desarrollo.

# **Análisis de costos**

A continuación, se presenta el análisis de costo del desarrollo del sistema contemplando los perfiles necesarios a contratar.

| Rol                                            | <b>Honorarios</b><br>mensuales (ARS) |   | <b>Meses Totales   Subtotal (ARS)</b> |
|------------------------------------------------|--------------------------------------|---|---------------------------------------|
| Programador de páginas Web                     | 259.112,50                           |   | 777.337,50                            |
| Analista Programador Senior                    | 363.303,00                           | 3 | 1.089.909,00                          |
| <b>Tester</b>                                  | 296.206,50                           |   | 592.413,00                            |
| Diseñador Gráfico Jr.                          | 172.378,00                           |   | 172.378,00                            |
| Total del Desarrollo en Pesos Argentinos (ARS) |                                      |   | 2.632.037,50                          |

*Tabla 5:Análisis de costos de desarrollo. Fuente: Elaboración Propia.*

Los valores referidos a mano de obra fueron tomados desde la página web del consejo profesional de ciencias informáticas de la provincia de Buenos Aires el día 07/10/2022 (Tabla de referencia de honorarios, 2022).

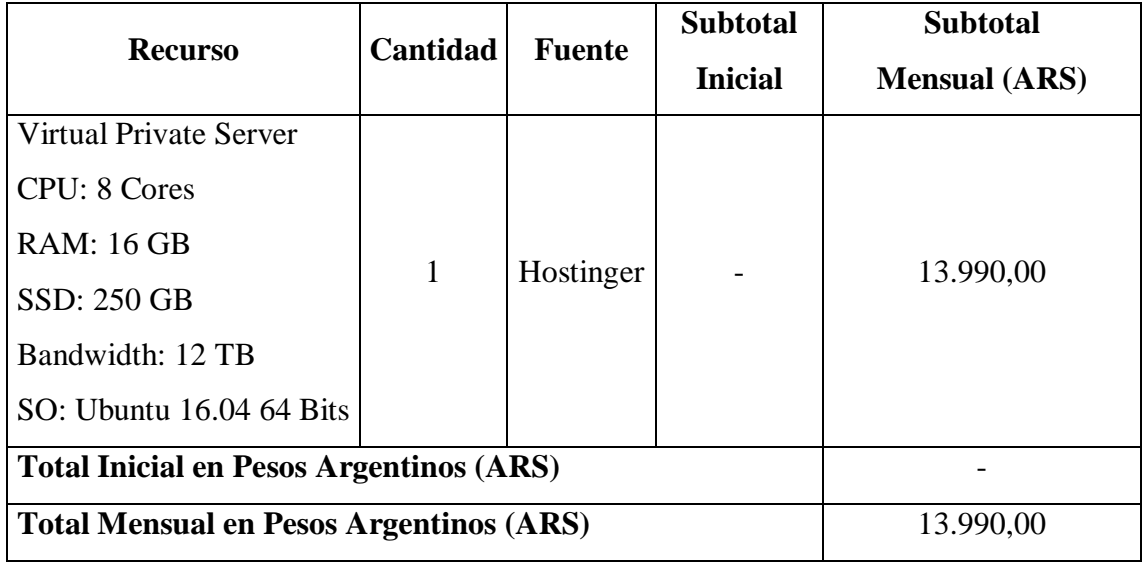

*Tabla 6: Análisis de costos operativos. Fuente: Elaboración Propia.*

El valor mensual del VPS se ha tomado del sitio web de la empresa Hostinger al día 07/10/2022 (VPS Argentina, 2022).

No se presentan costos de adquisición de Hardware ya que los usuarios utilizan sus dispositivos personales o ya disponibles en las instituciones educativas (PCs de escritorio, notebooks, celulares) para acceder al sistema.

Todas las tecnologías y aplicativos utilizados para el desarrollo de este proyecto son de código abierto y/o gratuitos, por lo tanto, no se incurre en costos monetarios en cuanto a licenciamiento de software. Se presentan en la siguiente tabla los recursos de software utilizados y su correspondiente sitio oficial donde pueden ser descargados gratuitamente.

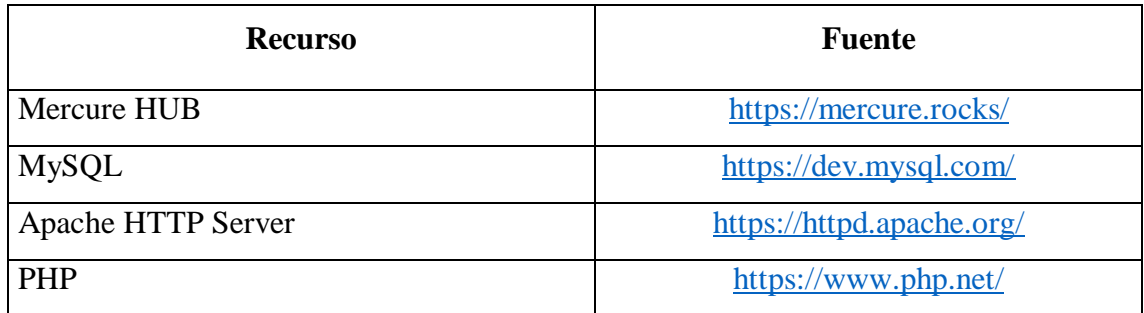

*Tabla 7: Recursos de Software. Fuente: Elaboración Propia.*

Finalmente se presenta el resumen de los costos del proyecto.

*Tabla 8: Resumen de Costos. Fuente: Elaboración Propia.*

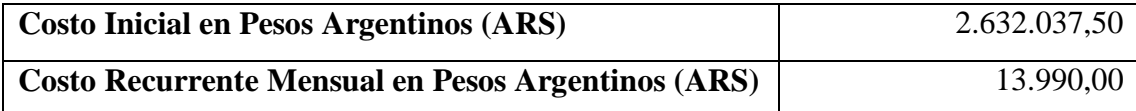

# **Análisis de Riesgos**

En la siguiente tabla se detallan los riesgos que existen al llevar adelante el proyecto, la misma describe los diferentes tipos existentes, dividiéndolos en Técnicos y de Proyecto y detallando la causa raíz del problema.

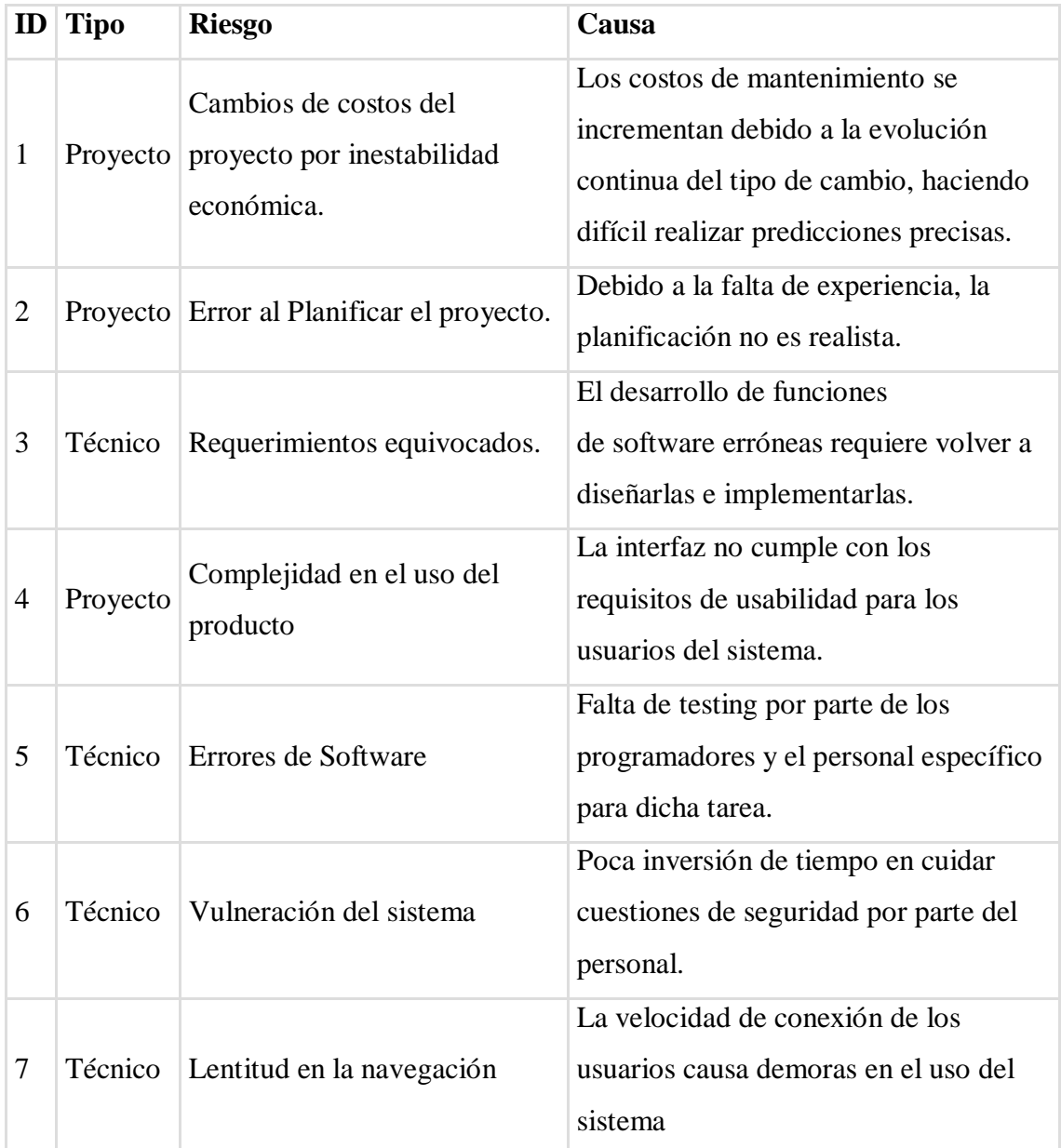

*Tabla 9: Identificación de Riesgos y causas. Fuente: Elaboración Propia.*

Para evaluar cuantitativamente los riesgos detectados se procede a calcular, en base a su probabilidad de aparición y el impacto que generan cada uno de los riesgos, su correspondiente grado de exposición [\(Tabla 11: Probabilidad e impacto de los riesgos.](#page-61-0)  [Fuente: Elaboración Propia.\)](#page-61-0). Este valor puede ser ponderado utilizando la matriz de riesgo presentada [\(Tabla 10: Matriz de Riesgo. Fuente: Elaboración Propia.\)](#page-61-1).

<span id="page-61-1"></span>

|              |          |     | Gravedad (impacto) |                |     |                |                                           |  |
|--------------|----------|-----|--------------------|----------------|-----|----------------|-------------------------------------------|--|
|              |          |     |                    |                |     |                | Muy Bajo   Bajo   Medio   Alto   Muy Alto |  |
|              |          |     | 1                  | $\overline{2}$ | 3   | 4              | 5                                         |  |
|              | Muy alta | 90% | 0.9                | 1,8            | 2,7 | 3,6            | 4,5                                       |  |
|              | Alta     | 70% | $\vert 0.7 \vert$  | 1,4            | 2,1 | 2,8            | 3,5                                       |  |
| Probabilidad | Media    | 50% | 0,5                |                | 1,5 | $\overline{2}$ | 2,5                                       |  |
|              | Baja     | 30% | 0,3                | 0,6            | 0,9 | 1,2            | 1,5                                       |  |
|              | Muy Baja | 10% | $\mid 0,1 \mid$    | 0,2            | 0,3 | 0,4            | 0,5                                       |  |

<span id="page-61-0"></span>*Tabla 11: Probabilidad e impacto de los riesgos. Fuente: Elaboración Propia.*

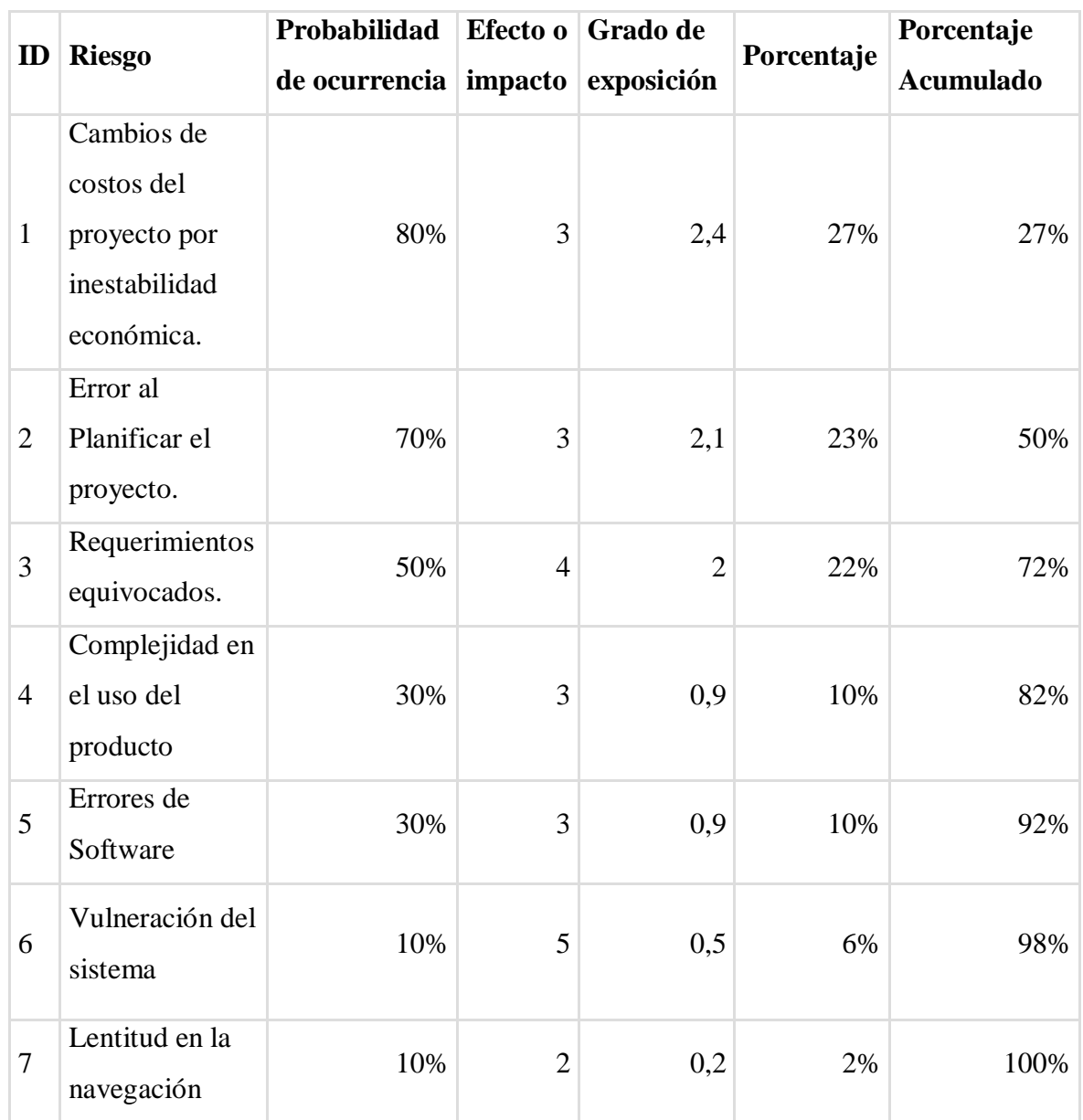

Una vez detectados los datos y realizado un análisis cuantitativo podemos aplicar el principio del Pareto para detectar aquellos riesgos que pueden causar la mayor parte de los problemas en el desarrollo de nuestro proyecto.

Levine, Krehbiel y Berenson (2014) indican: "Una gráfica de Pareto tiene la capacidad de separar a 'los pocos vitales' de 'los muchos triviales', con lo que permite centrar la atención en las categorías importantes" (p. 42). Podemos aplicar este concepto a la exposición al riesgo de este proyecto.

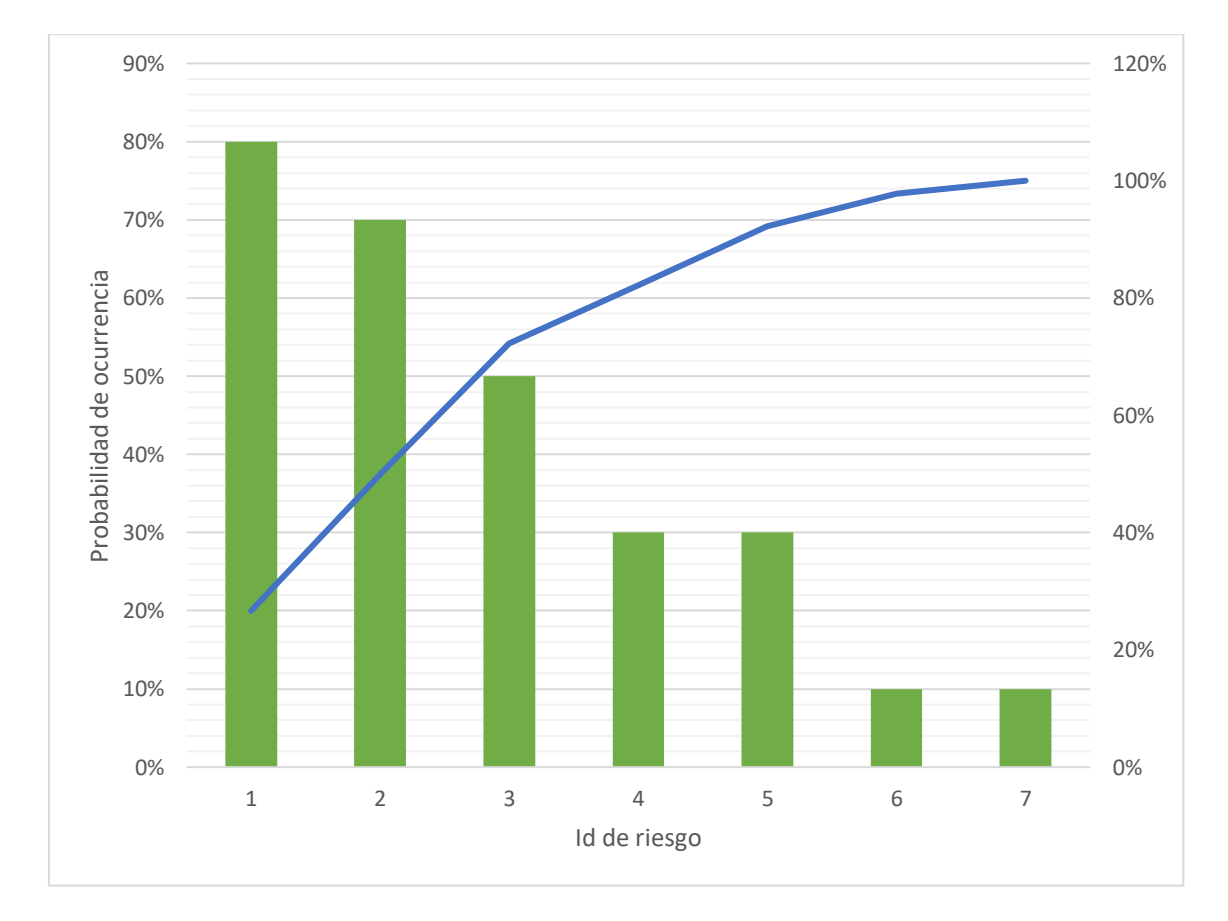

*Ilustración 6: Gráfica de pareto. Fuente: Elaboración Propia.*

Con esto podemos detectar a que riesgos debemos considerar para aplicar acciones de contingencia.

| <b>ID</b> | <b>Riesgo</b>                                                  | <b>Plan de Contingencia</b>                                                                                                    |
|-----------|----------------------------------------------------------------|----------------------------------------------------------------------------------------------------|
| 1         | Cambios de costos del proyecto por<br>inestabilidad económica. | Realizar una inversión temprana y<br>por un prolongado tiempo en la<br>contratación del servicio en la nube<br>para obtener el mejor precio posible<br>y protección contra la inflación.                        |
| 2         | Error al Planificar el proyecto.                               | Realizar estimación de tiempos de<br>proyecto pesimista, gestionar la<br>contratación de más personal de<br>desarrollo en caso de ser necesario.                                                                |
| 3         | Requerimientos equivocados.                                    | Realizar un lanzamiento del<br>proyecto por etapas permitiendo a<br>los usuarios utilizar las diferentes<br>versiones del mismo para analizar su<br>comportamiento y sus demandas en<br>cuanto a funcionalidad. |

*Tabla 12: Plan de contingencia para cada riesgo. Fuente: Elaboración Propia.*

# **Conclusiones**

Se llevó adelante un proyecto para la creación de un sistema, que permita a docentes la generación de actividades para ser presentadas a los alumnos en clases síncronas mediadas por tecnología.

La creación de este tipo de actividades, y el seguimiento de los resultados obtenidos por los alumnos al realizarlas, es una tarea que insume tiempo y esfuerzo a docentes y personal encargado del seguimiento de la situación académica de los alumnos.

Es por tal motivo, que se decidió intervenir en la problemática abordada por medio del desarrollo de esta aplicación web, la cual permite la creación de una variedad de actividades interactivas dirigidas a los alumnos, y cuyos resultados pueden ser almacenados para luego ser analizados. Se brinda, de esta manera, una referencia rápida de la situación académica de los mismos en cada espacio curricular, permitiendo una ágil toma de decisiones con respecto a la información relevada.

Cabe aclarar que, un sistema con el alcance propuesto, y especialmente actuando en un contexto educativo, tiene siempre posibilidades de mejora y deberá seguir evolucionando para adaptarse a las necesidades de los usuarios a través del tiempo.

Como alumno, la realización de este proyecto me permitió integrar los conocimientos adquiridos a lo largo de esta carrera, en la que afortunadamente he podido desarrollar varios aplicativos en diferentes instancias y niveles de complejidad. Personalmente, fue un desafío la creación de un proyecto de desarrollo e implementación de un sistema informático, ya que inicialmente me formé como desarrollador de manera autodidacta. Organizar y planificar este trayecto, ha sido un proceso muy interesante y del cual ahora puedo comprender todos sus beneficios.

Gracias a la temática abordada pude, además, adentrarme en muchos aspectos de la educación mediada por tecnología, sus ventajas y desventajas y como afecta a la relación entre docentes y alumnos.

Ha sido satisfactorio cumplir con los objetivos planteados, pero ha sido especialmente gratificante el proceso realizado para llegar a este punto. Este recorrido me permitió la adquisición de nuevos conocimientos y habilidades que me ayudarán a mejorar y superarme en mi quehacer profesional.

# **Demo**

En el siguiente enlace podrá acceder al código fuente del prototipo desarrollado, a una demo funcional on-line y a un instructivo para la puesta en marcha y utilización del mismo en un servidor local.

Link[:https://drive.google.com/drive/folders/1LgRKcK2hzPMc4QulVdPaS01vV](https://drive.google.com/drive/folders/1LgRKcK2hzPMc4QulVdPaS01vV0JWuJHb?usp=sharing) [0JWuJHb?usp=sharing](https://drive.google.com/drive/folders/1LgRKcK2hzPMc4QulVdPaS01vV0JWuJHb?usp=sharing)

# **Referencias**

Benmakhlouf, H. (2015). *La comprensión lectora en los manuales de E/LE en el sistema educativo marroquí: análisis y propuestas* (Doctor). Universidad Pompeu Fabra. https://www.tdx.cat/handle/10803/311970

Bertogna, L., Del Castillo, R., Soto, H., & Cecchi, L. (2007). *Clases Sincrónicas Virtuales en la Enseñanza a Distancia: una implementación a bajo costo*. Red de Universidades con Carreras en Informática (RedUNCI), La Plata. http://sedici.unlp.edu.ar/handle/10915/19102

Designing Multiple-Choice Questions. (s.f.). Centre for Teaching Excellence, University of Waterloo. Recuperado 7 de octubre de 2022. https://uwaterloo.ca/centrefor-teaching-excellence/teaching-resources/teaching-tips/developingassignments/assignment-design/designing-multiple-choice-questions

Dunglas, K. (2020). *The Mercure Protocol Internet-Draft Version 7*. https://datatracker.ietf.org/doc/draft-dunglas-mercure/07/

Gauchat, J. D. (2012). El gran libro de HTML5, CSS3 y Javascript (1.ª ed.). Barcelona: Marcombo.

Gilfillan, I. (2003). *La Biblia MySQL* (1.ª ed.). Madrid: Anaya Multimedia.

González Quiroga, M. B. (2012). *E-learning sincrónico: aspectos críticos para una planeación efectiva.* Revista Academia Y Virtualidad, 5(1). https://virtual2.umng.edu.co/distancia/revista/articulos/63.pdf

Helic, D., Trattner, C., Strohmaier, M., & Andrews, K. (2011). *Are tag clouds useful for navigation? A network-theoretic analysis*. International Journal of Social Computing and Cyber-Physical Systems,  $1(1)$ . https://doi.org/10.1504/IJSCCPS.2011.043603

Hyder K., Kwinn A., Miazga R. y otros (2007). *The eLearning Guild's Handbook on Synchronous e-Learning*. The eLearning Guild's. http://www.elearningguild.com/content.cfm?selection=doc.542.

Jiménez Rodríguez, V., Blázquez-Rodríguez, M., Pichardo Galán, J. I., Carabantes-Alarcón , D., Mancha-Cáceres, O. I., & Borras-Gené , O. (2022). *Usando Mentimeter en educación superior: herramienta digital en línea para incentivar y potenciar la adquisición de conocimiento de manera lúdica.* Etic@net, 22(1). https://doi.org/10.30827/eticanet.v22i1.22262

Levine, D. M., Berenson, M. L., & Krehbiel, T. C. (2014). *Estadística Para Administración*. Naucalpan de Juárez, México: Pearson Educación.

Potencier, F. (2020). *Symfony 5: The Fast Track* (1.ª ed.). Clichy: Symfony SAS.

Prettyman, S. (2020). *Learn PHP 8: Using MySQL, JavaScript, CSS3, and HTML5* (2.ª ed.). New York: Apress Media.

Spurlock, J. (2013). Boostrap (1.ª ed.). Sebastopol: O'Reilly.

Sutherland, J. (2010). *Scrum Handbook*. Somerville: Scrum Training Institute.

Tabla de referencia de honorarios. (2022). Consejo profesional de ciencias informáticas de la provincia de Buenos Aires. Recuperado 7 de octubre de 2022. https://www.cpciba.org.ar/honorarios

VPS Argentina. (2022). Hostinger.com.ar. Recuperado 7 de octubre de 2022. https://www.hostinger.com.ar/vps-argentina

Watcyn-Jones, P. (2001). *Vocabulary 1: Games and Activities* (2.ª ed.). Essex: Pearson Education.

# **Anexos**

*Anexo 1: Encuesta*

# Actividades en Clases Síncronas

Encuesta con respecto a sus prácticas docentes en el contexto de clases virtuales síncronas

\*Obligatorio

1. ¿Qué dispositivo utiliza para conectarse con sus alumnos en sus clases virtuales síncronas?

Marca solo un óvalo.

- Motebook
- PC de Escritorio
- Teléfono inteligente
- Tablet
- 2. ¿Qué tipo de dispositivo considera es el que mayormente utilizan sus alumnos \* para conectarse a sus clases virtuales síncronas?

Marca solo un óvalo.

- Computadora (PC de escritorio/Notebook)
- Dispositivo Móvil (Celular/Tablet)
- 3. ¿De qué manera toma la asistencia en sus clases virtuales sincrónicas? \*

Marca solo un óvalo.

De manera tradicional nombrando a cada estudiante.

 $\supset$  De forma automática por medio de la aplicación de videollamadas (registrando la lista de conectados)

) Por medio de una aplicación externa (formularios de google, complementos del navegador, etc.)

Otros:

4. ¿Con qué frecuencia utiliza actividades interactivas que deben resolver sus × alumnos en sus clases sincrónicas?

Marca solo un óvalo.

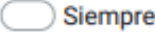

- Casi Siempre
- Con frecuencia
- En ocasiones
- Casi nunca
- Nunca
- 5. ¿Qué tipos de actividades interactivas utilizas con más frecuencia en sus clases \* virtuales síncronas? (Marque hasta 3 opciones)

Selecciona todas las opciones que correspondan.

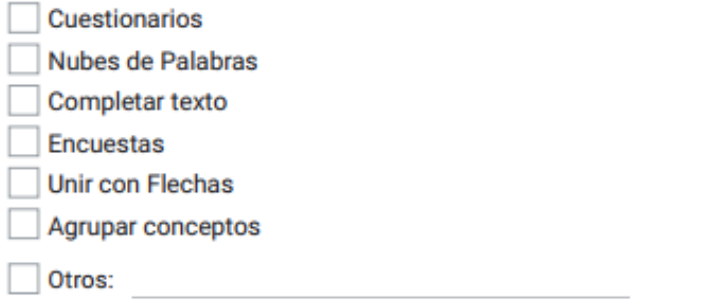

6. ¿Qué tipos de actividades interactivas NO utiliza actualmente pero le gustaría  $\star$ implementar en sus clases virtuales síncronas? (Marque hasta 3 opciones)

Selecciona todas las opciones que correspondan.

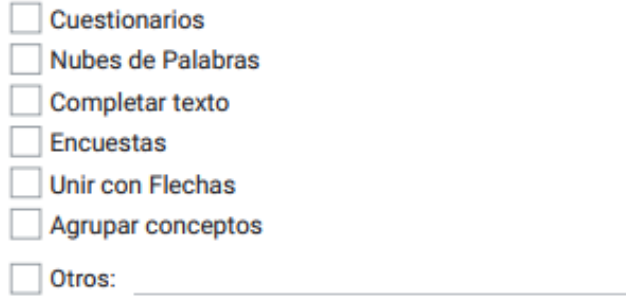

7. ¿Qué mejoras o cambios propondría aplicar a las actividades que utiliza o  $\star$ pretende utilizar en sus clases?

## *Anexo 2: Planilla de asistencias*

## Instituto Superior de Formación Docente "Dr. Ramón J. Cárcano" Planilla de Registro de Asistencias

Turno: Nocturno

Año: 2022

Curso: 1er Año

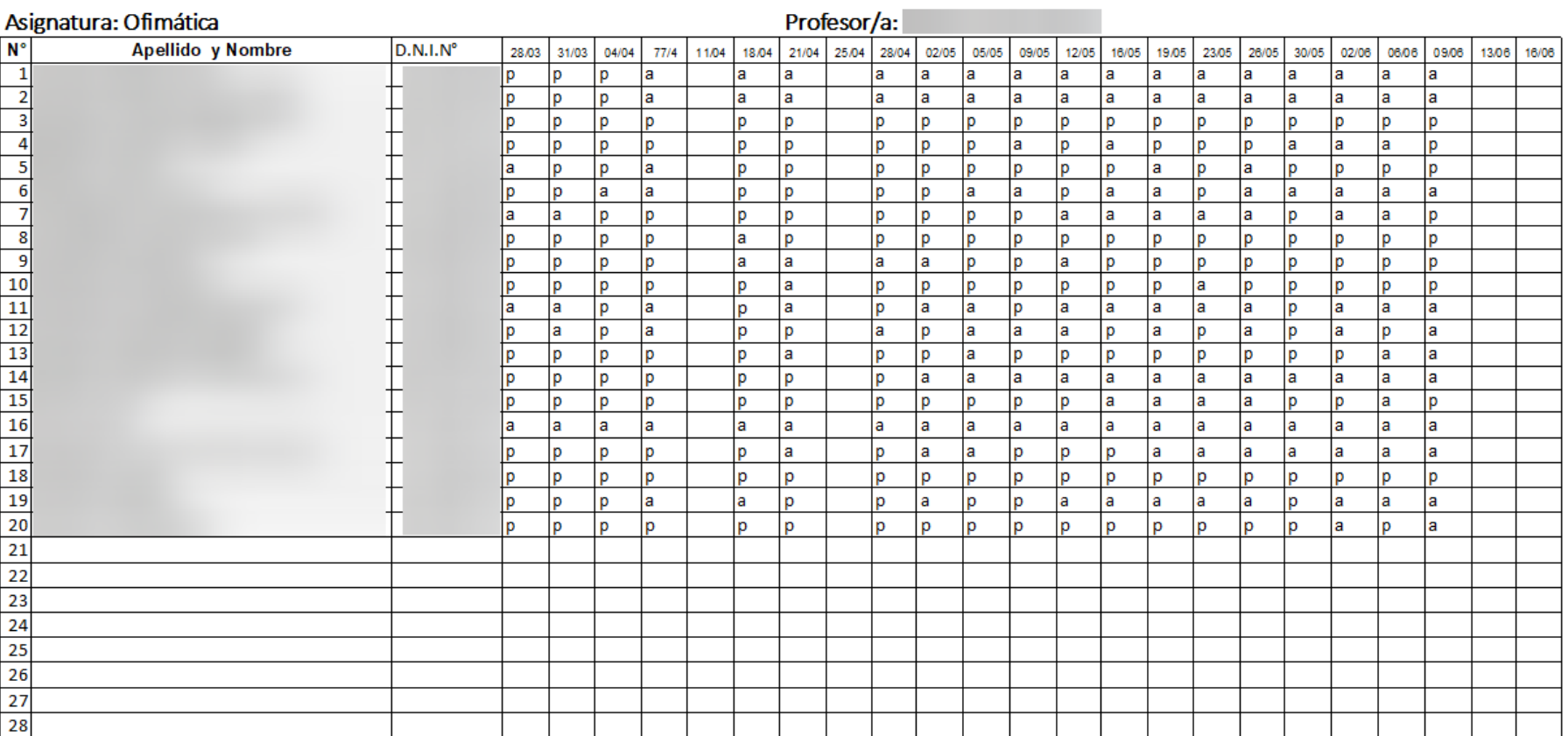

# 71